# **The EON Guideline Model**

**Contact information of primary author: Samson W. Tu [swt@stanford.edu](mailto:swt@stanford.edu) Stanford Medical Informatics Stanford University MSOB X259, 251 Campus Drive Stanford, CA 94305-5479** 

## **Acknowledgements**

<span id="page-1-1"></span><span id="page-1-0"></span>This document was extracted and adapted from the ATHENA DSS Guide [1], Samson Tu was the primary author of the extracted sections. However, the co-authors of the ATHENA DSS Guide—Robert W. Coleman and Drs. Susana Martins and Mary K. Goldstein—made significant contributions to these sections.

The EON project was funded by NLM Grant LM05708. Dr. Mark Musen was the principal investigator. Project members included Aneel Advani, Amar Das, John Nguyen, Martin O'Connor, Yuval Shahar, Ravi Shankar, and Samson Tu.

Protégé was developed by Stanford Medical Informatics at the Stanford University School of Medicine with support from the Defense Advanced Research Projects Agency (DARPA), the National Cancer Institute (NCI), the National Institute of Standards and Technology (NIST), the National Library of Medicine (NLM), and the National Science Foundation (NSF). Protégé is a national biotechnology resource supported by grant P41 LM007885 from the National Library of Medicine.

The ATHENA Project has been funded in part by Department of Veterans Affairs (VA) Health Services Research and Development (HSR&D) grants CPG 97-006 "Guidelines for Drug Therapy of Hypertension: 'Closing the Loop'" (1998 – 2000, Principal Investigators, Mary K. Goldstein, MD, and Brian B. Hoffman) and CPI 99-275 "Guidelines for Drug Therapy of Hypertension: Multi-Site Implementation" (2000 – 2005, Principal Investigators, Goldstein and Hoffman). Participating sites for the implementation and evaluation in the second grant phases were VA Palo Alto, VA Durham (site Principal Investigator, Euzene Oddone, MD), and VA San Francisco (site Principal Investigator: Michael Shlipak, MD). Project members have included Robert Coleman, MS Pharm; Susana Martins, MD; and additional participants from VA medical centers in Palo Alto, San Francisco, and Durham. Additional details about the overall projects are available in the Final Reports for grants CPG 97-006 and CPI 99-275, available on request from Dr. Goldstein.

The authors would like to thank Ms. Lesley Evensen for editorial assistance in the early stages of development of the manual, and Ms. Heidi Craig for editorial assistance in the later stages. Views expressed in this document are those of the authors and not necessarily those of the Department of Veterans Affairs or other funding agencies or affiliated organizations.

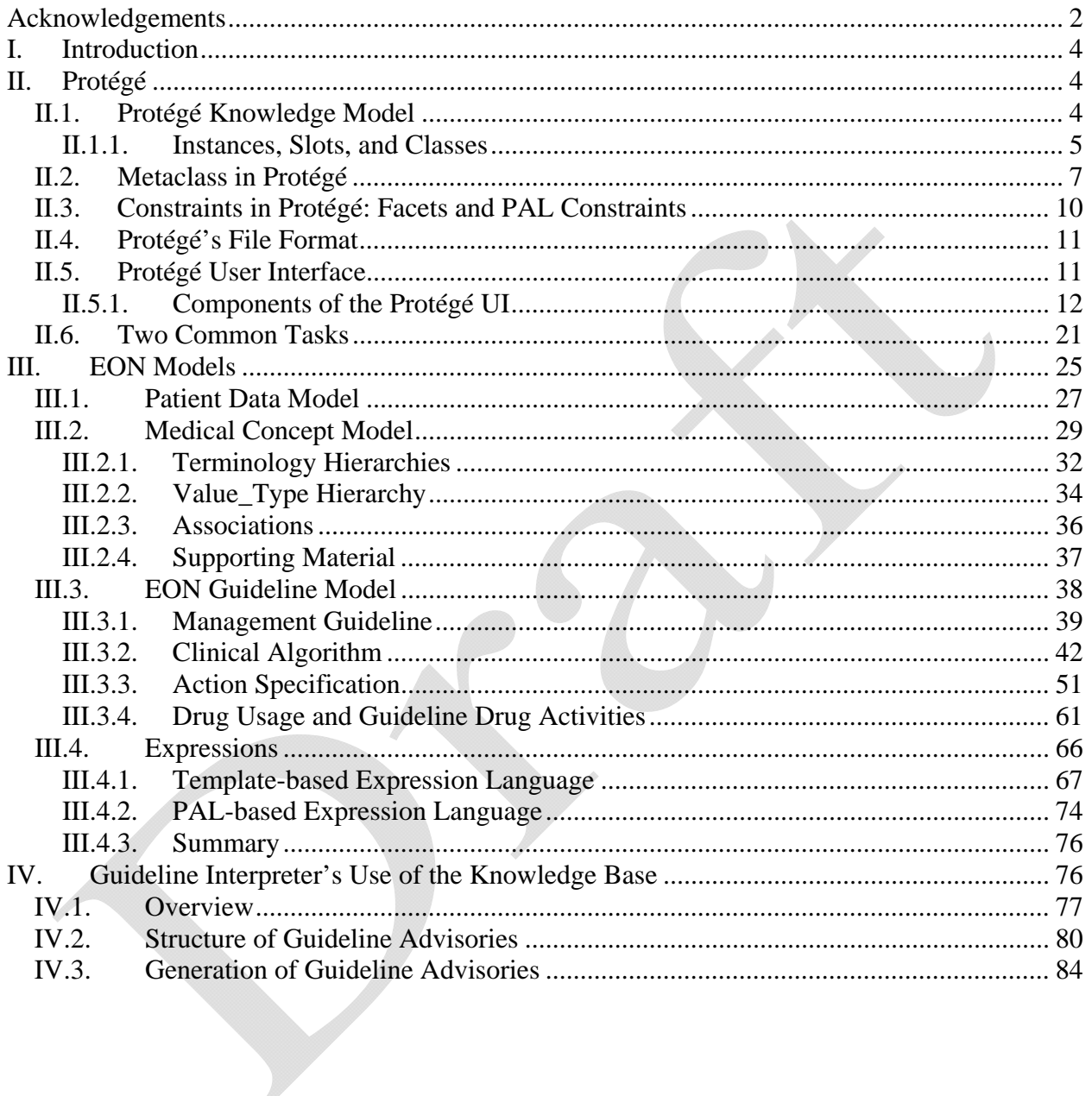

## **I. Introduction**

<span id="page-3-1"></span><span id="page-3-0"></span>This document describes the EON guideline model, especially as it was implemented and used in the ATHENA project.

Section II gives a short introduction to Protégé. Because the ATHENA Knowledge Base was developed using Protégé 1.7 and earlier versions, the figures uses screen dumps from Protégé [1](#page-3-4).7. Between Protégé 1.7 and the current version of Protégé,<sup>1</sup> its user interface (UI) has changed substantially, although the basic operations are the same. The major difference between Protégé 1.7 and the current version is that the *Diagram widget* described in Section [II.5.1.6](#page-18-0) has been replaced with the *Graph widget*. Please see Protégé documentation for details of the Graph widget.

Section III describes the models and expression languages used in EON. Section IV discusses how the Guideline Interpreter (aka EON Guideline Execution Engine) uses the guideline model to generate patient-specific recommendations.

For an introduction to the process of encoding guidelines and protocols in EON model, see the presentations and workbooks of a Guideline Modeling Workshop conducted at Stanford University on March 23-24, 2006. The workshop was funded by an academic expert supplement grant obtained by The Health Services Research and Development (HSR&D) Center for Health Care Evaluation (CHCE). The workshop website is located at

[http://www.chce.research.med.va.gov/athena/guideline\\_modeling\\_workshop.htm.](http://www.chce.research.med.va.gov/athena/guideline_modeling_workshop.htm) The guideline used in the workshop can be found at <http://www.chce.research.med.va.gov/athena/atglance.pdf> The self-contained software used in the workshop can be downloaded from http://www.stanford.edu/~swt/ATP3Demo.zip.

## **II. Protégé**

<span id="page-3-2"></span>Protégé [2, 3] is an integrated software tool used by system developers and domain experts to develop knowledge-based systems. Created at Stanford Medical Informatics, Stanford University, Protégé is the tool used to develop the ATHENA Knowledge Base. Extensive documentation for Protégé is available on the Protégé website: http://protege.stanford.edu.

The following subsections give a basic introduction to Protégé. We will discuss Protégé's knowledge model [4], the integrity constraints that one can place in the knowledge base to make sure that it is well-formed, Protégé's file format, and, finally, its graphical user interface. More details can be found at: http://protege.stanford.edu/doc/users\_guide/index.html.

## *II.1. Protégé Knowledge Model*

<span id="page-3-3"></span> $\overline{a}$ 

<span id="page-3-4"></span><sup>&</sup>lt;sup>1</sup> As of November 30, 2006, Protégé 3.1.1 is the current version.

 $\overline{a}$ 

#### *II.1.1. Instances, Slots, and Classes*

<span id="page-4-1"></span><span id="page-4-0"></span>In Protégé, the basic unit of knowledge representation is a *frame*, a structure that holds specific types of information. Frames can be used to hold information about concrete individuals in the domain (e.g., *George Washington* or *JNC 6 guideline*), in which case, the frames are *instance frames* (or, more simply, *instances*). Frames can also be used to represent a named collection of individuals (e.g., *American Presidents*) or an abstract concept (e.g., the concept of a beta adrenergic antagonist drug), in which case, the frames are *classes*. Properties of instances—e.g., eligibility\_criteria (shown as Eligibility Criteria in [Figure 1\)](#page-5-0),<sup>[2](#page-4-2)</sup> which define the target population of a guideline—are themselves frames called *slots*. Slots may have *values*. Slot values may be drawn from one of Protégé's primitive types—float, integer, string, symbol, or Boolean—or they may be instances or classes.<sup>[3](#page-4-3)</sup>

<span id="page-4-2"></span> $2^{2}$  For each slot name displayed on the instance form, Protégé automatically replaces the underscore with a blank and capitalizes the first letter of each word. Thus, the slot *eligibility\_criteria* is displayed as "Eligibility Criteria" on the instance form of the ATHENA\_Management\_Guideline class.

<span id="page-4-3"></span><sup>3</sup> In the rest of the document, we may use *attribute* synonymously with *slot*. They both represent properties or characteristics of an entity.

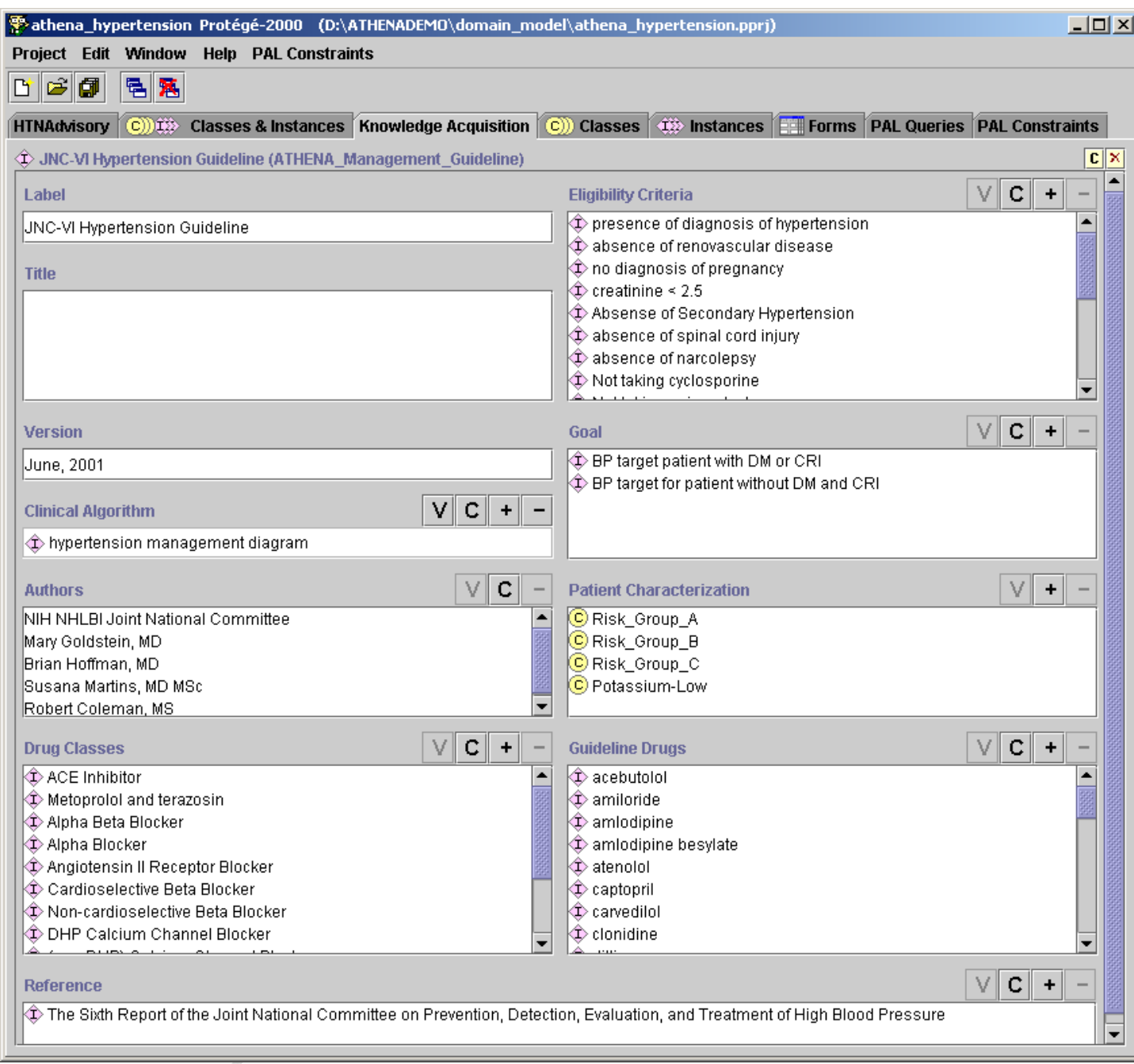

**Figure 1 - Partial view of the JNC-VI Hypertension Guideline instance** 

<span id="page-5-0"></span>In Protégé, classes are organized into classification hierarchies where children classes are specializations of parent classes. Furthermore, *template slots* associated with a class define the properties that instances of the class may have. [Figure 2](#page-6-2) shows the definition of the ATHENA\_Management\_Guideline class in Protégé. The left pane shows the class hierarchy of concepts in the ATHENA Knowledge Base. The middle pane shows instances (JNC-VI Hypertension Guideline) of the selected class (ATHENA\_Management\_Guideline), and the right <span id="page-6-0"></span>pane shows the template slots associated with the selected class. Note that slots such as patient\_characterization, eligibility\_criteria, authors, version, and goal are precisely the slots that have values in [Figure 1.](#page-5-0)

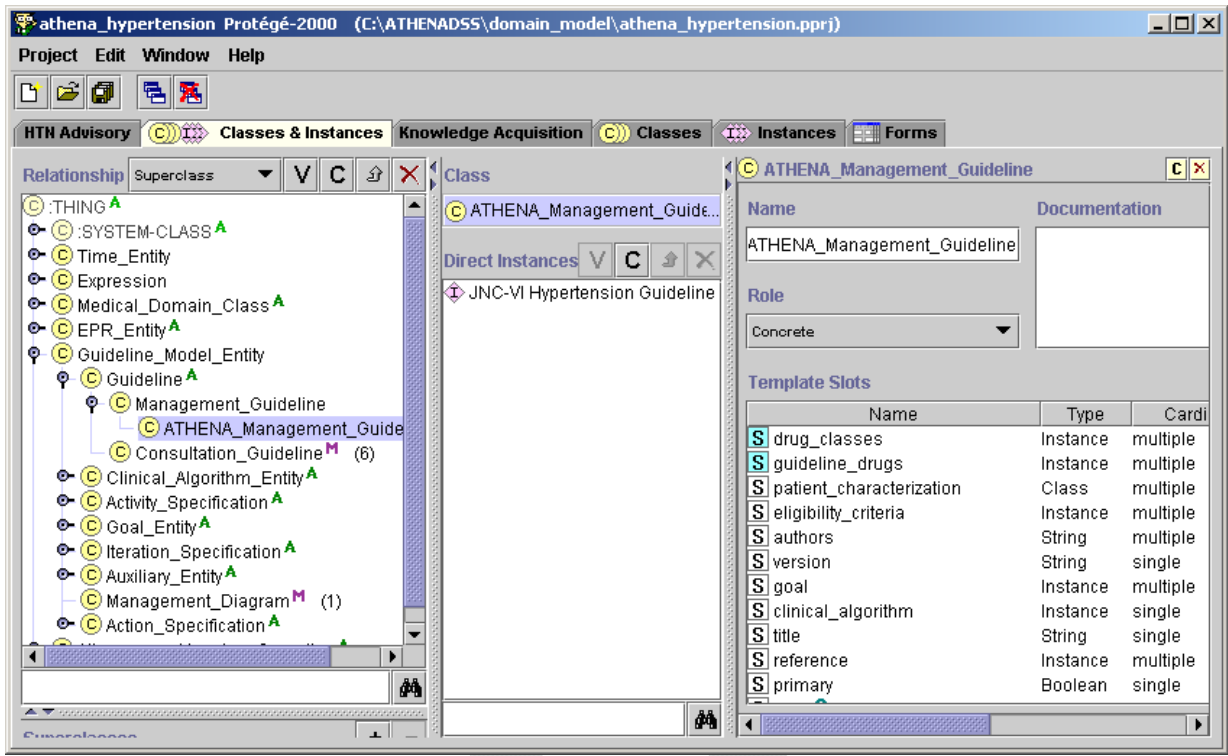

**Figure 2 - Protégé graphical user interface showing the class hierarchy and the definition of a class** 

## *II.2. Metaclass in Protégé*

<span id="page-6-2"></span><span id="page-6-1"></span>In Protégé, classes are themselves instances of other classes. Classes whose instances are classes are called *metaclasses*. Protégé defines a metaclass called :STANDARD-CLASS as the default metaclass for all classes. Users can define their own metaclasses by subclassing :STANDARD-CLASS. [Figure 3](#page-7-0) shows some of the metaclasses that have been defined for the EON/ATHENA system. This subsection will describe the reasons for users to define metaclasses. Details of the individual metaclasses will be discussed in Subsection [III.2](#page-28-1).

There are two reasons for users of Protégé to define their own metaclasses:

1. Users can associate slots with a metaclass, as with regular classes. In [Figure 4,](#page-8-0) the Diagnostic\_Term\_Metaclass has a DiagnosticCriteria slot. Thus, instances of Diagnostic\_Term\_Metaclass—e.g., the CRI (Renal Insufficiency) class ([Figure 5\)](#page-8-1)—may have values for the DiagnosticCriteria slot. The Guideline Interpreter would evaluate the DiagnosticCriteria slot value of CRI to determine whether a patient has renal insufficiency.

2. Another reason to have metaclasses is that, by making a collection of classes instances of a metaclass, special reasoning can be carried out for the collection. Thus, for example, by making drug concepts (such as lisinopril and atenolol) instances of the Medication\_Metaclass, we can write decision criteria that range over these drug concepts (i.e., instances of Medication\_Metaclass). This makes it possible to determine, say, whether a bad drug partner has already been prescribed for a possible drug recommendation.

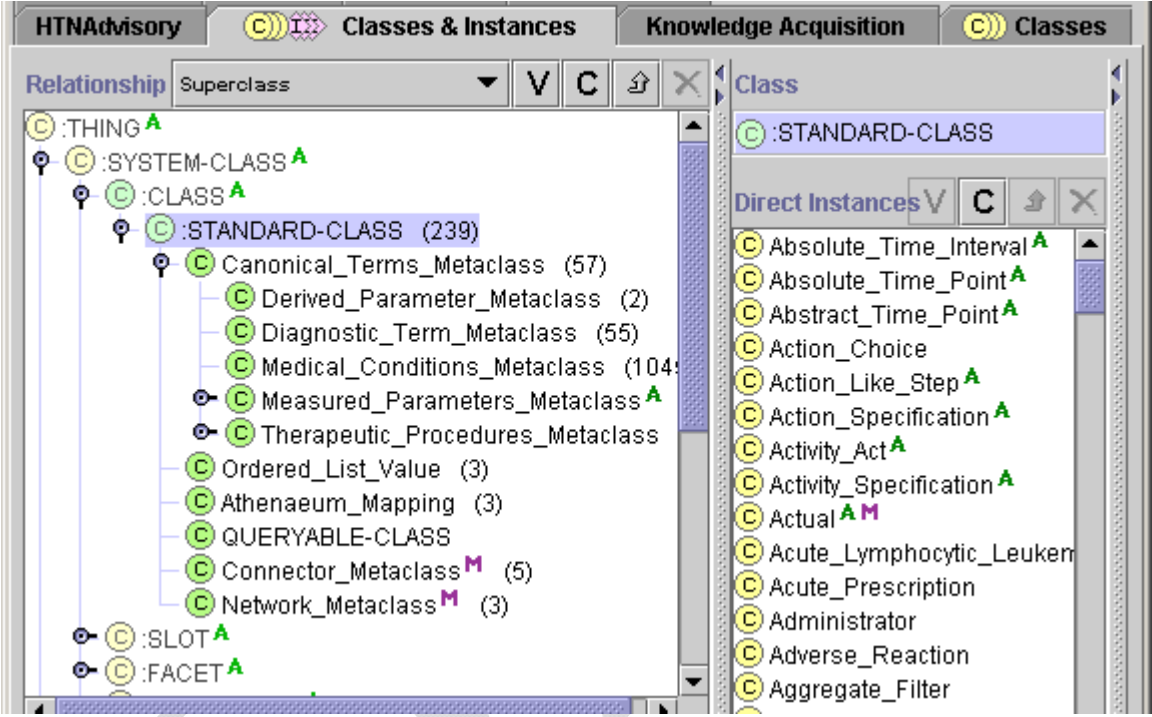

<span id="page-7-0"></span>**Figure 3 - The metaclass hierarchy in Protégé, showing classes (such as Absolute\_Time\_Interval) as instances of the :STANDARD-CLASS metaclass** 

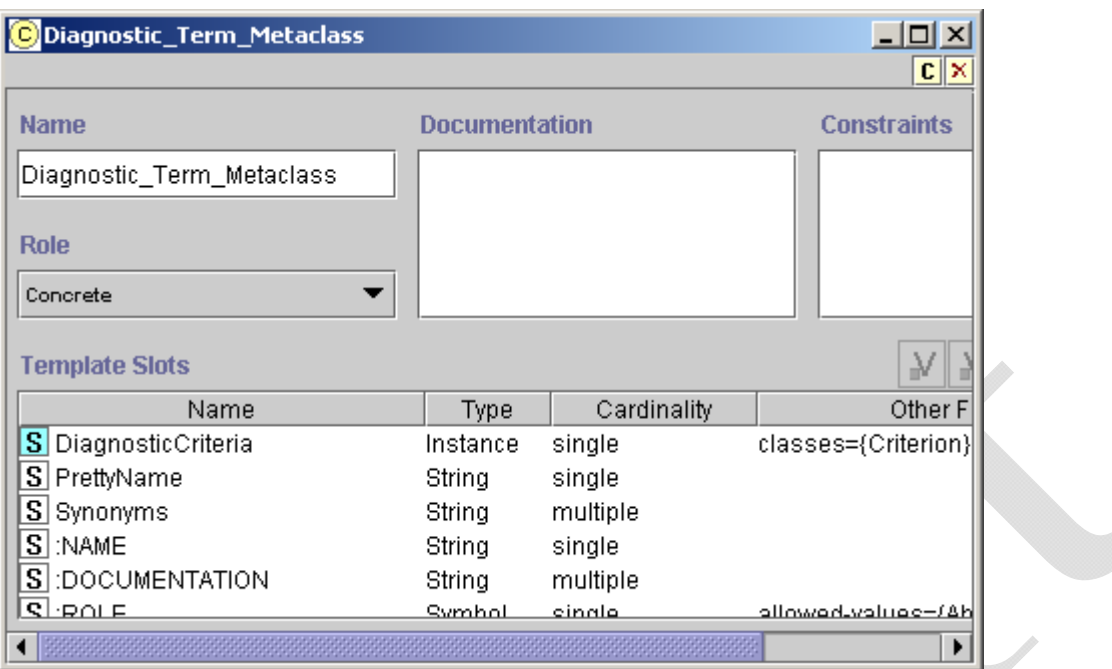

<span id="page-8-0"></span>**Figure 4 - The definition of Diagnostic\_Term\_Metaclass. DiagnosticCriteria is a slot whose value is specific to instances of this metaclass.** 

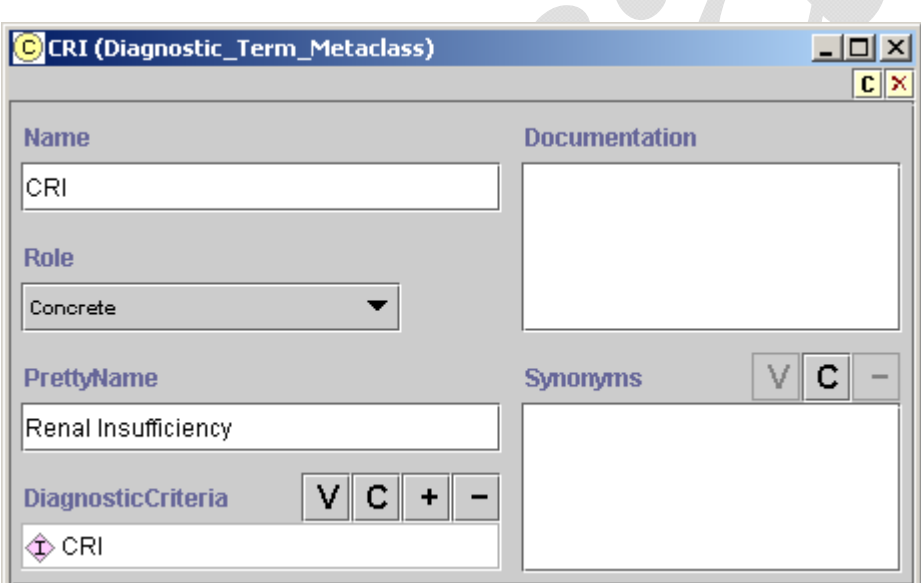

<span id="page-8-1"></span>**Figure 5 - The definition of the CRI class (an instance of the Diagnostic\_Term\_Metaclass). It has a PrettyName and a criterion defining Renal Insufficiency (in the DiagnosticCriteria slot) in terms of other data.** 

### *II.3. Constraints in Protégé: Facets and PAL Constraints*

<span id="page-9-1"></span><span id="page-9-0"></span>In Protégé, slots are themselves frames that have properties. The properties of a slot, called *facets*, express constraints on possible values of slots. [Figure 6](#page-9-2) shows the facets of the eligibility criteria slot as they appear in Protégé's UI. We can see that:

- values of the slot are constrained to be of the value type, Instance;
- the values must be instances of the allowed class, Criterion; and
- the slot may have zero or more values, since the *Cardinality multiple* checkbox is checked and there is no entry in the *Cardinality at least* box.

The Minimum and Maximum facets apply only to slots whose value types are integers or floating-point numbers. The Template Values of a slot are values inherited by all instances of the classes to which the slot is attached. (For example, if we associate a criterion as a template value of the eligibility criteria slot in the Management\_Guideline class, then all guidelines—be they hypertension or screening guidelines—will have that criterion as one of their eligibility criteria.) The Default value of a slot is the value that a slot is initially given when an instance is created. The creator of the instance is free to change the initially assigned value. The Inverse Slot of a slot is one that has a reciprocal relationship with the slot (e.g., parent-of and child-of are inverses of each other: if John is the parent of Jim, then Jim is a child of John).

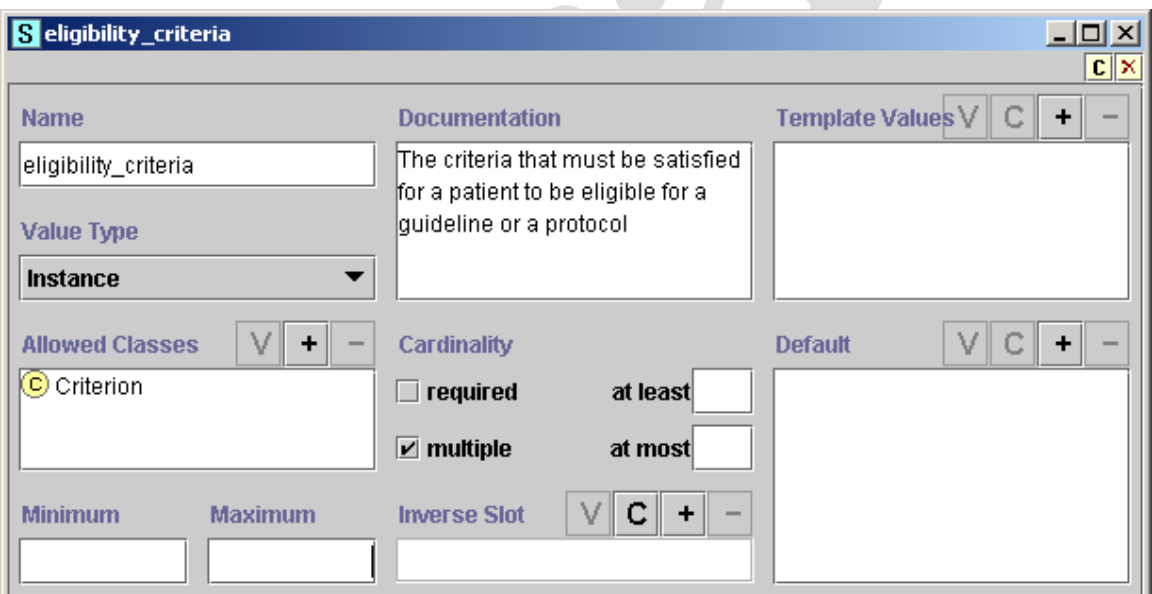

**Figure 6 - The facets of the eligibility\_criteria slot** 

<span id="page-9-2"></span>Facets of a slot express constraints on a single slot. When a constraint is a complex relationship among multiple instances and slots, it can be written as a *Protégé Axiom Language (PAL) constraint* ([Figure 7](#page-10-3)). A PAL constraint uses a logic-based language to express relationships among instances of a Protégé knowledge base that can span across multiple classes and slots.

<span id="page-10-0"></span>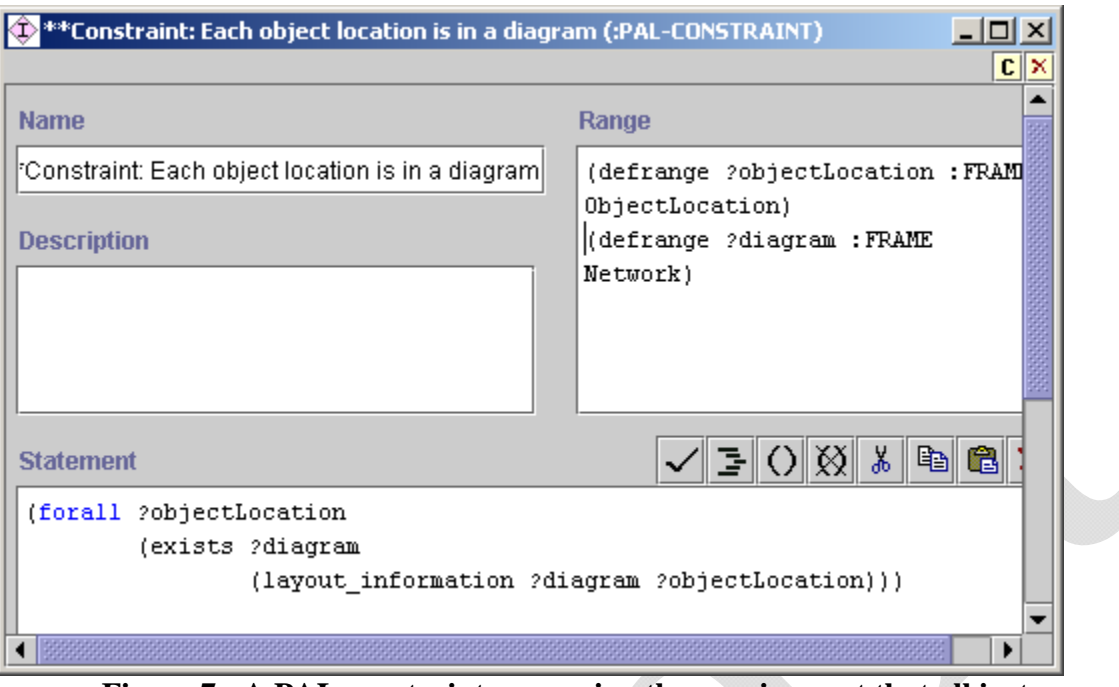

<span id="page-10-3"></span>**Figure 7 - A PAL constraint expressing the requirement that all instances of ObjectLocation must be part of a diagram, i.e., instances of the Network class** 

## *II.4. Protégé's File Format*

<span id="page-10-1"></span>Protégé saves a knowledge base—called a *project* in Protégé—as a collection of three files. They have the extensions .pont, .pins, and .pprj. The pont file contains the definition of Protégé classes. The pins file contains the definition of and data about instances. The pprj file contains display information for classes and instances as well as information about relationships among different Protégé projects. The same pont and pins files may be used in different pprj files if different displays are desired for the same knowledge base. Thus, in ATHENA, a clinician may view and edit the ATHENA Knowledge Base using athena\_hypertension.pprj, which references athena\_all.pont and athena\_all.pins and which has numerous UI customizations. The Guideline Interpreter, on the other hand—because it doesn't need the display information kept in the athena\_hypertension.pprj file—loads the athena\_server.pprj project, which also references the same athena\_all.pont and athena\_all.pins files.

### *II.5. Protégé User Interface*

<span id="page-10-2"></span>This subsection introduces the Protégé user interface, describing its components and highlighting some of the common operations. It also gives two examples of working with the Protégé GUI:

- 1. searching for classes or instances whose display name matches a string, and
- 2. finding all places where a class or instance is referenced.

<span id="page-11-0"></span>More information about using Protégé can be found at: http://protégé.stanford.edu/doc/users\_guide/index.html.

### *II.5.1. Components of the Protégé UI*

<span id="page-11-1"></span>The Protégé UI is divided into tabs, each of which provides a view into the content of the knowledge base. This subsection describes how to work with the tabs—called Forms, Classes, Instances, Classes & Instances, and Knowledge Acquisition—occasionally referencing the Protégé User Guide.

#### *II.5.1.1. Forms Tab*

The basic UI paradigm in Protégé is that information associated with a frame (see Subsection [II.1\)](#page-3-3) are displayed on a *form*. For each class, Protégé generates a prototypical form used to display and edit instances of that class. The Forms tab allows a developer to customize this automatically generated instance form of a class. [Figure 8](#page-12-0) shows the Forms tab for the ATHENA Knowledge Base. The left-hand side of the tab shows the class hierarchy of the knowledge base. Selecting a class in this hierarchy (e.g., the Scenario class) causes the prototypical form associated with the class to be displayed on the right side of the tab. Each slot of the class is shown with a default *slot widget,* a UI component that displays the slot value and through which the slot value can be edited. For example, in [Figure 8,](#page-12-0) the *label* slot is shown as a text box with the title "Label" above it, the Boolean new\_encounter slot is displayed as a check box entitled "New Encounter". By default, slots that have instances as values are displayed with slot widgets that allow a user to view (**V** button), create (**C** button), add (**+** button), or remove ( button) instances as slot values.

The prototypical form associated with a class can be customized. By selecting a slot widget on the prototypical form and using the Selected Widget Type drop-down menu, a developer can change the slot widget associated with a slot. [Figure 9](#page-12-1) shows that the new\_encounter Boolean slot can be displayed using either ComboBoxWidget or CheckBoxWidget. The Form Browser Key drop-down menu allows a user to select the slot whose value will be used as the display name of an instance. [Figure 10](#page-13-0) shows that the *label* slot has been selected as the slot whose value is the display name of Scenario instances.

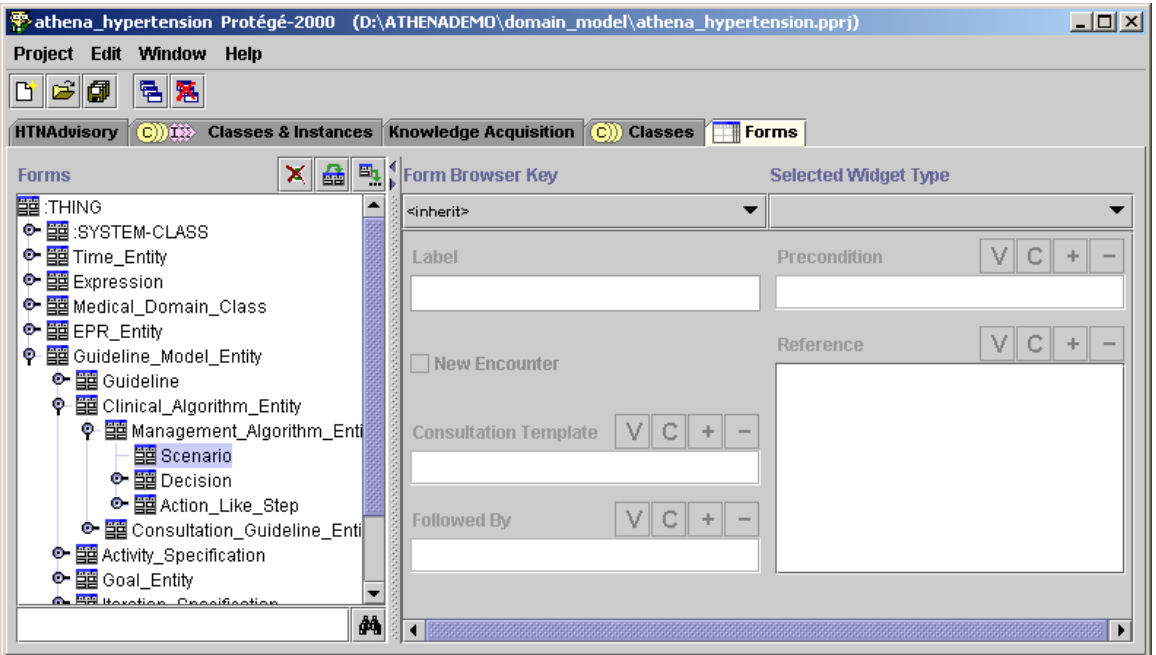

<span id="page-12-0"></span>**Figure 8 - The instance form associated with the Scenario class. It defines the UI for viewing and editing instances of the class.** 

 $\sqrt{2}$ 

 $\overline{\phantom{a}}$ 

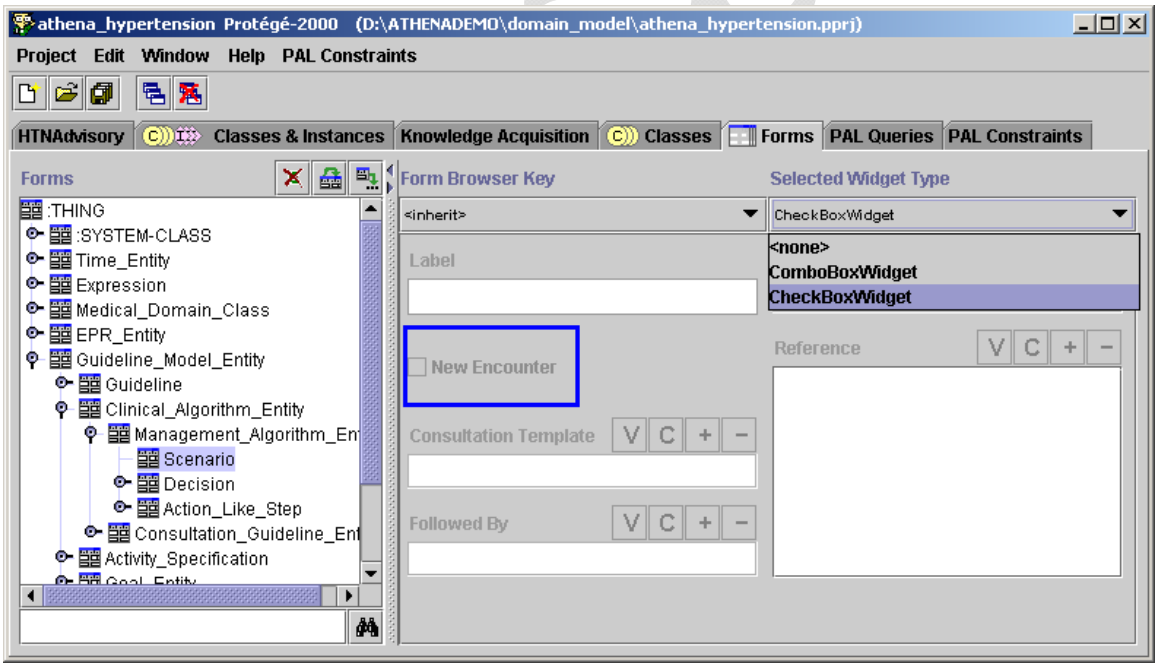

<span id="page-12-1"></span>**Figure 9 - Changing the slot widget assigned to the new\_encounter slot** 

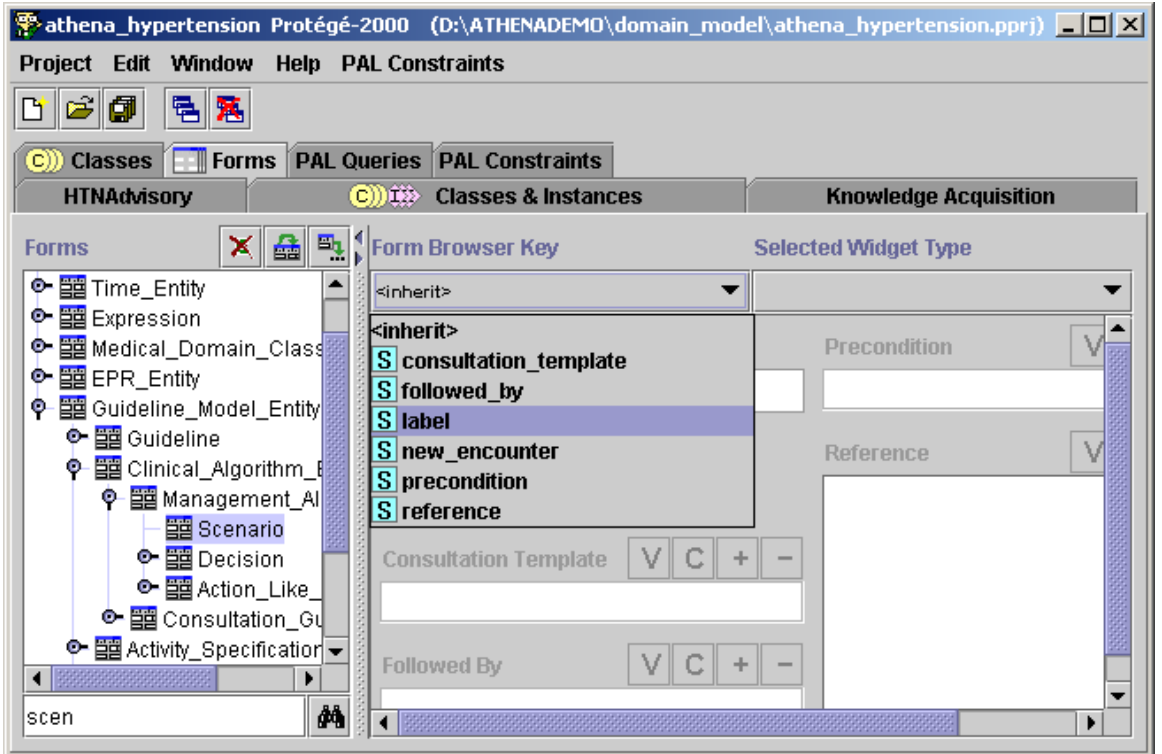

<span id="page-13-0"></span>**Figure 10 - Selecting the label slot to supply the display name of Scenario instances** 

#### *II.5.1.2. Classes Tab*

Quoting the Protégé User Guide:

"The Classes tab provides a single window in which you may view, create, and edit classes, which model concepts in your domain. An example is shown below [\(Figure 11\)](#page-14-0). The window consists of three panes:

- 1. The **Class Relationship** pane in the upper left shows classes in a hierarchy and allows you to edit, create, and delete new classes. It also allows you to rearrange the class hierarchy by dragging a class to a replacement superclass.
- 2. The **Superclasses** pane in the lower left shows the superclasses of the selected class and allows you to add and remove superclasses for a class, as well as jump to a different superclass by clicking on it. Note: If you cannot see the **Superclasses** Pane, your window may be too small. You can see the pane by enlarging your window or by dragging the slider bar at the bottom of the **Class Relationship** Pane. ….
- 3. When a single class is selected, the **Edit** pane on the right contains the Class Form for the selected class. The Class Form allows you to: name the class, choose its role, define constraints, provide a brief note, and, most importantly, define and edit the template slots. The Class Form can also be displayed as a separate window by clicking the View  $\mathbf{V}$  icon in the Class Relationship pane."

The Class Form can also be viewed by double clicking on a selected class under the Classes tab.

| 그미지<br><b>P</b> athena_hypertension_Protégé-2000_(D:\ATHENADEMO\domain_model\athena_hypertension.ppri) |                                            |                                                                  |                               |
|----------------------------------------------------------------------------------------------------|--------------------------------------------|------------------------------------------------------------------|-------------------------------|
| <b>Project</b><br><b>Help PAL Constraints</b><br>Edit<br><b>Window</b>                                 |                                            |                                                                  |                               |
| 黾<br>鬞<br>団                                                                                            |                                            |                                                                  |                               |
| <b>Experience Forms   PAL Queries   PAL Constraints</b><br>$\mathbf{C}$<br>Classes                     |                                            |                                                                  |                               |
| <b>HTNAdvisory</b>                                                                                     | <b>Classes &amp; Instances</b><br>C))III - | <b>Knowledge Acquisition</b>                                     |                               |
| Relationship                                                                                           | C) Scenario                                |                                                                  | $\mathbf{c} \parallel \times$ |
| $\odot$ :THING $^{\mathsf{A}}$                                                                         | <b>Name</b>                                | <b>Documentation</b>                                             | Consti                        |
| $\bullet$ $\circ$ : SYSTEM-CLASS $\circ$<br>C Time_Entity<br>۰.                                        | Scenario                                   | Clinical Algorithm Entity<br>(Superclass hint for Java class     |                               |
| C Expression<br>о.<br>C Medical_Domain_Class A                                                         | <b>Role</b>                                | generation)                                                      |                               |
| <b>O</b> EPR Entity A                                                                                  | Concrete                                   | A scenario is a partial<br>lcharacterization of the state of al™ |                               |
| C Guideline_Model_Entity<br>© Guideline A                                                              |                                            |                                                                  |                               |
| Ф- <mark>©</mark> Clinical_Algorithm_Enti                                                              | <b>Template Slots</b>                      |                                                                  |                               |
| C Management Algori<br>o.,                                                                             | Name<br>Type                               | Cardinality                                                      | Other F                       |
| $\copyright$ Scenario                                                                                  | S followed by<br>Instance                  | classes={Clinical Algorithm<br>single                            |                               |
| $\Phi$ $\odot$ Decision A                                                                              | S precondition<br>Instance                 | classes={Criterion}<br>single                                    |                               |
| <b>C</b> Cution Like Ctr                                                                               | S new_encounter<br><b>Boolean</b>          | default={false}<br>single                                        |                               |
| ◂                                                                                                    | S consultation_templateInstance            | classes={Consultation Guid<br>single                             |                               |
| ጫ<br>scena                                                                                             | S reference<br>Instance                    | classes={Supporting Materi<br>multiple                           |                               |
| $\blacktriangle \blacktriangledown$ concentrations and concentrations are $\alpha$                     | $\overline{\mathbf{S}}$ label<br>String    | single                                                           |                               |
| <b>Superclasses</b>                                                                                    |                                            |                                                                  |                               |
| © Management_Algorithm_Entity A                                                                        |                                            |                                                                  |                               |
|                                                                                                    |                                            |                                                                  | ٠                             |

<span id="page-14-0"></span>**Figure 11 - The Classes tab in Protégé, showing the classes in the ATHENA Knowledge Base and the Class Form for editing the Scenario class** 

#### *II.5.1.3. Instances Tab*

Quoting the Protégé User Guide:

"The Instances tab provides a window in which you may view, create, and edit instances. (Classes model concepts in your domain, slots model properties of classes and any relationships between them, and instances model the actual data.) An example of the Instances Tab is shown below [\(Figure 12](#page-15-0)). The window consists of three panes:

- 1. A **Class pane** at the upper left shows the classes in a superclass/subclass relationship. The Instances Tab lets you view classes, but you cannot edit or rearrange them. …
- 2. The **Direct Instances pane** in the center shows all the direct instances, if any, for the selected class, and allows you to view, edit, create, and delete direct instances.
- 3. When a single instance is selected, the Edit pane on the right contains the **Instance Form** for the selected instance. The Instance Form displays all the slots which apply to the instance, and allows you to edit them. The Instance Form can also be displayed as a separate window by clicking the View  $V$ icon in the Direct Instances pane."

Double clicking on an instance in the Direct Instance pane under the Instances tab causes the Instance Form of that instance to pop up in a separate window. Elsewhere in this manual, an instance form is also called a "template".

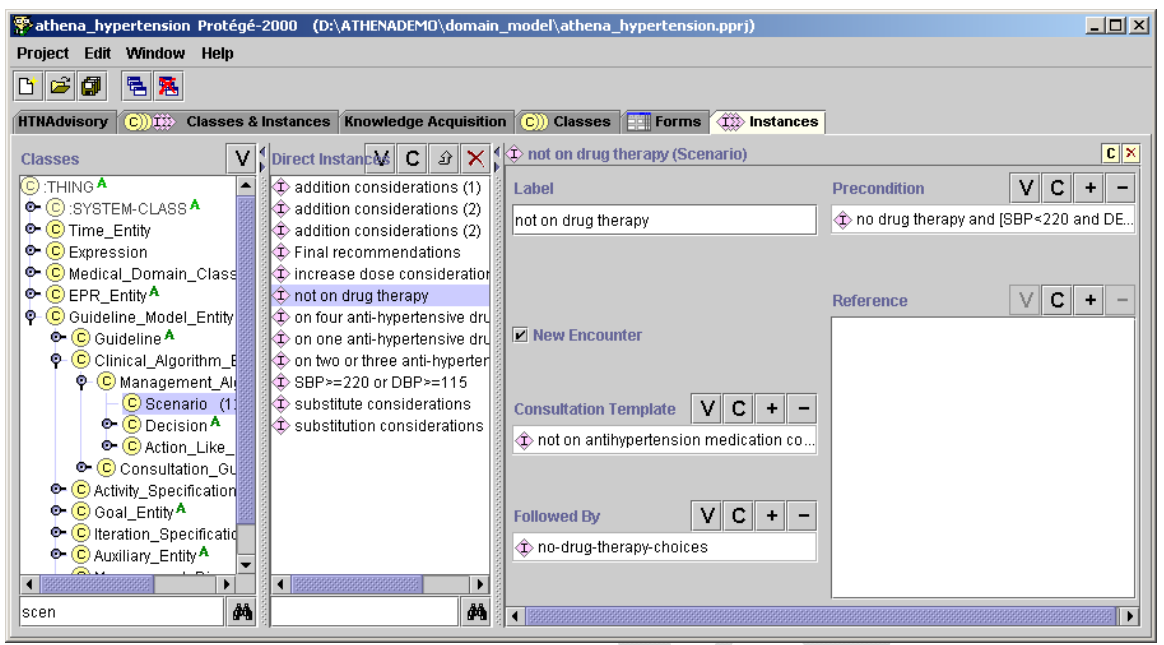

<span id="page-15-0"></span>**Figure 12 - The Instances tab, showing the Instance Form associated with the "not on drug therapy" instance of Scenario** 

#### *II.5.1.4. Classes & Instances Tab*

The Classes & Instances tab combines most of the functionalities of the Classes tab and the Instances tab in a single tab. Like the Instances tab, the Classes  $\&$  Instances tab has three main panes: Class Relationship pane as it exists in the Class tab, Direct Instances pane, and the form for the selected class or instance. When a class is selected in the Class Relationship pane, but no instance is selected in the Direct Instances pane, then the form pane displays the class form associated with the selected class [\(Figure 13\)](#page-16-0). When a class is selected in the Class Relationship pane and an instance is selected in the Direct Instances pane, then the form pane displays the Instance Form associated with the selected instance [\(Figure 14\)](#page-16-1).

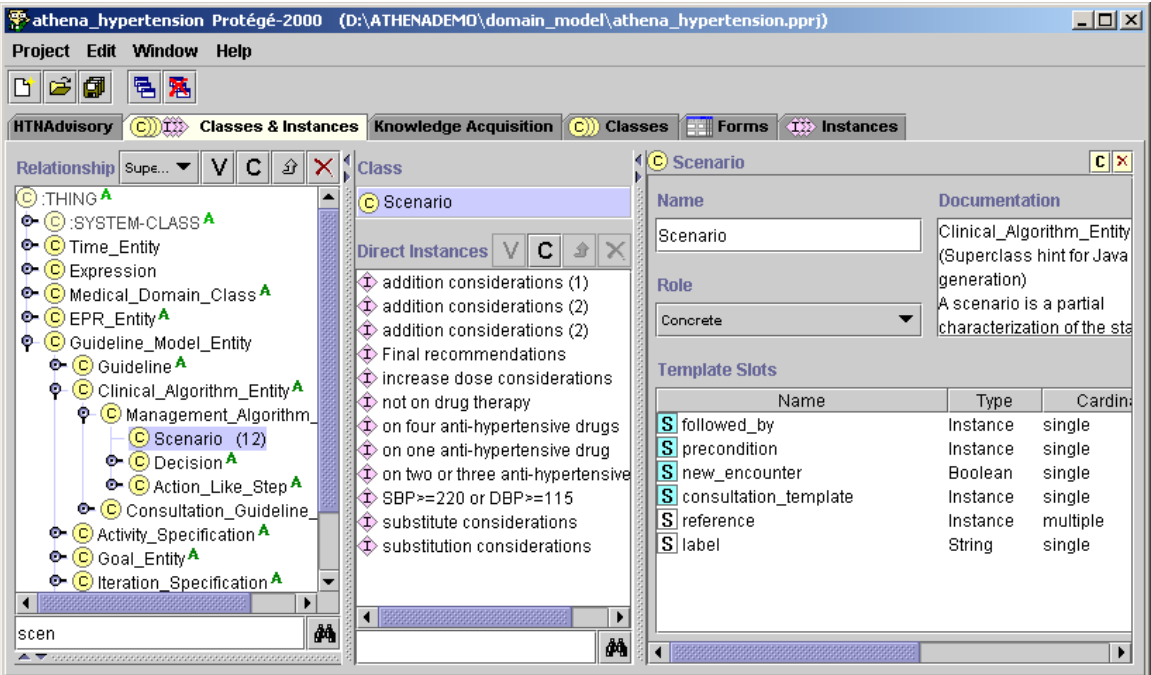

<span id="page-16-0"></span>**Figure 13 - The Classes & Instances tab. It shows a class hierarchy in the Relationship pane on the left, a Direct Instances pane in the center, and a Class Form for class Scenario on the right.** 

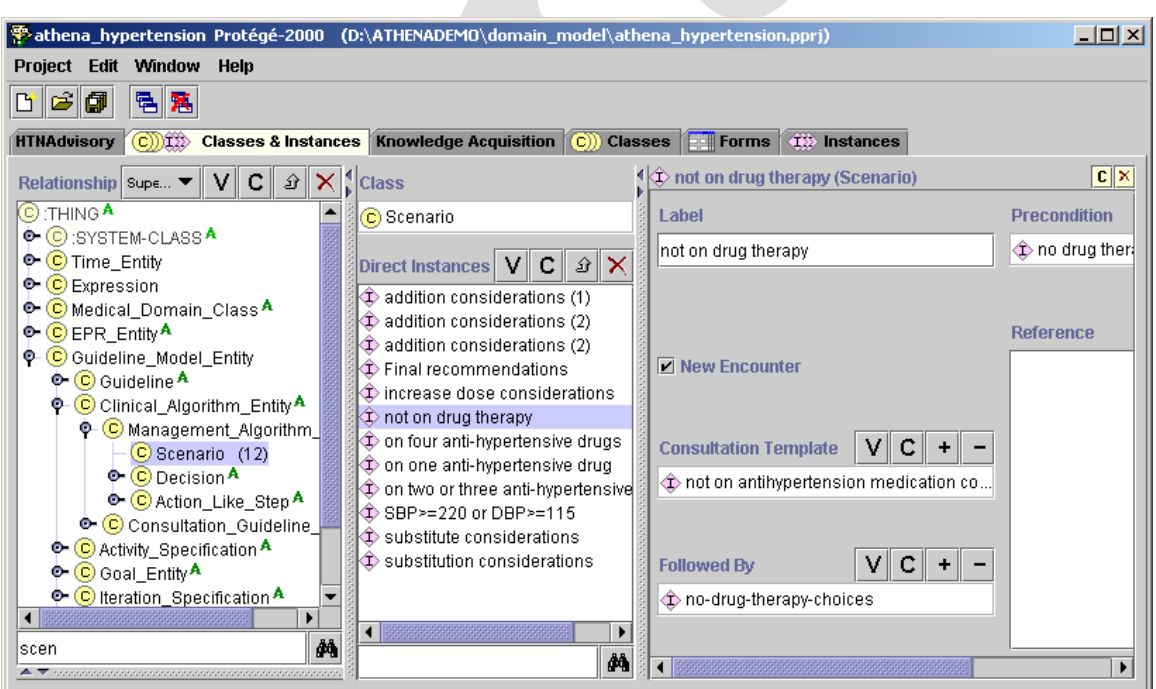

<span id="page-16-1"></span>**Figure 14 - The Classes & Instances tab, as in [Figure 13](#page-16-0), except that on the right it is displaying an Instance Form for the "not on drug therapy" instance** 

**Contract Contract Contract Contract** 

#### *II.5.1.5. Knowledge Acquisition Tab*

The Knowledge Acquisition tab is designed to facilitate navigation in a Protégé knowledge base by specifying an instance as the entry point for browsing the knowledge base. For the ATHENA Knowledge Base, the JNC-VI Hypertension Guideline instance of the

ATHENA\_Management\_Guideline class is the starting point for browsing the ATHENA Knowledge Base ([Figure 15\)](#page-18-1).

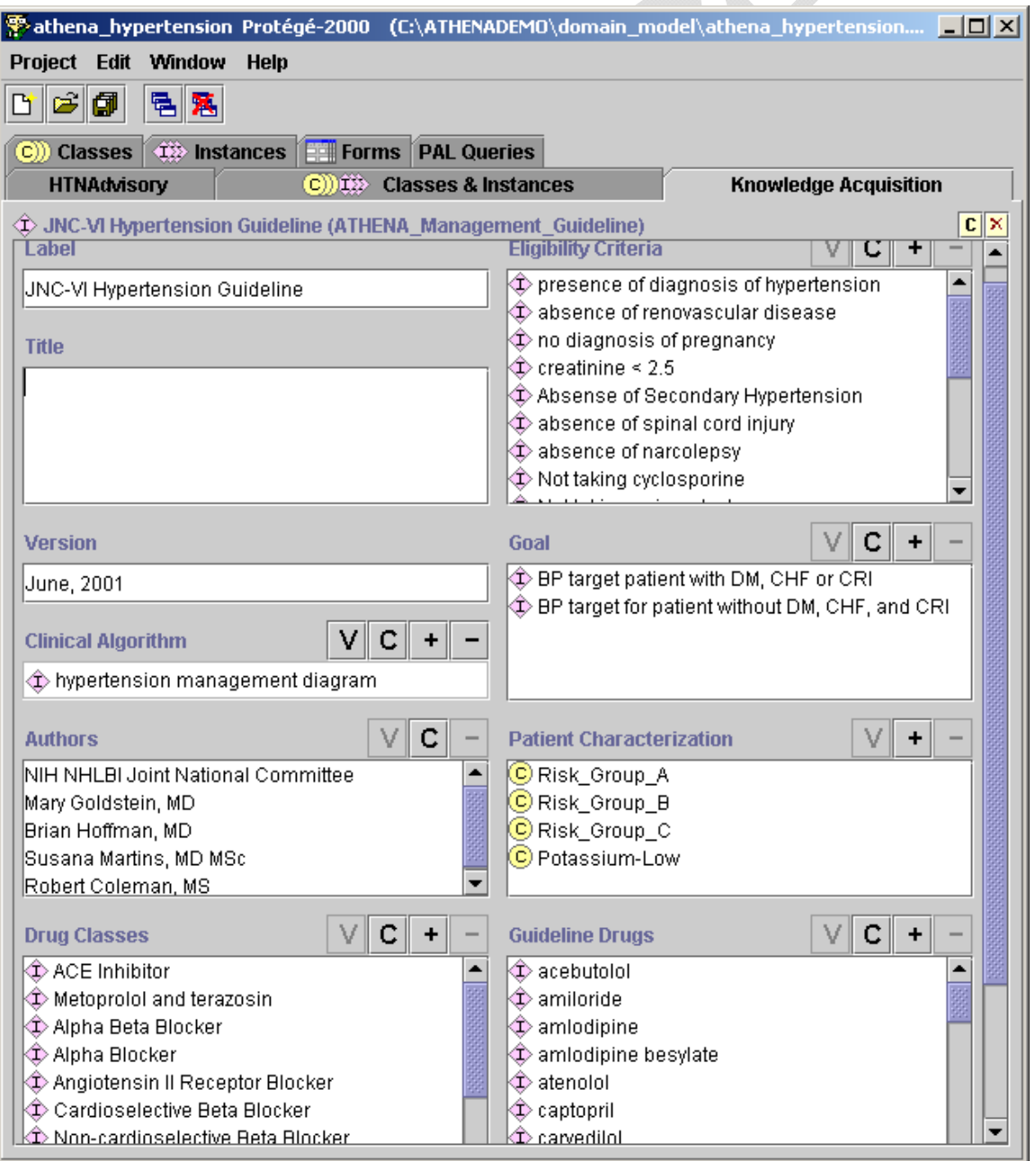

#### <span id="page-18-1"></span>**Figure 15 - The Knowledge Acquisition tab, showing the Instance Form of the JNC-VI Hypertension Guideline instance of the ATHENA\_Management\_Guideline**

The ATHENA\_Management\_Guideline class was designed to make most important entries in the ATHENA Knowledge Base visible on a single form.

#### <span id="page-18-0"></span>*II.5.1.6. Diagram Widget*

 $\overline{a}$ 

To graphically display and edit the clinical algorithm associated with a guideline, the ATHENA Knowledge Base uses the diagram widget to represent the steps and connections among the steps ([Figure 16](#page-19-0)). For the Management\_Diagram class, the Steps slot is configured such that the associated diagram widget shows the allowed classes of the slot (Choice Step, Action Choice, Scenario, and Case Step). They are available in the drawing palette of the diagram. For example, a user can create an instance of Scenario in the drawing canvas by selecting and dragging a Scenario icon from the drawing palette to the drawing canvas. Similarly, a connection between two icons (representing instances) can be created by selecting and dragging the connection arrows and attaching the ends of each arrow to the appropriate icons.<sup>[4](#page-18-2)</sup>

<span id="page-18-2"></span><sup>&</sup>lt;sup>4</sup> The diagram widget described here works only in Protégé 1.9 or earlier. Since Protégé 2.0, a new graph widget has replaced the diagram widget.

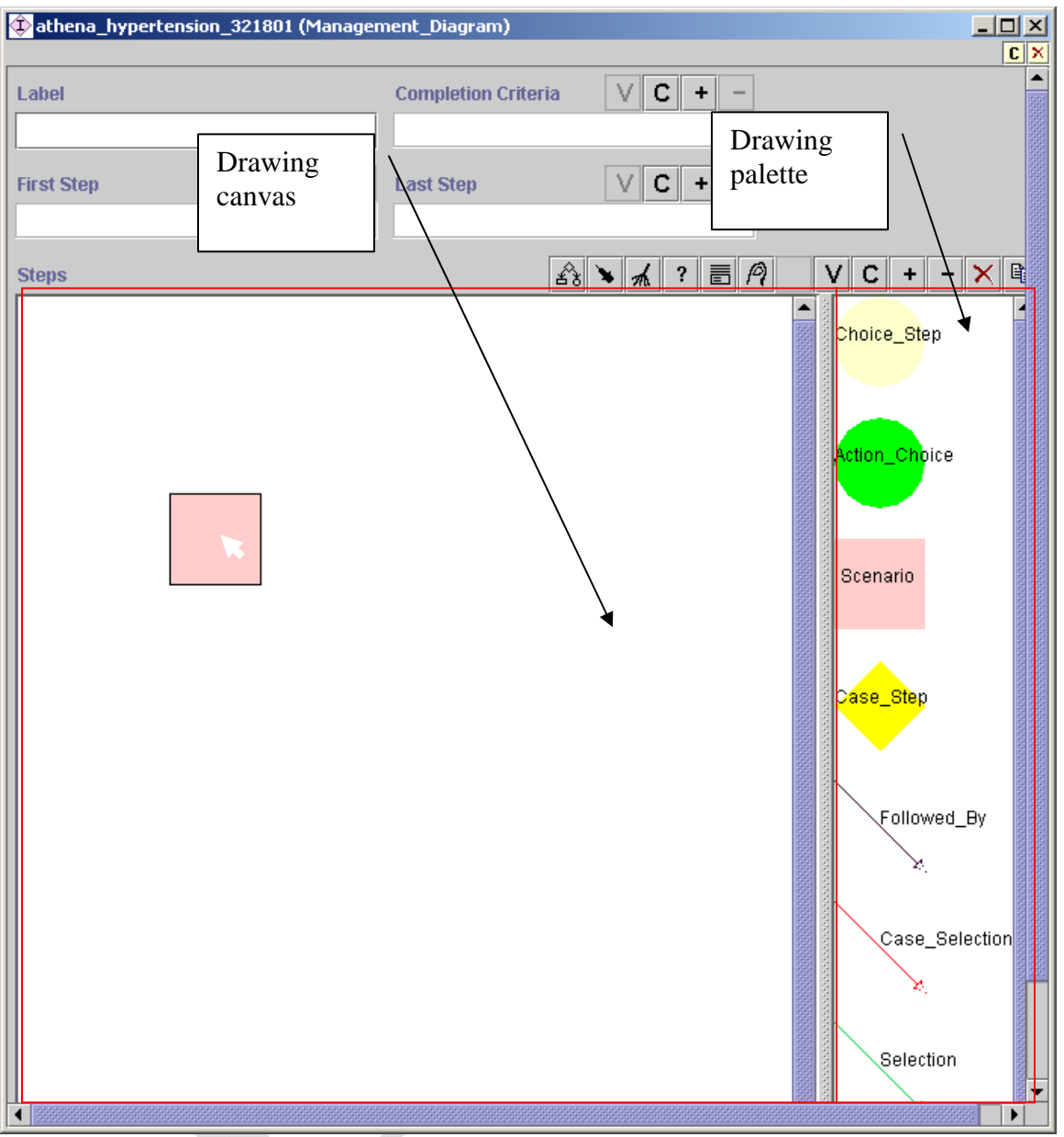

<span id="page-19-0"></span>**Figure 16 - The diagram interface for creating a clinical algorithm. A user creates an object in the diagram by selecting and dragging an icon from the drawing palette to the drawing canvas.** 

[Figure 17](#page-20-2) shows a portion of the main clinical algorithm of the ATHENA Knowledge Base.

<span id="page-20-0"></span>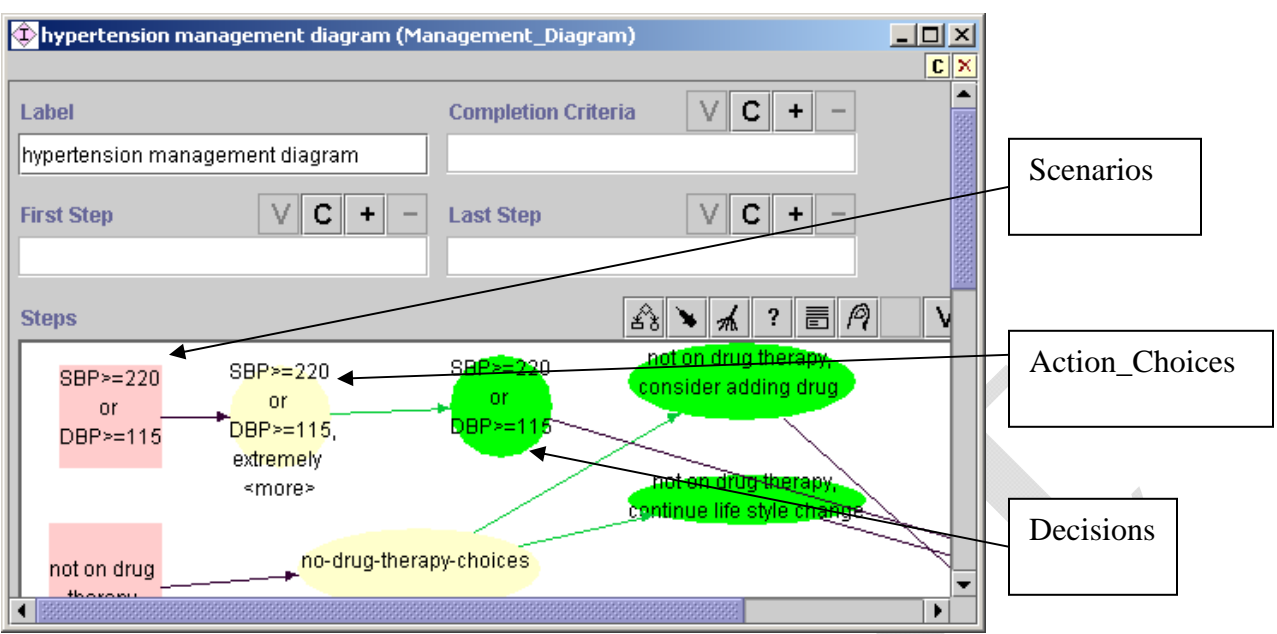

<span id="page-20-2"></span>**Figure 17 - Hypertension management diagram, showing Scenarios, Decisions (Choice\_Steps), and Action\_Choices** 

*II.6. Two Common Tasks* 

<span id="page-20-1"></span>The following subsections describe two tasks that a user will commonly carry out in Protégé. One is using the search function to find existing classes or instances. The other is finding references to classes, slots, or instances in one or more places throughout the ATHENA Knowledge Base.

#### *II.6.1.1. Using the Search Function to Find Classes or Instances*

In Protégé, a user can search for existing classes or instances by their display names. This is done using the binocular search pane available in a number of Classes & Instances panes and dialog boxes [\(Figure 18](#page-21-0)). The binocular search pane consists of the search-string text field and the binocular search button.

Suppose a user is looking for a class with a name that begins with "anti". He or she can enter the search string "anti" in the search-string text field and click the binocular button ([Figure 18](#page-21-0)). If there is one match, that class will be highlighted. If there is more than one match, Protégé will show a dialog box containing all matches ([Figure 19\)](#page-21-1), and the user will be able to select one. String comparisons in searches are *not* case sensitive.

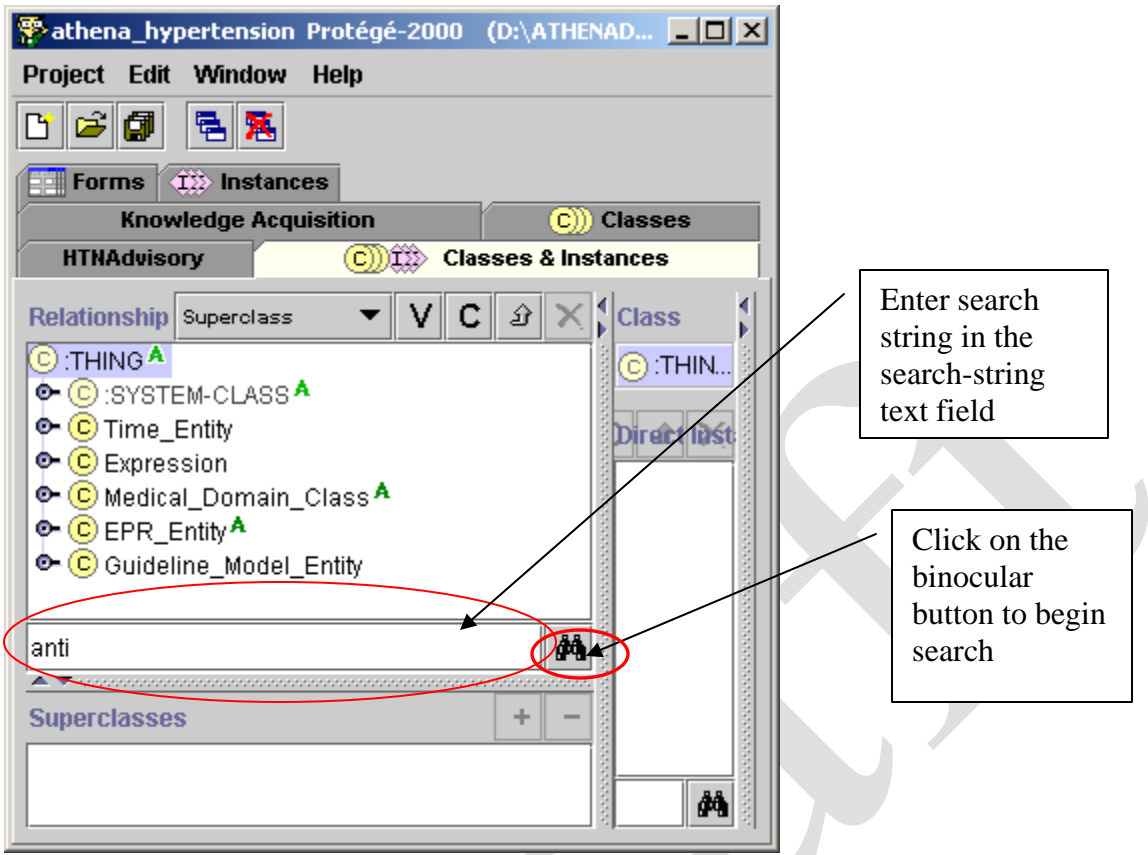

**Figure 18 - Using the binocular search pane to look for classes with a name beginning in "anti"** 

<span id="page-21-0"></span>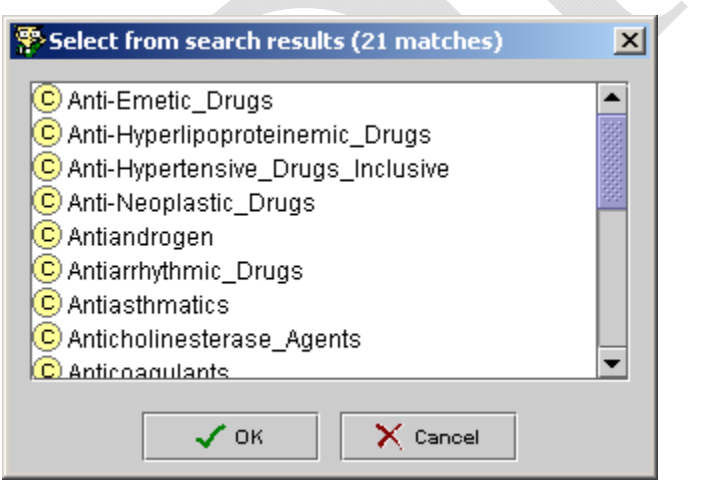

**Figure 19 - Results for the search string "anti"** 

<span id="page-21-1"></span>If you want to find classes with names containing "anti" in any position, you can add the wildcard character **\*** at the beginning of the search string. Protégé will return all classes with names containing "anti" ([Figure 20](#page-22-0)).

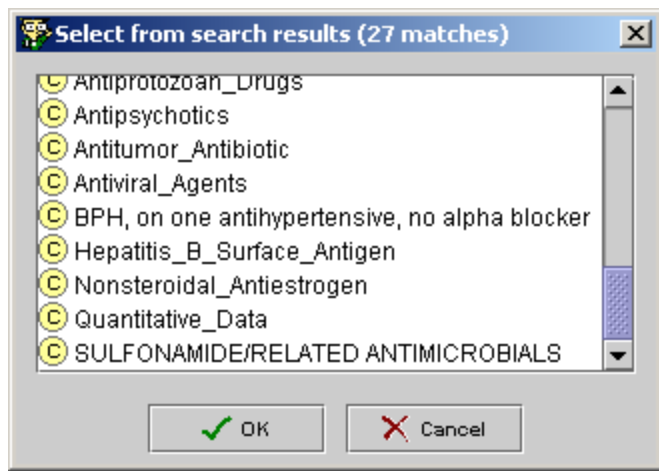

Figure 20 - Search results for the search string "\*anti"

#### <span id="page-22-0"></span>*II.6.1.2. Finding References to Classes, Slots, or Instances throughout the Knowledge Base*

A class or an instance may be used in one or more places in the knowledge base. If a user wants to modify or delete a class or an instance, it is essential to know all places this class or instance is used. He or she can use the references buttons, highlighted in [Figure 21](#page-22-1), to find all references to a particular class or instance.

<span id="page-22-1"></span>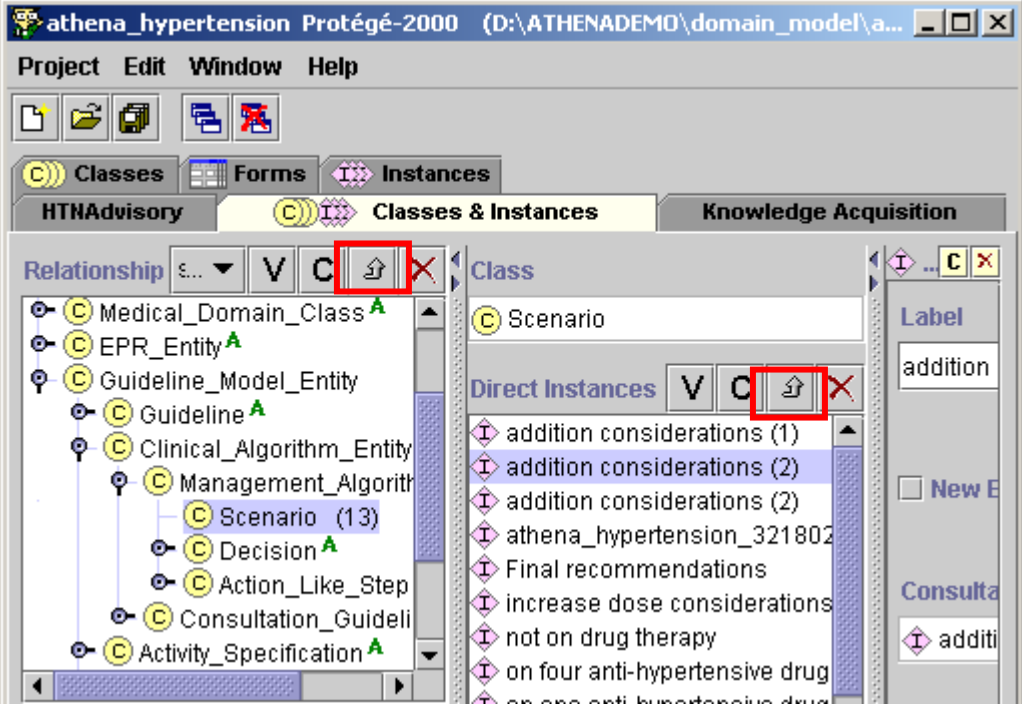

**Figure 21 - References buttons (up arrow, between C and X buttons) in the Classes & Instances tab** 

If you select the Scenario class and click on the references button in the class hierarchy pane, for example, a window showing all references to the Scenario class will pop up ([Figure 22\)](#page-23-0). The window shows that: the Scenario class is an allowed class of the first\_object slot in the Followed\_By class; it is the direct instance of the :STANDARD-CLASS metaclass; it is the direct subclass of the Management\_Algorithm\_Entity class; it is the direct type of a number instances; and it is the slot value type of the previous\_scenarios slot.

| <sup>●</sup> References to Scenario                                      |                         | ا صر _          |
|--------------------------------------------------------------------------|-------------------------|-----------------|
| <b>References to Scenario</b>                                            |                         | v               |
| Frame                                                                    | Slot                    | Facet           |
| Followed_By <sup>M</sup><br>C)                                           | S first_object          | allowed-classes |
| :STANDARD-CLASS                                                          | :DIRECT-INSTANCES<br>sı |                 |
| Management_Algorithm_Entity <sup>A</sup>                                 | :DIRECT-SUBCLASSES      |                 |
| $\bigcirc$ addition considerations (1)                                   | :DIRECT-TYPE<br>s       |                 |
| $\mathbb Q$ addition considerations (2)                                  | :DIRECT-TYPE<br>s       |                 |
| $\mathbb Q$ addition considerations (2)                                  | :DIRECT-TYPE<br>s       |                 |
| $\mathop{\textcircled{\LARGE\textcirc}}$ athena_hypertension_321802 $^2$ | :DIRECT-TYPE            |                 |
| $\mathbf{\mathbb{C}}$ Final recommendations                              | :DIRECT-TYPE<br>SI.     |                 |
| $\mathbf{\mathbb{O}}$ increase dose considerations                       | :DIRECT-TYPE<br>SI.     |                 |
| $\mathop{\mathrm{I\!P}}$ not on drug therapy                             | :DIRECT-TYPE<br>'S      |                 |
| $\mathbb Q$ on four anti-hypertensive drugs                              | :DIRECT-TYPE<br>'SI     |                 |
| $\textcolor{blue}{\bigcirc}$ on one anti-hypertensive drug               | :DIRECT-TYPE<br>ISI     |                 |
| ♦ on two or three anti-hypertensive drugs S :DIRECT-TYPE                 |                         |                 |
| <b>19 SBP&gt;=220 or DBP&gt;=115</b>                                     | 'S<br>:DIRECT-TYPE      |                 |
| $\mathbb D$ substitute considerations                                    | :DIRECT-TYPE<br>'SI     |                 |
| substitution considerations.                                             | :DIRECT-TYPE<br>s       |                 |
| S previous_scenarios                                                     | :SLOT-VALUE-TYPE        |                 |
|                                                                          |                         |                 |
|                                                                          | ✔ Close                 |                 |

**Figure 22 - Window showing all references to the Scenario class** 

<span id="page-23-0"></span>From the window that shows all references to the Scenario class, you can select a class, slot, or instance (e.g., Management\_Algorithm\_Entity class in [Figure 23\)](#page-24-2), and click on the references button on the form to open another window that shows all references to the selected frame (e.g., [Figure 24](#page-24-3) shows all references to the Management\_Algorithm\_Entity class in the knowledge base).

<span id="page-24-0"></span>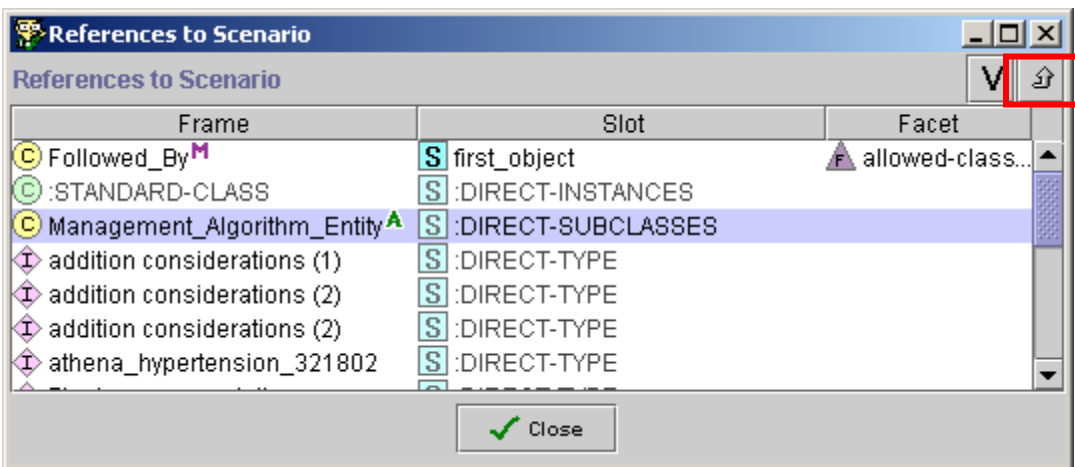

<span id="page-24-2"></span>**Figure 23 - Selecting a frame (e.g., Management\_Algorithm\_Entity class) in the References to Scenario window, and clicking on the references button to find all references to the selected frame** 

| References to Management_Algorithm_Entity    |                      |                   |
|----------------------------------------------|----------------------|-------------------|
| References to Management_Algorithm_Entity    |                      |                   |
| Frame                                        | Slot                 | Facet             |
| C)<br>Management_Diagram <sup>M</sup>        | $S$ steps            | A allowed-classes |
| :STANDARD-CLASS                              | :DIRECT-INSTANCES    |                   |
| Clinical_Algorithm_Entity <sup>A</sup><br>C) | :DIRECT-SUBCLASSES   |                   |
| Action_Like_Step A<br>C)                     | :DIRECT-SUPERCLASSES |                   |
| Decision A<br>C)                             | :DIRECT-SUPERCLASSES |                   |
| $\mathbb{C}$<br>Scenario                     | :DIRECT-SUPERCLASSES |                   |
| S branches                                   | :SLOT-VALUE-TYPE     |                   |
| S first_step                                 | :SLOT-VALUE-TYPE     |                   |
| S last_step                                  | S SLOT-VALUE-TYPE    |                   |
|                                              | Close                |                   |

**Figure 24 - All references to Management\_Algorithm\_Entity** 

## **III. EON Models**

<span id="page-24-3"></span><span id="page-24-1"></span>EON models, consisting of an extensible set of Protégé projects, structure the knowledge and data so they can be used to encode guidelines and protocols in a form suitable for generating patient-specific recommendations. The EON models include:

1. *Patient Data Model* (EPR\_Entity hierarchy) – defines the structure of patient information used by the EON system. It converts the clinical data from the electronic medical record (or other source) into a format the Guideline Interpreter can process.

- 2. *Medical Concept Model* (Medical\_Domain\_Class hierarchy) primarily defines the medical vocabulary used in encoding guidelines. The terms in the medical concept model are mapped to standard terminologies or to the terminology used in the host information system.
- 3. *EON Guideline Model* (Guideline\_Model\_Entity and Expression hierarchy) defines the structure of a computable EON guideline.

As shown in [Figure 25](#page-26-2), the EON Guideline Model contains:

- 1. *Eligibility criteria* define the target population of the guideline. For example, a guideline on Hypertension would have a target population of patients with high blood pressure as an eligibility criterion.
- 2. *Goals* (e.g., target blood pressures) specify patient states the guideline aims to help achieve.
- 3. *Abstractions about patients* (e.g., the risk group to which a patient belongs) represent interpretations about a patient's medical condition.
- 4. *A clinical algorithm* organizes a collection of patient scenarios, decisions to be made, and possible action choices. Each action choice includes decision criteria for giving preference to the actions specified in the choice. The actions may include sending a message, referring a patient, evaluating activities to recommend, or starting, stopping and modifying activities.
- 5. *Activity specification* represents an action that can take place over time (e.g., taking a medication to manage chronic problems). Activity specifications have properties, such as compelling indications, relative indications, relative contraindications, and absolute contraindications, that can be used to determine whether the activity is appropriate. Drug\_Usage and Guideline\_Drug are the two classes of activities heavily used in the ATHENA Knowledge Base. Instances of Drug\_Usage (e.g., ACE Inhibitors) often contain information on classes of drugs, while instances of Guideline Drug contain specific information about a particular drug in a class (e.g., Captopril).
- 6. *Computable expressions* (e.g., eligibility criteria) expressions, written using the expression languages available in the EON Guideline Model. They can be evaluated using coded patient data to infer valid statements about a patient.

<span id="page-26-0"></span>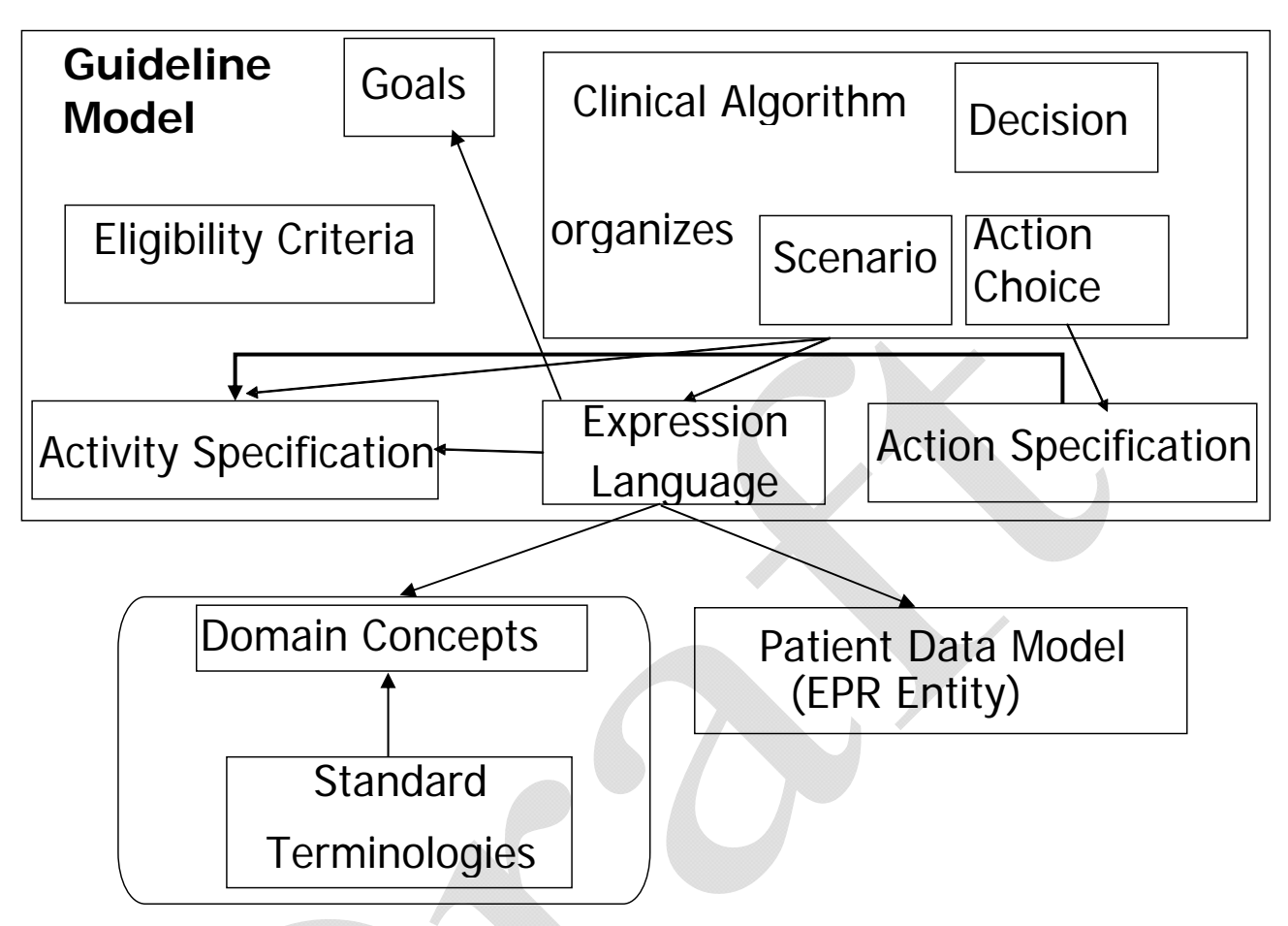

**Figure 25 - Overview of the relationships among components of EON models** 

<span id="page-26-2"></span>The following subsections describe the EON models and ATHENA Knowledge Base in more detail. They identify three levels: those features of the knowledge base that have impact on the display of the ATHENA GUI (as of November 2005), those features that are implemented by the EON Guideline Interpreter (as of November 2005) but are not displayed on the ATHENA GUI, and those features of the EON Guideline Model that are not fully implemented by the Guideline Interpreter. The subsections cover the patient data model, the guideline concept model, the EON Guideline Model, and the EON expression language.

## *III.1. Patient Data Model*

<span id="page-26-1"></span>The EON patient data model defines the structure of the patient data used by the EON system. The Guideline Interpreter, for example, uses the data to determine whether a patient satisfies the eligibility criteria of the guidelines represented in the ATHENA Knowledge Base. Patient data are modeled as static (i.e., unchanging), as time stamped, or as having a time interval during which the information they represent is valid. For example, laboratory test results may be modeled as instances of Numeric\_Entry, which has a code, a numeric value, and a time stamp.

The Guideline Interpreter evaluates decision criteria using patient data represented in the format of the patient data model. The EON patient data model, represented by subclasses of the EPR\_Entity class (see [Figure 26](#page-28-2)), consists of the following classes:

- *Encounter class* represents records of the encounters a patient has with health-care providers.
- *Patient class* represents non-varying demographic information about specific patients (e.g., sex and date of birth).
- *Note\_Entry class* describes time-stamped non-numeric observations made by clinicians.
- *Numeric\_Entry class* represents results of quantitative measurements.
- Adverse Event class models adverse reactions to specific substances.
- *Condition class* represents medical conditions that persist over intervals of time (i.e., it has a start time and may have a stop time).<sup>[5](#page-27-0)</sup>
- *Medication class and Procedures class* two intervention classes, they model drug prescriptions and other medical procedures that have been recommended, authorized, or used.

All entities in the patient data model are assertions about the demographic and clinical conditions of specific patients. The model is not designed to replicate all the contents of an electronic medical record. Rather, it includes only those distinctions relevant to modeling guidelines and protocols.

 $\overline{a}$ 

<span id="page-27-0"></span><sup>&</sup>lt;sup>5</sup> The Condition class is not used in ATHENA.

<span id="page-28-0"></span>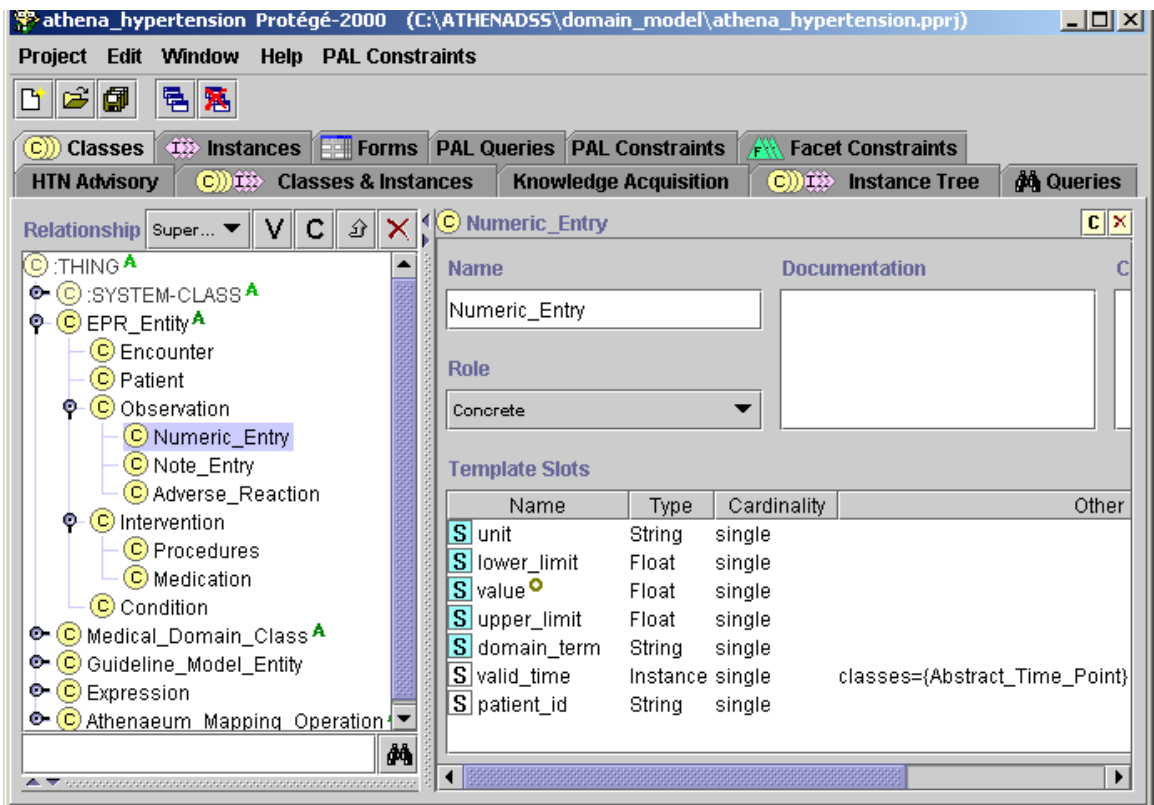

**Figure 26 - The classes in the EON patient data model (EPR\_Entity)** 

*III.2. Medical Concept Model* 

<span id="page-28-2"></span><span id="page-28-1"></span>The medical concept model contains classes that represent:

- 1. terminological concepts necessary to encode patient information and guideline statements,
- 2. references to supporting material, and
- 3. relationships between different drugs, and between drugs and medical conditions.

These concepts and relationships are organized in a taxonomic hierarchy (see [Figure 27](#page-29-0)). The particular collection of classes represented in the current EON medical concept model is a historical legacy that does not conform to any external standard such as SNOMED Clinical Term.

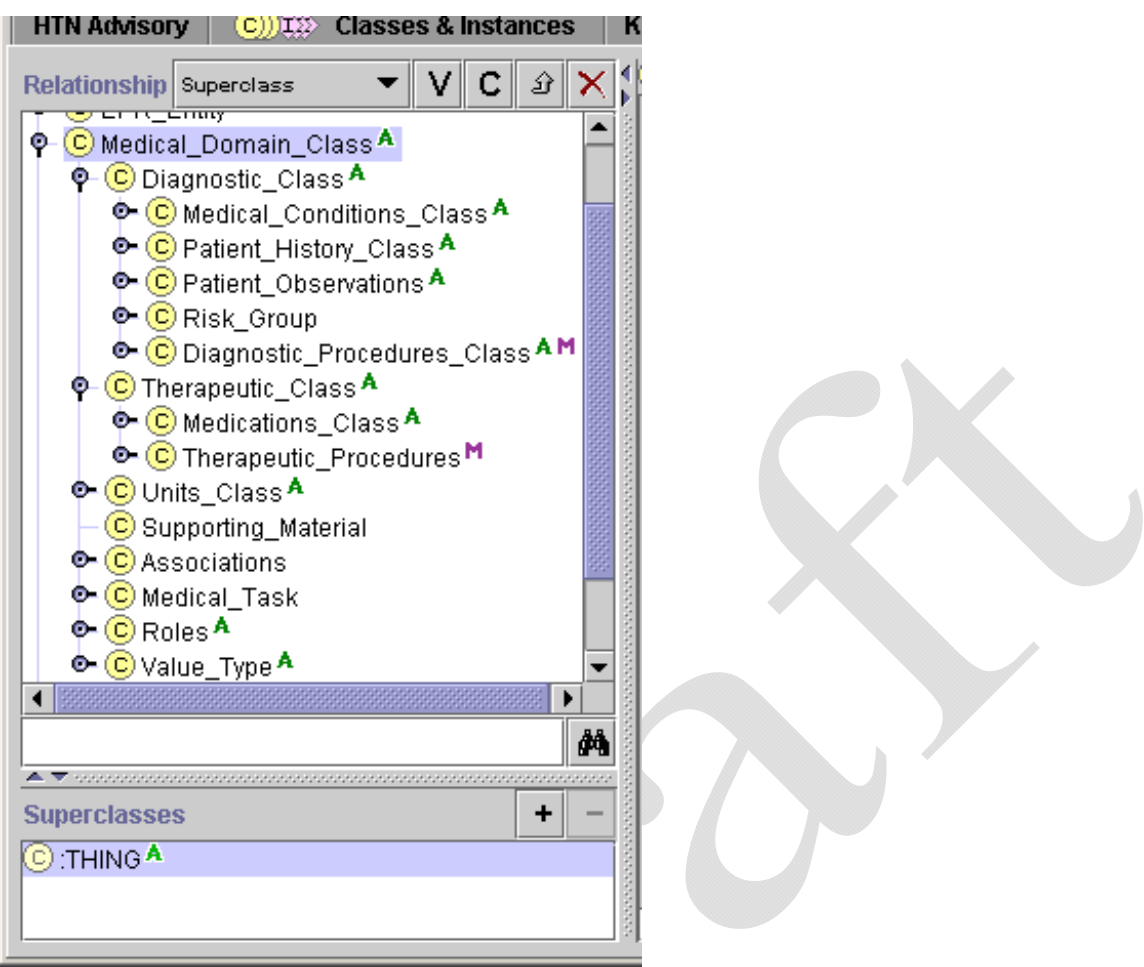

**Figure 27 - The top-level classes in the medical concept model (subclasses of Medical\_Domain\_Class)** 

<span id="page-29-0"></span>Classes in the Medical\_Domain\_Class hierarchy are instances of user-defined metaclasses. The important metaclasses to understand are:

- 1. *Canonical\_Terms\_Metaclass* Canonical\_Terms\_Metaclass is the root of most metaclasses used in the Medical\_Domain\_Class hierarchy. (The only exception is Ordered\_List\_Value, see below). Medical concepts represented in the hierarchy should be instances of this metaclass or its subclasses. The Canonical\_Terms\_Metaclass provides a PrettyName slot that can be used to provide a more human-understandable name for the class. The Synonyms slot is not used.
- 2. *Medical\_Conditions\_Metaclass* Instances of Medical\_Conditions\_Metaclass represent findings, diagnosis, and problems. They should be subclasses of the Medical\_Conditions\_Class in the Medical\_Domain\_Class hierarchy [\(Figure 28\)](#page-31-2). A term representing a finding or diagnosis, such as Atrial\_Fibrillation, may be mapped to patient

data by making codes used in data subclasses of the guideline concept (e.g., the ICD9 codes 427.31 and 427.32). Like the Canonical\_Terms\_Metaclass, only the PrettyName slot is used in the current system. Note that the current ATHENA Knowledge Base has PAL criteria (see [III.4.2\)](#page-73-1) whose variables range over instances of Medical Conditions Metaclass. (So if a finding is not an instance of Medical\_Conditions\_Metaclass—e.g., it is an instance of Canonical\_Terms\_Metaclass it will not be considered when the system looks for, for instance, the contraindications of a drug.)

- 3. *Diagnostic\_Term\_Metaclass* Diagnostic\_Term\_Metaclass provides a second way to relate guideline concepts to terms used in data. Instances of Diagnostic\_Term\_Metaclass have a DiagnosticCriteria slot that takes a Boolean criterion. If, for a patient, the criterion evaluates to *true*, then the EON Guideline Interpreter concludes that the finding is present for the patient. For example, in the ATHENA Knowledge Base, "hypertension without comorbidities that compellingly indicates thiazides or beta blocker" is represented as an instance of Diagnostic\_Term\_Metaclass, with DiagnositicCriteria "presence of hypertension and absence of myocardial infarction, diabetes, heart failure, and isolated systolic hypertension".
- 4. *Derived\_Parameter\_Metaclass* An instance of a Derived\_Parameter\_Metaclass is used to represent a concept whose value may come from multiple sources. In ATHENA, Treatment Systolic BP and Treatment Diastolic BP are instances of the Derived\_Parameter\_Metaclass where the *definition* slot specifies an ordered list of queries that can be used to obtain values for the two parameters. For example, the value for Treatment\_Systolic\_BP is derived by querying sequentially for: MD\_Typical\_Systolic\_BP (the blood pressure a clinician uses for the purpose of managing hypertension), MD\_Clinical\_Systolic\_BP (the most recent blood pressure measurement entered by a clinician through the ATHENA DSS interface), and DB Systolic BP (the most recent blood pressure stored into the VistA database). The Guideline Interpreter uses the first data returned by this ordered list of queries. Thus, MD\_Typical\_Systolic\_BP, if present, will be used instead of the DB\_Systolic\_BP blood pressure data in the database.
- 5. *Interval-Valued\_AtomicTest\_Metaclass* Instances of Interval-Valued\_AtomicTest\_Metaclass are used to represent test results, such as the level of serum creatinine, that may have upper and lower limits of normal. The Guideline Interpreter also uses the *precision* slot to determine the number of digit to the right of the decimal point in displaying values of the test result.
- **6.** *Medications\_Metaclass* Instances of the Medications\_Metaclass are the generic drug names such as terazosin and lisinopril. Only the PrettyName slot is used. Again, because current PAL criteria use variables that range over instances of Medications\_Metaclass, a drug that is not an instance of this metaclass will be missed in the evaluation of PAL criteria.

<span id="page-31-0"></span>7. *Ordered\_List\_Value* **–** Instances of the Ordered\_List\_Value metaclass have pointers to the next and previous instances in a list. This metaclass is used to model the sequence relationship among High\_Dose, Medium\_Dose, and Low\_Dose.

Other metaclasses, such as Drug\_Category\_Metaclass, play no role in the interpretation of the knowledge base.

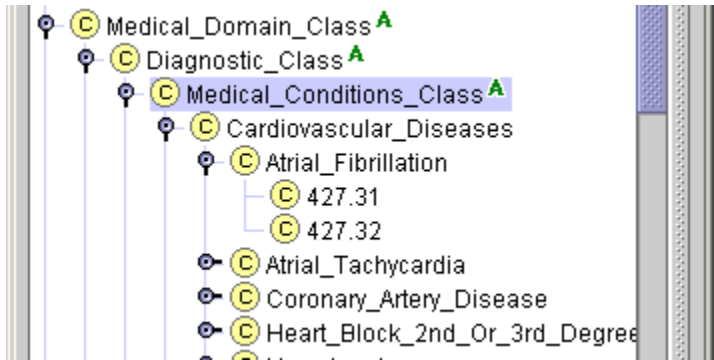

<span id="page-31-2"></span>**Figure 28 - Part of the ATHENA Medical Conditions Class hierarchy. Those classes in the hierarchy that have no subclasses should be either mapped to terms used in patient data or defined using Diagnostic\_Term\_Metaclass.** 

*III.2.1. Terminology Hierarchies* 

<span id="page-31-1"></span>The Diagnostic Class, Therapeutic Class, Medical Task, Value Type, and Units Class hierarchies supply controlled terminologies for the formal encoding of guideline knowledge in the ATHENA Knowledge Base and for patient data ([Figure 29\)](#page-32-0). Units\_Class is not used by the Guideline Interpreter, which assumes that the data and knowledge base are using consistent units of measure.

 $\overline{a}$ 

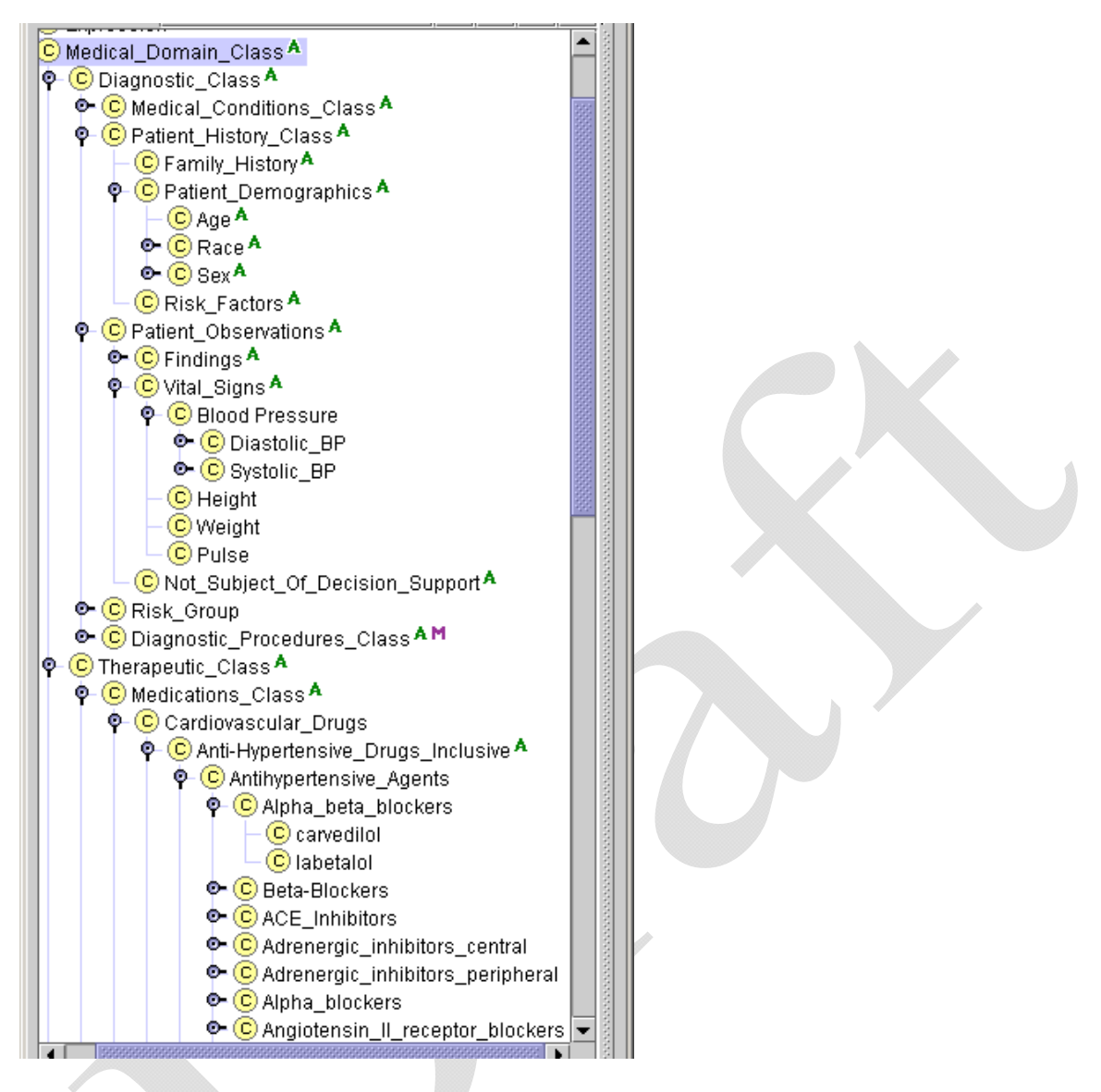

<span id="page-32-0"></span>**Figure 29 - Terminology classes in the Medical\_Domain\_Class hierarchy of the ATHENA Knowledge Base** 

With the exception of the Value\_Type hierarchy, which is explained later in this subsection, the terminological hierarchies can be organized into any form by clinicians and knowledge engineers maintaining the ATHENA Knowledge Base, as long as a concept (represented by a class):

- 1. is mapped to a term in the patient data, with the mappings defined by the ATHENAeum\_Mapping\_Operation classes (e.g., Creatinine class is mapped to the CREATININE string); $<sup>6</sup>$  $<sup>6</sup>$  $<sup>6</sup>$ </sup>
- 2. has subclasses (e.g., ICD9 codes) that are mapped directly to patient data;

<span id="page-32-1"></span><sup>&</sup>lt;sup>6</sup> The mappings of drug names are maintained in the SQL database without reference to mappings in the ATHENA Knowledge Base.

- <span id="page-33-0"></span>3. is defined as instances of Diagnostic\_Term\_Metaclass or Derived\_Parameter\_Metaclass; or
- 4. has subclasses that are mapped (as in case 1 or 2, above) or defined (as in 3).

In addition, the concept should be an instance of an appropriate metaclass (e.g., a generic drug class like *lisinopril* should be an instance of the Medications\_Metaclass and a finding such as *fever* should be an instance of Medical Conditions Metaclass). The terminology hierarchy may contain additional classes (e.g., Patient\_Observation) that are used to group concepts for navigational purposes; they play no role in the decision-support system.

The ATHENA Knowledge Base organizes medical conditions and drug classes into classification hierarchies as shown in [Figure 28](#page-31-2) and [Figure 29.](#page-32-0) The medical condition classes either: have—at the most specific level—ICD9 codes that correspond directly to data in the VA database, or are defined using Diagnostic Term\_Metaclass or Derived Parameter\_Metaclass. The drug class hierarchy has, at the most specific level, generic drug names—such as labetalol in [Figure 29—](#page-32-0)that are mapped to drug terms in VA prescriptions. (The drug mapping is maintained in an ATHENEON database table.) In addition, the ATHENA Knowledge Base enumerates the vitals, laboratory test results, and demographic terms used in encoding the hypertension guidelines. These terms are mapped to terms used in the VA patient database.

## *III.2.2. Value\_Type Hierarchy*

<span id="page-33-1"></span>The Value Type hierarchy defines concepts that are used in the EON system as enumerations of mutually exclusive categorical values. A complete hierarchy listing is shown in [Figure 30](#page-34-0).

| Relationship Superclass             |
|-------------------------------------|
| Ф- <mark>©</mark> Value_Type A      |
| Ф- <mark>©</mark> Expression_Type A |
| $\bigcirc$ Boolean A                |
| C Number <sup>A</sup>               |
| C String A                          |
| ቀ© Mood A                           |
| © Medication_Mood A                 |
| C Recommend_Decrease A              |
| C Recommend_Delete A                |
| C Recommend_Increase A              |
| C Actual AM<br>C Authorized AM      |
| C Recommend_Add AM                  |
| © Procedure_Mood                    |
| C Actual AM                         |
| C Authorized AM                     |
| C Recommend_Add AM                  |
| ቀ-© Drug_Dose_Level A               |
| C High_Dose A                       |
| C Low_Dose A                        |
| C Medium_Dose A                     |
| Ф- © Message_Type <sup>А</sup>      |
| C Assumption A                      |
| C Recommendation A                  |
| Primary_Recommendation A            |

<span id="page-34-0"></span>**Figure 30 - The set of system-recognized terms, as organized in the Value\_Type hierarchy** 

#### **Medication\_Mood**

 $\overline{a}$ 

As the Guideline Interpreter generates recommendations about drug usage, it needs to perform additional tasks based on these recommendations (or the lack thereof). For example, in order to generate patient-specific messages associated with the recommendation to add a drug, $\frac{7}{2}$  $\frac{7}{2}$  $\frac{7}{2}$ developers of the ATHENA Knowledge Base must encode messages that are based on the system's drug recommendations (i.e., the collateral actions associated with an instance of Drug Usage). In effect, these recommendations must be represented as data upon which additional reasoning can be based. Accordingly, the Guideline Interpreter generates instances of the Medication class to represent its recommendations. To distinguish among system-generated Medication instances from patient data, the Guideline Interpreter uses Medication\_Mood values (see [Figure 30\)](#page-34-0):

- The Authorized mood value represents the medication that is prescribed.
- The Actual mood value represents the medication that is currently being taken by the patient.

<span id="page-34-1"></span> $7$  These patient-specific messages associated with a drug recommendation are displayed in the ATHENA GUI as the Info button messages next to a drug recommendation.

<span id="page-35-0"></span>The Recommend Decrease, Recommend Delete, Recommend Increase, and Recommend\_Add mood values represent possible recommendations for a drug.

#### **Drug\_Dose\_Level**

The possible values of Drug\_Dose\_Level in ATHENA are High\_Dose, Low\_Dose, and Medium\_Dose. They are instances of the Ordered\_List\_Value metaclass that allows the specification of an ordered list ([Figure 31](#page-35-2)). Thus, Low\_Dose's *next* attribute value is Medium\_Dose, whose *next* attribute is High\_Dose. Similarly, the *previous* attribute of High\_Dose is Medium\_Dose; and the *previous* attribute of Medium\_Dose is Low\_Dose. These terms are used in the Guideline\_Drug class to specify ordinal levels of drug doses. The actual ranges for the dose levels are defined in the dose\_level\_ranges slot of Guideline\_Drug class. The Guideline Interpreter classifies a patient's medication dose according to the dose levels specified in instances of the Guideline\_Drug class to determine whether the current daily dose is at the maximum level. The values of Drug Dose Level can be changed (e.g. Level 1, Level 2, etc. instead of Low Dose, Medium Dose and High Dose), as long as the values are instances of Order List Value metaclass and the ranges are defined in instances of Guideline Drug.

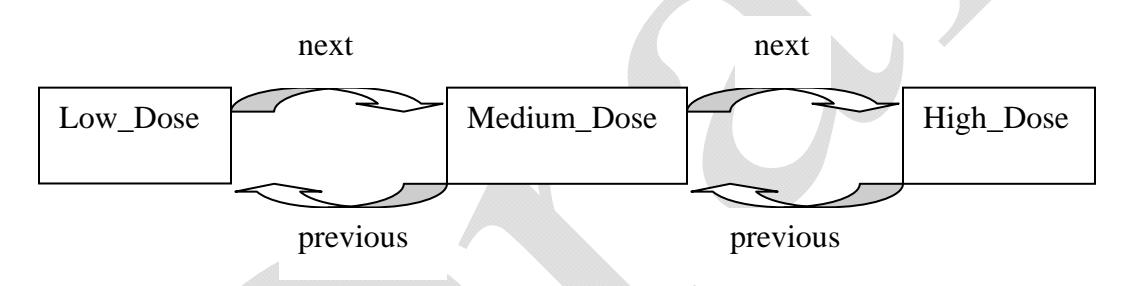

<span id="page-35-2"></span>**Figure 31 - Use of Ordered\_List\_Value metaclass to create a sequence of ordinal drug dose levels** 

#### **Message\_Type**

<span id="page-35-1"></span>Subclasses of this class define the possible values for the message\_type slot of the On\_Screen\_Message class (see [Figure 30](#page-34-0) and Subsection [III.3.3](#page-50-1)). In ATHENA, the values are Assumption, Recommendation, and Primary\_Recommendation. The Guideline Interpreter uses these values to annotate messages sent to the client and the current ATHENA GUI, using the message-type information to display messages in different locations. The developer of the ATHENA Knowledge Base can change the values of these message types as long as the client program knows how to interpret the values.

*III.2.3. Associations*
A collection of Drug\_Relation classes have been defined to hold information necessary to associate supporting material with the drug-drug and drug-medical-condition relationships used to recommend changes in prescribed medications.

[Figure 32](#page-36-0) shows an example of an instance of Drug Indication Relation that holds supporting material for diabetes with proteinuria as a competing indication for the use of ACE inhibitors. In the ATHENA system, the GUI uses these instances to pop up HTML pages. The instances are not used by the Guideline Interpreter.

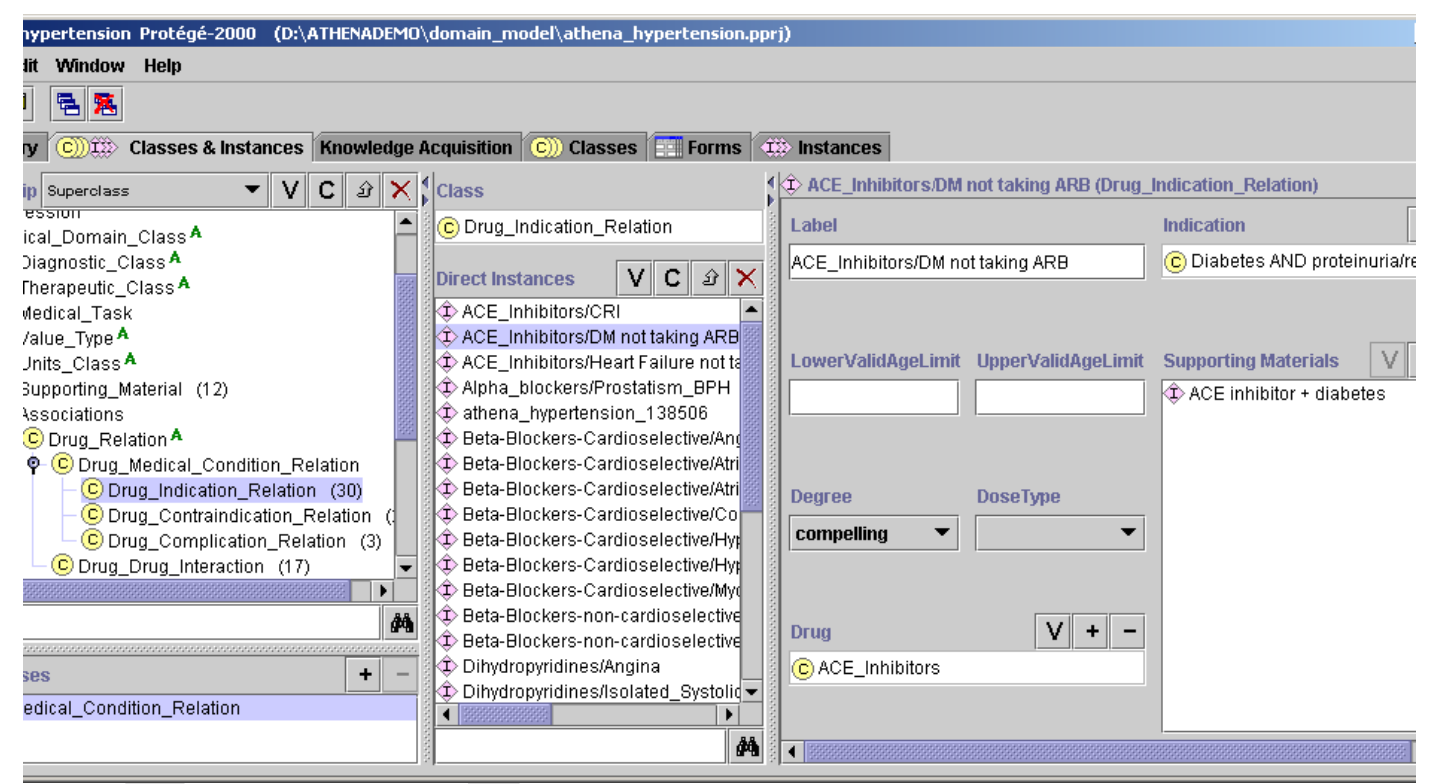

**Figure 32 - An example of Drug\_Indication\_Relation that holds supporting material on the relationship between a medical condition and a drug class** 

*III.2.4. Supporting Material* 

<span id="page-36-0"></span>Instances of the Supporting\_Material class encode the location of reference material relevant to guidelines [\(Figure 33\)](#page-37-0). In the ATHENA system, these instances are used by ATHENA Client to display HTML pages that support the compelling indications defined by instances of Associations. The value of the URL slot is the relative path to the HTML page (e.g., EvidenceDisplayATHENA\Diabetes\_ACE\SS\_DiabetesandACE.html). The ATHENA Client concatenates the URL directory path specified in the initialization file (e.g., d:\ATHENADEMO\doc\ATHENA\). It uses values of the URL slot in instances of Supporting Material to derive the absolute path to the HTML page (e.g.,

d:\ATHENADEMO\doc\ATHENA\EvidenceDisplayATHENA\Diabetes\_ACE\SS\_Diabetesand ACE.html).

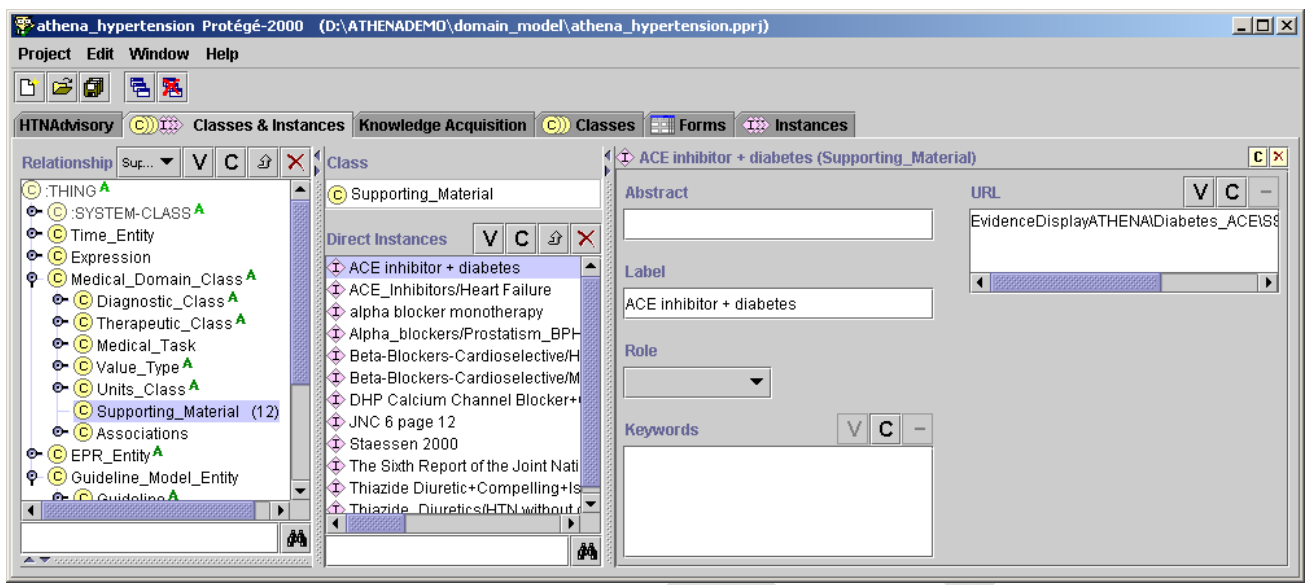

**Figure 33 - Example of a Supporting\_Material instance** 

*III.3. EON Guideline Model* 

<span id="page-37-0"></span>The introduction to Subsection [III](#page-24-0) describes the overall conceptualization of the EON Guideline Model. This subsection describes the details of the EON Guideline Model as it is used in the ATHENA Knowledge Base. It addresses individuals charged with maintaining the ATHENA Knowledge Base or with creating a guideline knowledge base like the ATHENA Knowledge Base.

[Figure 1](#page-5-0) shows the main components of the ATHENA Knowledge Base as represented in the instance of ATHENA\_Management\_Guideline class. The ATHENA\_Management\_Guideline class, created to facilitate navigation in the Protégé tool, is an ATHENA-specific extension of the EON Guideline Model. The ATHENA\_Management\_Guideline class is a subclass of the Management\_Guideline class. The Guideline Interpreter reasons with instances of the Management Guideline. (ATHENA Management Guideline being a subclass of Management\_Guideline, instances of ATHENA\_Management\_Guideline are automatically instances of the Management\_Guideline class.)

The description of the EON Guideline Model and the ATHENA Knowledge Base will be divided into four parts:

- 1. properties of the Management\_Guideline class other than the clinical algorithm,
- 2. the clinical algorithm,

 $\overline{a}$ 

- 3. the actions (e.g., substituting drugs, raising doses, and sending messages) that the DSS can recommend to the end users
- 4. the clinical interventions (i.e., Drug\_Usage and Guideline\_Drug classes) whose properties (e.g., indications and dose range) are used by the Guideline Interpreter to generate recommendations.

The topics covered by these subsections represent the four areas that a developer of a knowledge base has to conceptualize the guideline knowledge in creating a computable guideline knowledge base in the EON format.

# *III.3.1. Management Guideline*

<span id="page-38-1"></span>The *label* attribute is a short name for the guideline. It also serves as the identifier for the Guideline Interpreter to access the correct instance of Management\_Guideline (i.e., JNC-VI Hypertension Guideline, in the case of ATHENA Knowledge Base.<sup>[8](#page-38-0)</sup>

The eligibility\_criteria attribute defines the target population of a guideline encoded in EON. In applying the eligibility criteria, the Guideline Interpreter identifies a patient as *eligible* if none of the eligibility criteria explicitly rule out him or her (i.e., a criterion evaluates to *false*). Thus, the Guideline Interpreter will apply the guideline to the patient even if there is insufficient information to rule out a patient (i.e., if the criteria evaluate to *unknown)*. Section [III.4](#page-65-0) describes the formats of criteria.

<span id="page-38-0"></span><sup>&</sup>lt;sup>8</sup> Section IV. describes the setGuideline method in the PCASession interface, which a client program uses to specify the applicable guideline. The Guideline Interpreter uses the value of the *label* attribute to match for the string specified in the argument of the setGuideline method.

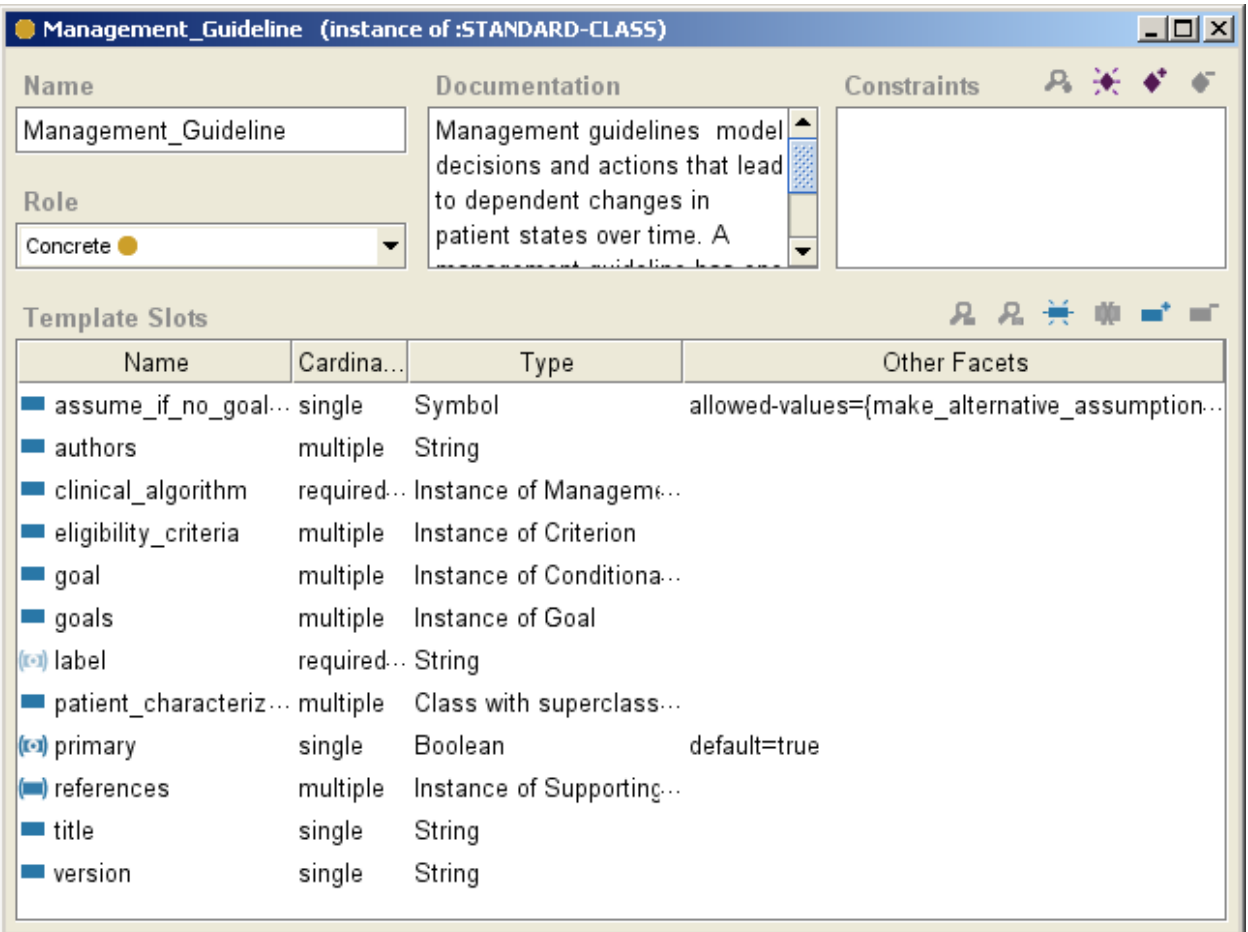

# **Figure 34 - The definition of the Management\_Guideline class**

The *goal* attribute is used to specify the goals a guideline establishes for each patient. Values of the attribute should be a list of Conditional\_Goal instances. [Figure 35](#page-40-0) shows an example of a conditional goal. The selection\_criterion attribute (Selection Criterion in [Figure 35](#page-40-0)) is a Boolean criterion that, if evaluated to *true* for the patient, determines whether the criterion\_to\_achieve (Criterion To Achieve) applies to the patient.

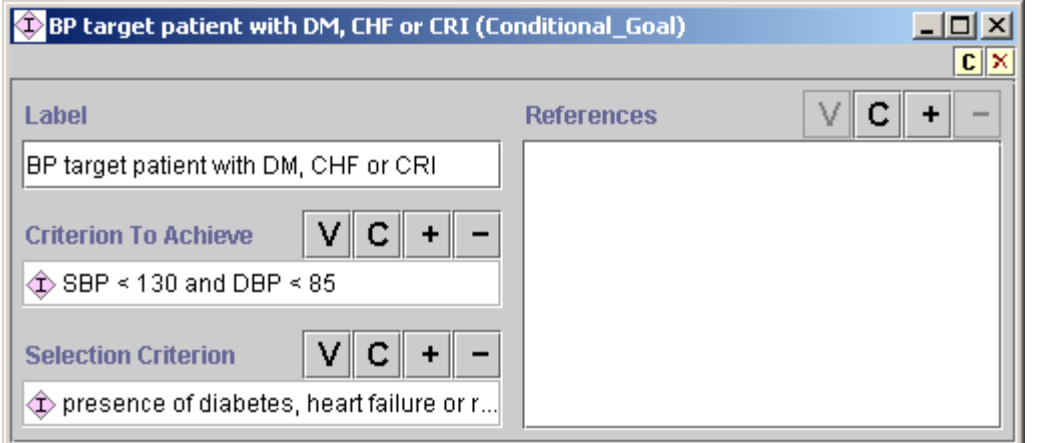

**Figure 35 - Conditional\_Goal example in the ATHENA Knowledge Base** 

<span id="page-40-0"></span>Goals Conditional goals in the Guideline Interpreter should be mutually exclusive. That is, only one conditional goal should be applicable to a patient. The criterion to achieve can be a complex conjunction or disjunction (*and* and *or*) of other criteria. In the ATHENA Knowledge Base, the goals are target systolic and diastolic blood pressures.

The goal criteria can be used in decision-making through instances of the Goal\_Criterion class. [Figure 36](#page-40-1) shows the goal criterion used in ATHENA. It is simply a reference to an instance of Management\_Guideline. The Guideline Interpreter evaluates the conditional goals associated with the guideline, and returns *true*, *false*, or *unknown*. If the goal criterion evaluates to *unknown*, then the Guideline Interpreter generates alternative recommendations based on assumptions it makes about the patient's status (i.e., the assumption that the patient satisfies the goal or that the patient does not satisfy the goal).

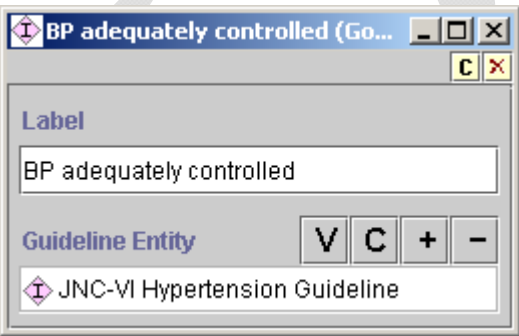

**Figure 36 - Goal\_Criterion used in the ATHENA Knowledge Base** 

<span id="page-40-1"></span>Since version 2.08, Management\_Guideline has the *goals* attribute, which can have one or more instances of the *Goal* class. Instances of the *Goal* class has one or more *conditional\_goals*. The idea is that a guideline may set one or more collections of conditional goals (e.g., goals for BP, for LDL, etc.).

There is also a new *SelectedGoal\_Criterion* class with which a guideline encoder can check to see whether particular instance of *Goal* is satisfied.

The patient\_characterization attribute is the place to specify abstractions about a patient case that the developer of the knowledge base wants the Guideline Interpreter to return as part of the recommendation. In the ATHENA Knowledge Base, the specified abstractions are risk groups used to classify patients (e.g., risk group A being no risk factor and no target organ damage or clinical cardiovascular disease). The values of this attribute are instances of the Diagnostic\_Term\_Metaclass. Currently, the ATHENA GUI does not display these patient abstractions that the Guideline Interpreter computes and returned as part of the recommendation.

The *assume* if no goal value attribute controls whether the Guideline Interpreter makes alternative assumptions when the *goal* of the guideline evaluates to unknown. Possible attribute values are *make\_alternative\_assumptions, assume\_satisfied, assume\_unsatisfied, make\_no\_assumption*.

The *title, version,* and *authors* attributes are not used by the DSS, but should be used to annotate the knowledge base.

# *III.3.2. Clinical Algorithm*

Individuals charged with creating a guideline knowledge base like the ATHENA Knowledge Base—the developers of the knowledge base—can specify the flow of the decisions and actions of a guideline in the clinical\_algorithm attribute of the Management\_Guideline class. The value of this attribute should be an instance of the Management\_Diagram class. Protégé provides a graphical tool for viewing and editing the algorithms ([Figure 37\)](#page-42-0). A clinical algorithm in the EON system basically functions to organize guideline recommendations into a collection of starting scenarios (pink squares in [Figure 37\)](#page-42-0), such that a patient case falls into exactly one of them. Associated with each scenario is a *consultation guideline* where the developer can specify actions that should be performed for all patients classified into the scenario (actions such as showing warning messages about current medications).

Instances of the Followed\_By class specify possible paths of an algorithm (black arrows in [Figure 37\)](#page-42-0). Control of flow in an algorithm is achieved by using instances of Case\_Step (yellow diamond in [Figure 37](#page-42-0)), by which exactly one path is selected (i.e., deterministic choice); or by using instances of Choice\_Step (light yellow ovals), where more than one choice is possible (i.e., non-deterministic choices). Instances of Action\_Choice (green ovals) follow a choice step. In action choices, the developer specifies the criteria for ruling out or for preferring the choice; and Action\_Specification defines the recommended actions for that choice. Subclasses of Action\_Specification fall into two categories: (1) those that perform actions directly (mostly sending messages to the user) and (2) those that do something to an "activity" (e.g., recommending adding or stopping the use of a drug, evaluating the set of drugs to add, and increasing the dose of current medications).

[Figure 37](#page-42-0) is a partial view of a simple clinical algorithm in the ATHENA Knowledge Base. It shows two possible starting scenarios. The first one (characterized by SBP>=220 or DBP>=115) leads to an Action\_Choice step where an urgent attention message is sent. The second scenario includes cases in which the patient is not taking any antihypertensive medication, as the patient's blood pressures are not in the range of those in the first scenario. This scenario leads to four possible management choices: adding an antihypertensive drug, recommending lifestyle changes, prescribing an ACE inhibitor, and prescribing a beta-blocker for secondary prevention. If a specific drug should be added but none has been indicated (see branch of the *no indicated drug?* case step), the algorithm makes default choices; otherwise the algorithm continues to a scenario where messages are generated that suggest considering the addition of drugs.

The Guideline Interpreter uses a clinical algorithm by:

- 1. determining which starting scenario into which the patient case falls,
- 2. following the paths from that scenario, then
- 3. stopping when it reaches a terminal node (i.e., a node with no outgoing link) or when it encounters case steps or choice steps for which there is no preferred alternative.

As the Guideline Interpreter traverses the clinical algorithm, it constructs a recommendation that is eventually presented to the end user of the DSS.

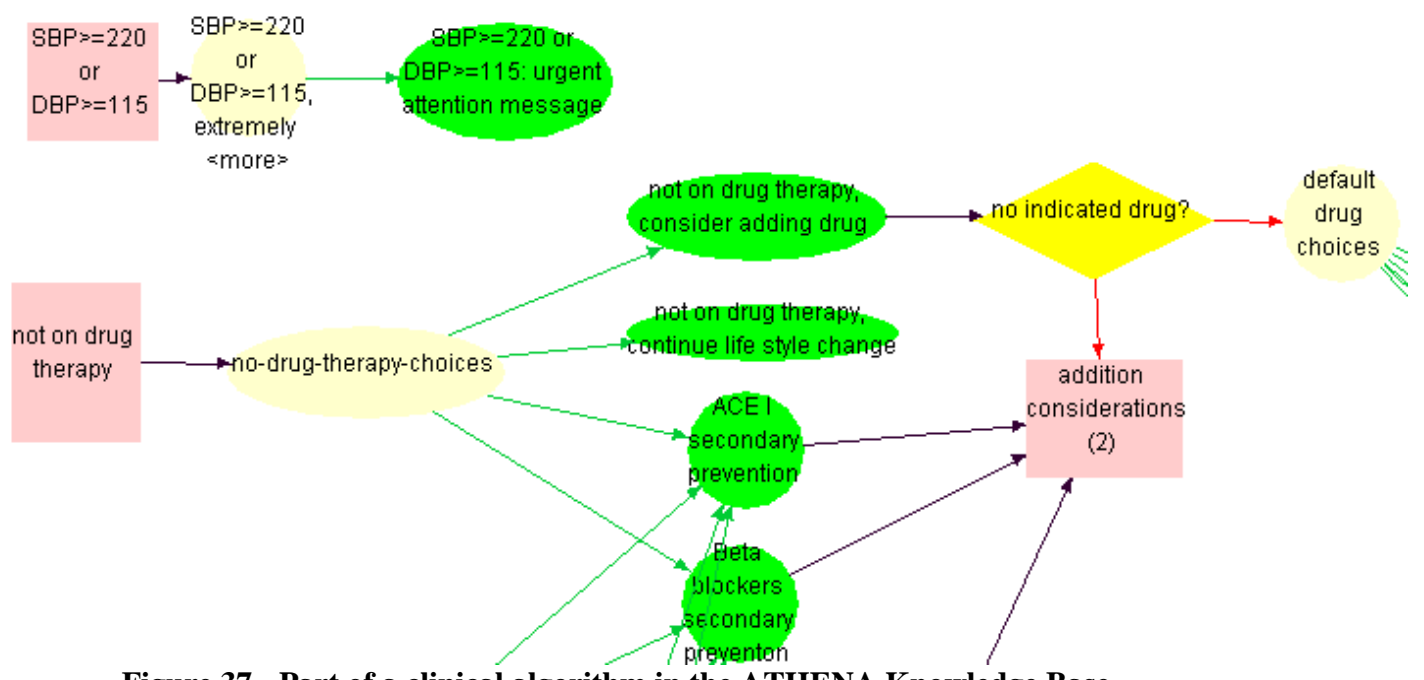

**Figure 37 - Part of a clinical algorithm in the ATHENA Knowledge Base** 

<span id="page-42-0"></span>The components of the clinical algorithm are described in more detail, below.

# **Scenario**

[Figure 38](#page-43-0) shows the details of the *not on drug therapy* scenario of the clinical algorithm. Because new\_encounter is true (shown as New Encounter in the figure), the Guideline Interpreter will treat the scenario as a possible starting point in the clinical algorithm. The type of patient for whom a scenario is appropriate is defined by the criterion in the *precondition* slot of the scenario (shown as Precondition). At the start of its operation, the Guideline Interpreter collects all instances of Scenario class whose new\_encounter slot is checked, and uses the value of their *precondition* slot to determine which scenario to use for the patient. For example, in [Figure 38,](#page-43-0) the clinical algorithm's new\_encounter slot is checked, so the *not on drug therapy* scenario will be used as a starting point in generating the guideline advisory if its precondition (shown as *no drug therapy and [SBP<220 and DE..* in [Figure 38\)](#page-43-0) evaluates to *true*. The followed\_by slot (shown as Followed By in [Figure 38](#page-43-0)) links the scenario to the next node in the clinical algorithm. The ATHENA algorithm contains five new\_encounter scenarios, which are the potential starting points for a patient case: one based on blood pressure (SBP>=220mmHg or DBP>=115mmHg) and four based on the number of antihypertensive medications prescribed for the patient (0, 1, 2 or 3, and 4. In [Figure 37,](#page-42-0) starting scenarios are the two orange rectangles: SBP>=220 or DBP>=115, and *not on drug therapy*.

In general, anyone creating a guideline knowledge base should ensure that the definitions of scenarios have preconditions that use commonly available data, and the classification of patients into scenarios should be unambiguous. Furthermore, one scenario should lead to management decisions that differ from decisions resulting from other scenarios. However, some overlap is acceptable (e.g., secondary prevention decisions are common to all ATHENA scenarios).

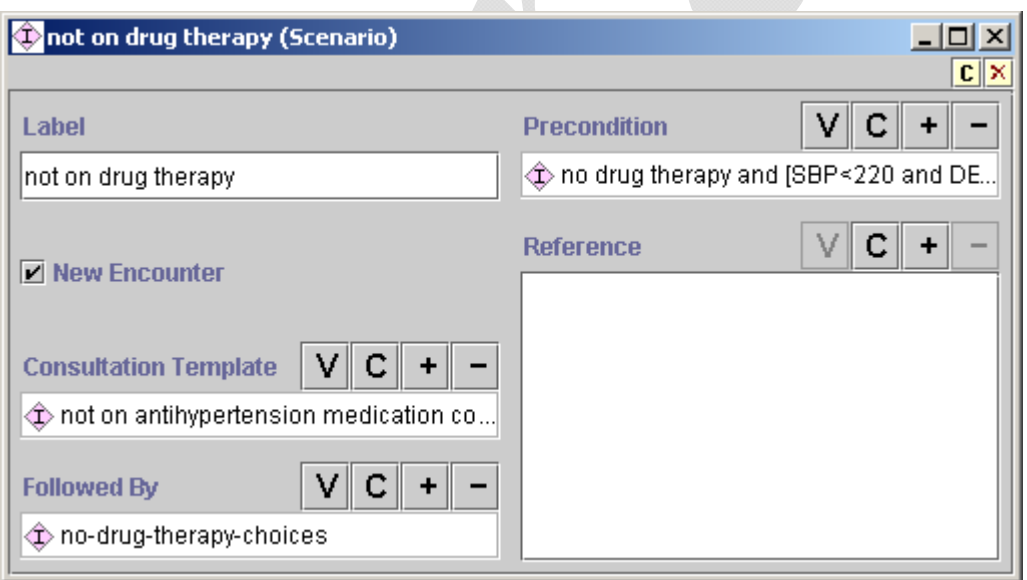

 $\sim$  1

**Figure 38 -** *Not on drug therapy* **scenario example in ATHENA** 

<span id="page-43-0"></span>In addition to determining the starting point for generating a guideline advisory, the second function of a scenario is to specify actions that should be performed for patients who have been classified to meet the preconditions of the scenario (**Error! Reference source not found.**). The Consultation\_Guideline has a *steps* slot where these scenario-based actions are specified. The

steps of a Consultation\_Guideline consist of instances of Consultation\_Branch\_Step (**Error! Reference source not found.**) and Consultation\_Action\_Step (**Error! Reference source not found.**).

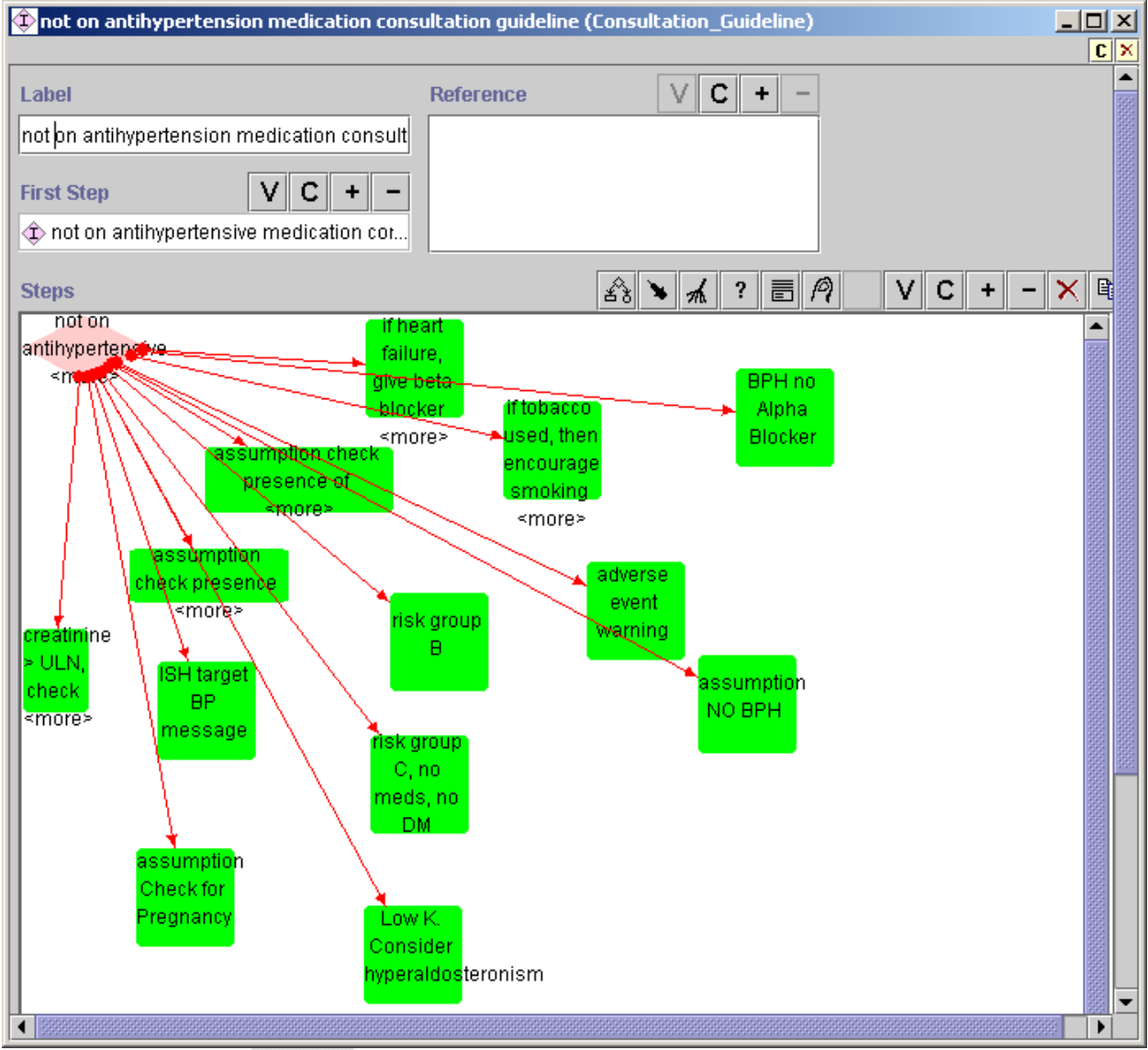

**Figure 39 - Consultation\_Action\_Step generating messages within Consultation\_Guideline. For instance, it encourages smoking cessation when the patient is a smoker.** 

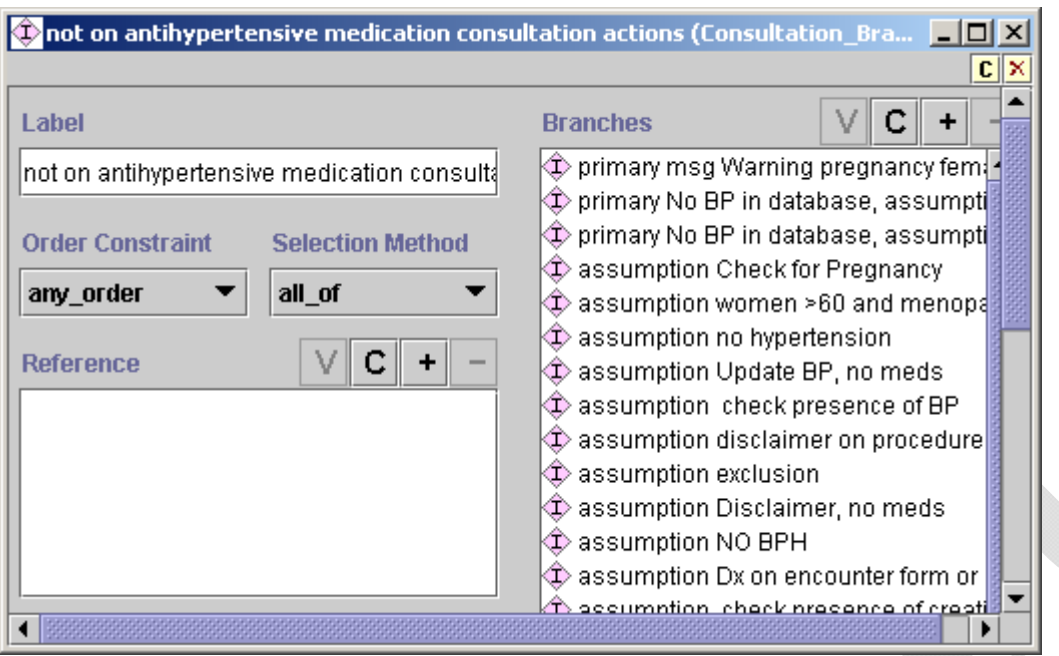

**Figure 40 - Consultation\_Branch\_Step example** 

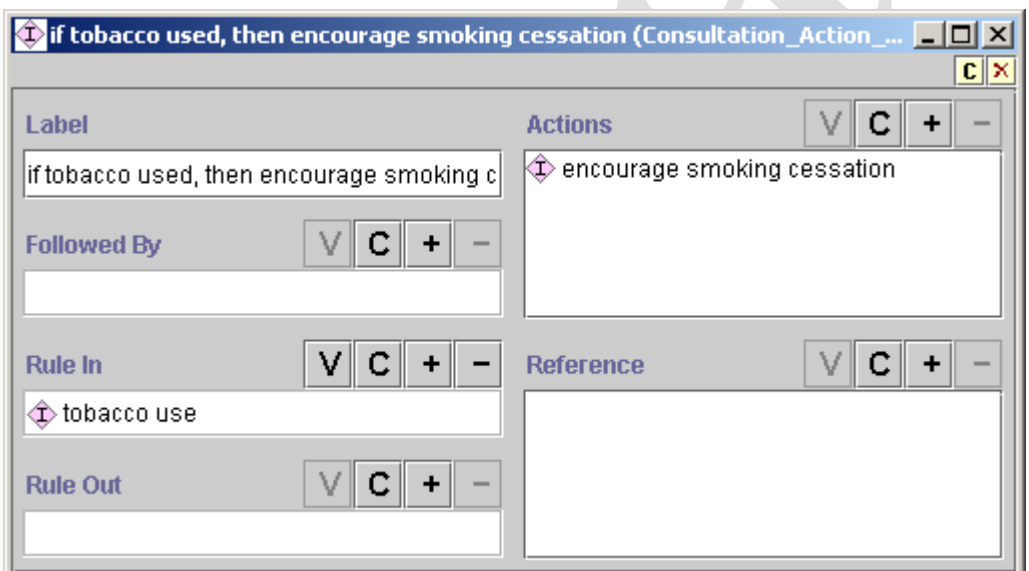

**Figure 41 - Consultation\_Action\_Step example showing the "encourage smoking cessation" action if the "tobacco use" rule\_in condition (shown as Rule In) is true** 

The Consultation\_Guideline class was designed to allow interactive presentation of and requests for information. Each instance of Consultation\_Branch\_Step represents a potential decision point for determining what information to present or to request. In the current implementation of the Guideline Interpreter, however, the Consultation\_Guideline allows presentation only of textual messages. An instance of Consultation\_Guideline should start with an instance of Consultation\_Branch\_Step (specified in the first\_step slot). Possible values of the *branches* slot

(shown as Branches) are other instances of Consultation\_Branch\_Step and Consultation\_Action\_Step. An instance of Consultation\_Action\_Step has a rule-in and a rule-out condition, where an action step is marked as preferred if it is not ruled out and is ruled in. ATHENA GUI presents to the user only messages that are preferred. The *actions* slot (shown as Actions) in Consultation\_Action\_Step should contain instances of On\_Screen\_Messages or its subclasses. In the ATHENA Knowledge Base, these messages give warnings about specific conditions a patient may have and assumptions the system makes.

# **Case\_Step**

 $\overline{a}$ 

A decision represents a choice from a set of competing alternatives. The EON Guideline Model supports various ways of describing alternatives, and also the corresponding selection mechanism. In the current model are two subclasses of decisions: Case\_Step models decisions that are resolved by evaluating an expression and using the result to select one alternative; and Choice\_Step models decisions for which one or more alternatives may be preferred, leaving the choice to the end user. Thus, ATHENA DSS may recommend that, according to the guidelines, both Beta Blocker and ACE Inhibitor are good choices for a patient, leaving the actual decision for a clinician to make.

[Figure 42](#page-47-0) shows an instance of Case\_Step that contains an expression (with label *no indicated drug and cannot increase dose?)*. The expression, in this case, evaluates to true, false, or unknown. If the expression evaluates to true, then the system steps to the choice step to consider default drug recommendations. If the expression evaluates to false, then the system goes to a scenario where, through the use of a consultation guideline, messages are generated. If the expression evaluates to unknown, because no branch for the unknown value is specified, the Guideline Interpreter will not continue on this path.

The system determines which branch to take based on the value specified in the link between the case step (yellow diamond in [Figure 42](#page-47-0)) and its branches (the red arrows). The link is an instance of the Case\_Selection class [\(Figure 43](#page-48-0)), which has slots for the source and target of the link (first\_object/First Object and second\_object/Second Object, respectively) and the *value*/Value slot.<sup>[9](#page-46-0)</sup> If the expression in the first\_object slot evaluates to the value in the Value slot, the object in the second\_object slot should be activated.

<span id="page-46-0"></span><sup>&</sup>lt;sup>9</sup> The description of the attributes of the Case\_Selection class applies only to the Protégé 1.7 version of the system. In Protégé 2.0 and later, the attributes of the Case\_Selection class differ.

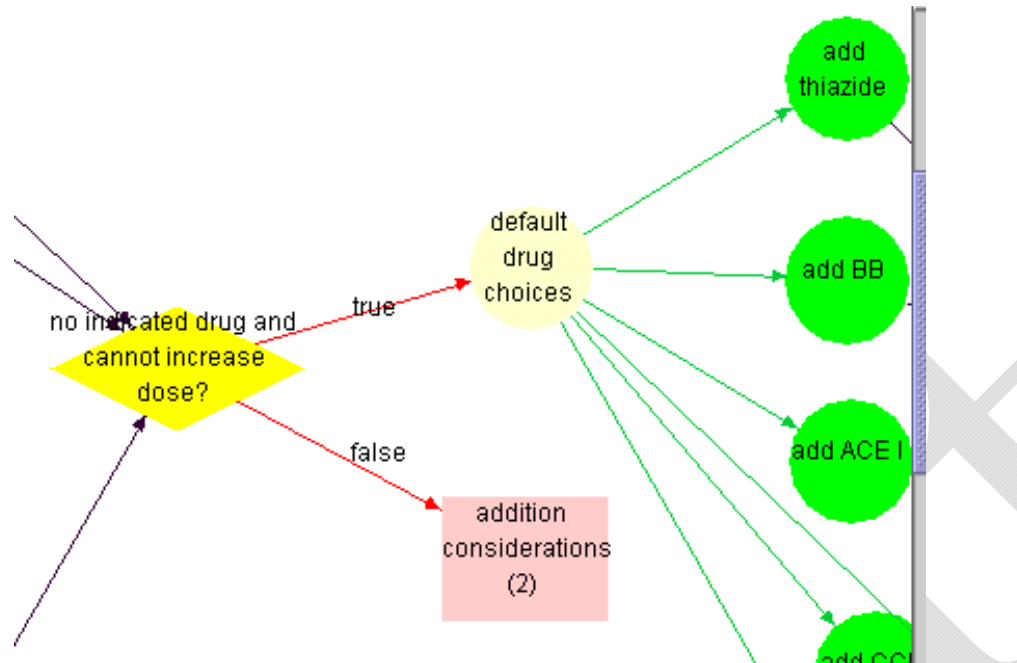

<span id="page-47-0"></span>**Figure 42 - Illustration of the use of Case\_Step (yellow diamond). If an expression in Case Step evaluates to true (i.e., no drug has been recommended based on indications), the Guideline Interpreter evaluates the alternatives in the** *default drug choices* **step (yellow oval). If the expression evaluates to false, a scenario** *(addition considerations (2)***) is used to generate appropriate messages. The red arrows branching from the case step (labeled** *true* **and** *false* **in the diagram) are instances of the Case\_Selection class shown i[nFigure 43 -](#page-48-0)  [Case\\_Selection instance. It specifies that if the expression in the source \(First Object\)](#page-48-0)  [evaluates to the value in the Value slot, then take the step in the target \(Second](#page-48-0)  [Object\). Figure 43](#page-48-0).** 

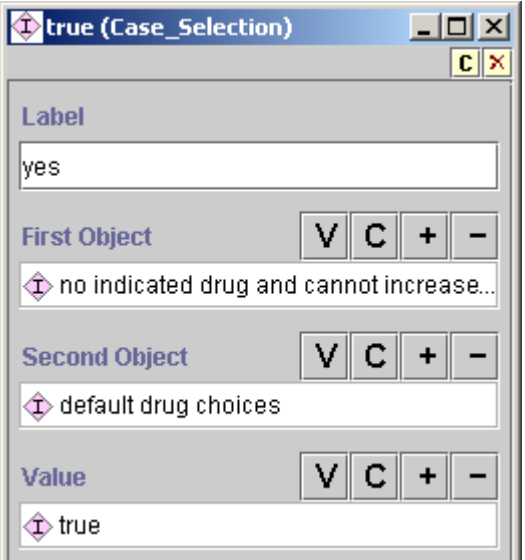

#### <span id="page-48-0"></span>**Figure 43 - Case\_Selection instance. It specifies that if the expression in the source (First Object) evaluates to the value in the Value slot, then take the step in the target (Second Object).**

#### **Choice\_Step and Action\_Choice**

Choice\_Step and the associated Action\_Choice are instances that model non-deterministic choices (i.e., more than one choice can be presented to the end user). An instance of the Choice\_Step class ([Figure 44\)](#page-49-0) contains only links to the previous step and to the alternatives in the choice (*branches* slot, displayed as Branches). An Action\_Choice instance ([Figure 45\)](#page-49-1) contains decision criteria (strict rule-in and strict rule-out conditions) for determining a preference for actions specified in the *actions* slot (shown as Actions). If a strict rule-out condition evaluates to true, then an alternative is rejected. If the strict rule-out condition is false or unknown and a strict rule-in condition evaluates to true, then the alternative is marked as preferred. If neither evaluates to true, then the preference for the choice can be determined by a default preference associated with the action choice. The current Guideline Interpreter is configured so that, if there is no default preference when neither strict rule in nor strict rule out conditions evaluate to true, the action choice and subsequent steps are not further pursued.

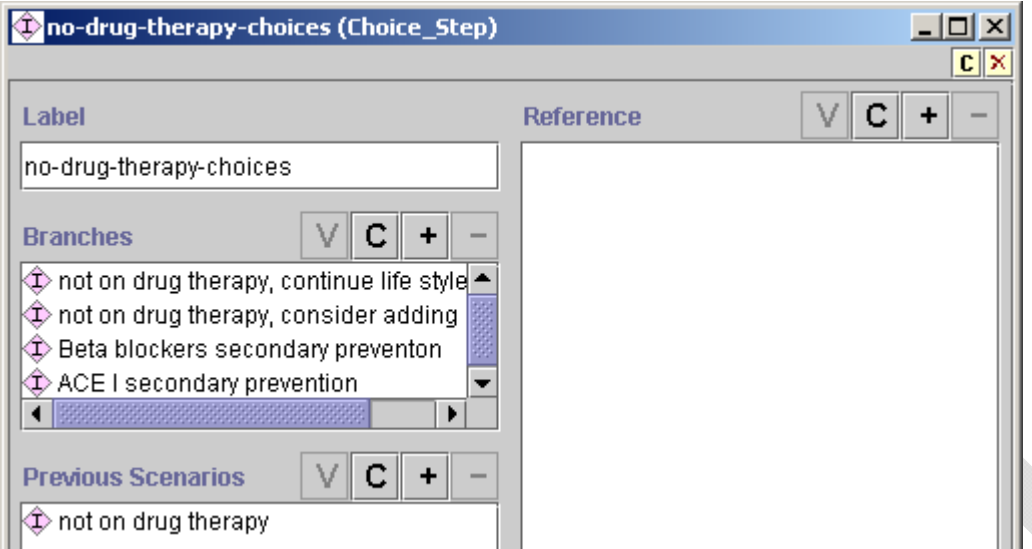

<span id="page-49-0"></span>**Figure 44 - An instance of Choice\_Step. It contains only links to the previous step and alternatives in the choice (Branches slot).** 

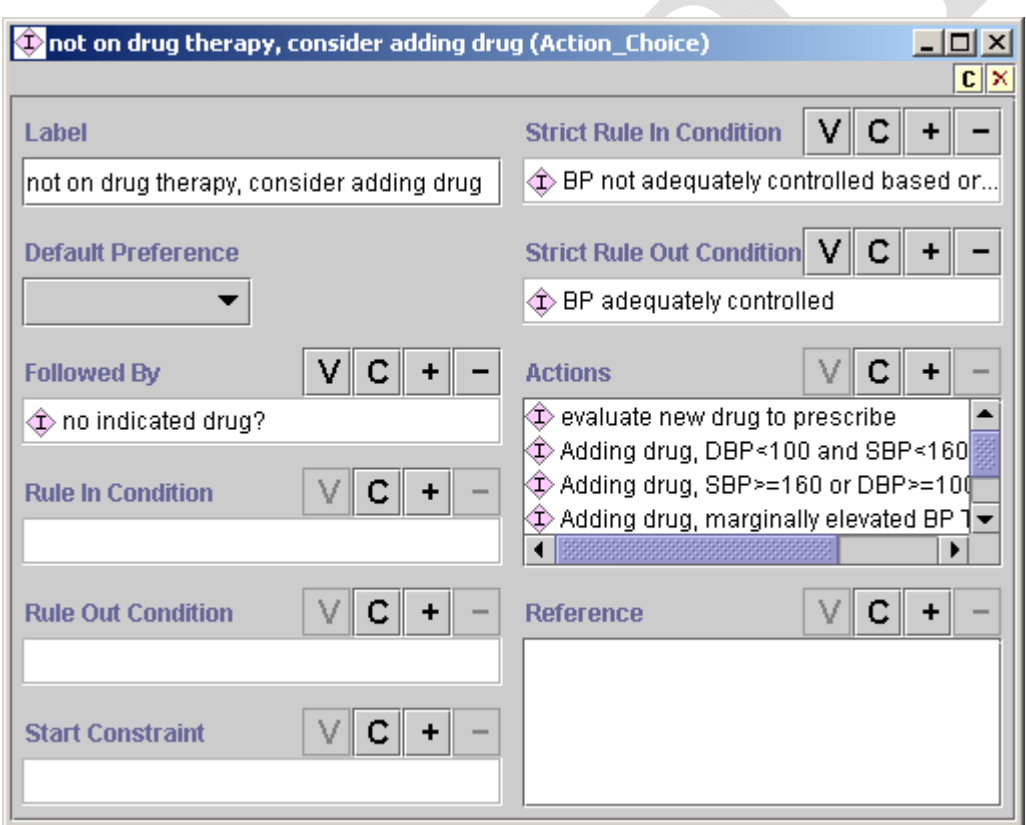

<span id="page-49-1"></span>**Figure 45 - Example of Action\_Choice. Decision criteria (strict rule-in and strict rule-out conditions) determine preferences for actions specified in the Actions slot.** 

# *III.3.3. Action Specification*

[Figure 46](#page-51-0) shows the list of possible action specifications (Action\_Specification) with instances that individuals building the ATHENA Knowledge Base can add to the *actions* slot of Action Choice instances (shown as Actions in [Figure 45\)](#page-49-1). The action specifications can be placed into two broad categories: those generating textual output (shown as messages in the ATHENA Client) and those involving adding, deleting, or substituting activities (drug recommendations).

# **Messages**

In the first category of Action\_Specification are those action specifications in the EON Guideline Model that essentially send textual messages to the user. They include On\_Screen\_Message and its subclasses, and also—because of the lack of complete implementation in the current ATHENA version of the Guideline Interpreter—Procedure, Collect\_Patient\_Data (and its subclasses), Present\_Data, Schedule, Referral, Acute\_Prescription, Modify\_Activity, Step\_Down\_Activity, Step\_Up\_Activity, Stop\_Activity, and Evaluate\_Current\_Activity classes. If instances of these classes are used (e.g., Schedule and Referral), the current Guideline Interpreter simply inserts the *label* and *description* slot values of these instances into the recommendation. In order to issue a scheduling recommendation, an instance of the Schedule class should be created. This should be done in case the Guideline Interpreter changes in the future, and also because the ATHENA GUI may be able to use the information that the scheduling recommendation is an instance of Schedule class.

Instances of On\_Screen\_Message class [\(Figure 47\)](#page-51-1) contain the text of any message that will be part of a patient advisory displayed by an ATHENA Client. The class also has a message type slot (shown as Message Type) whose possible values are specified as classes in the Value\_Type hierarchy (Section [III.2.1](#page-31-0)). The message types are used by the ATHENA Client to determine the display location of the messages.

Instances of the Conditional\_On\_Screen\_Message have a single rule-in condition. If the rule-in condition is true, the message is added to the advisory.

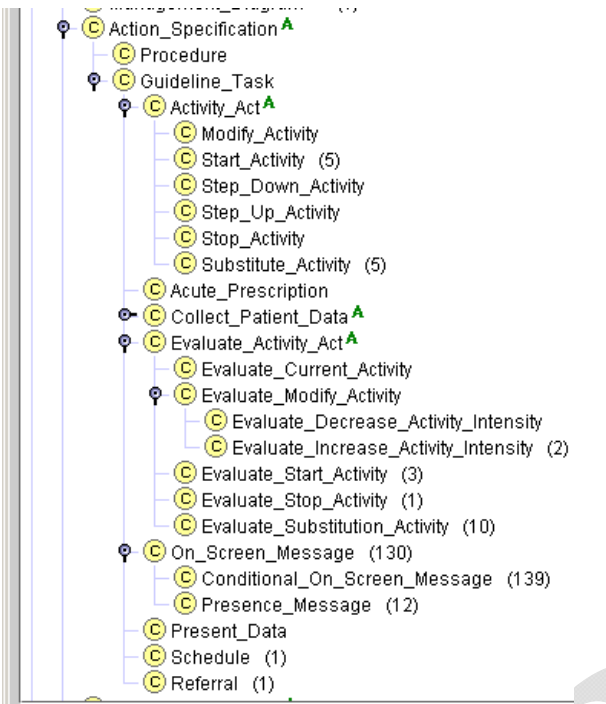

**Figure 46 - Different types of Action\_Specification in the EON Guideline Model** 

<span id="page-51-0"></span>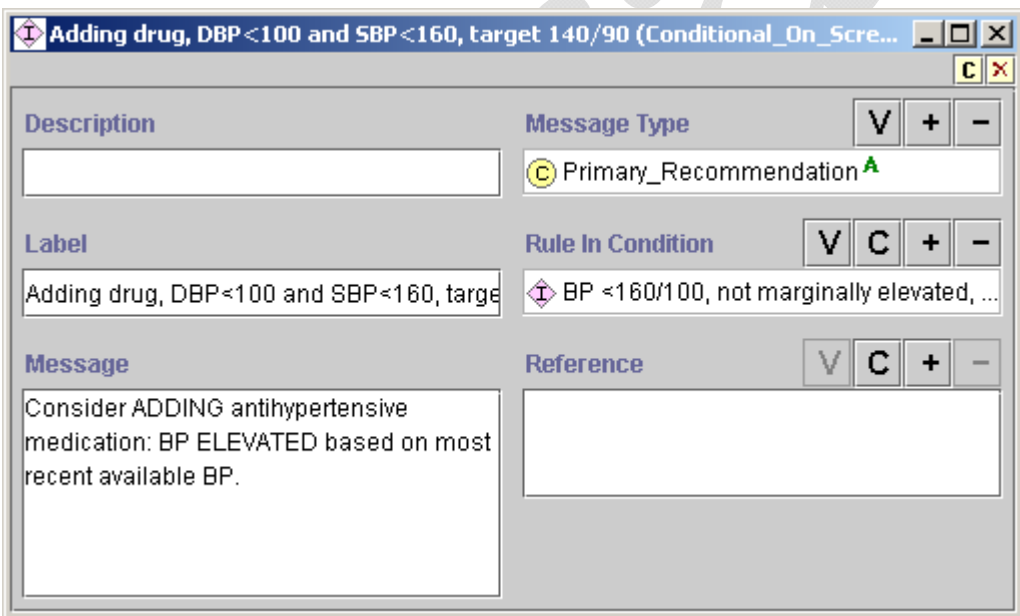

**Figure 47 - Example of Conditional\_On\_Screen\_Message** 

<span id="page-51-1"></span>The Presence\_Message class of messages responds to limitations in the previously described message classes. The class makes it possible both to check for the existence of certain conditions (e.g., allergy to a particular drug or the "active and not refilled" status of a medication) and to include the names of these conditions in dynamically generated messages (rather than the static

text strings of both On\_Screen\_Message and Conditional\_On\_Screen\_Message). There are two usages of Presence\_Message, both of which meet the need for dynamically generated messages.

The first usage is shown in [Figure 48](#page-52-0), where the instance checks for the presence of medications for which drug\_name is a subclass of Antihypertensive\_Agents, and assessed\_status (shown as Assessed Status) is "active and not refilled." If there are such Medication instances, then the message "Prescription(s) for  $\langle \text{drug}\rangle$  name> has(have) NOT BEEN FILLED RECENTLY" will be generated. The drug names of the queried medication instances will substitute the <drug\_name> phrase.

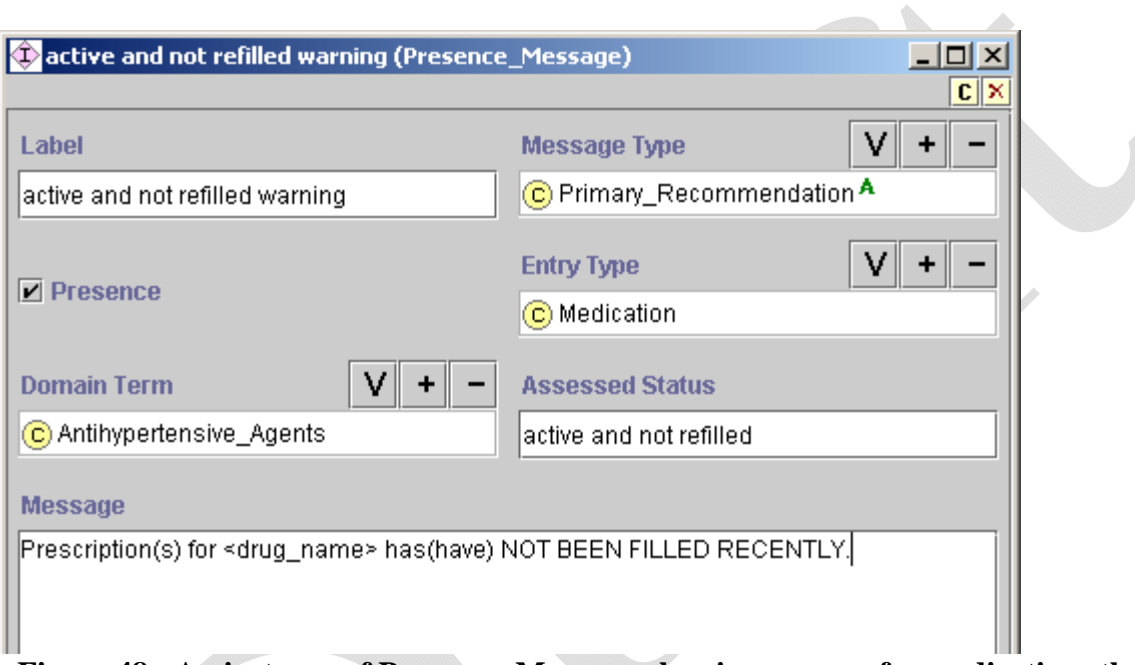

<span id="page-52-0"></span>**Figure 48 - An instance of Presence\_Message, showing a query for medications that have the property of "active and not refilled"** 

The second usage of Presence Message is shown in [Figure 49.](#page-53-0) The instance specifies a query for instances of Adverse\_Reaction, where the domain\_term (shown as Domain Term) is a subclass of Alpha\_blockers. The Guideline Interpreter will prefix the following string to the message specified in the message body: "The patient had *reaction1, reaction2…* reported as an adverse reaction/allergy to *allergic substance."* The italicized string will be replaced with actual reactions and the allergic substance found in the patient data. For example, for the instance specified in [Figure 49,](#page-53-0) the generated string might be: "The patient has dizziness and nasal congestion reported as an adverse reaction/allergy to terazosin. Use clinical judgment to determine its relevance in this patient."

The prefixed string is generated in the Guideline Interpreter code and cannot be changed without changing and recompiling the Guideline Interpreter.

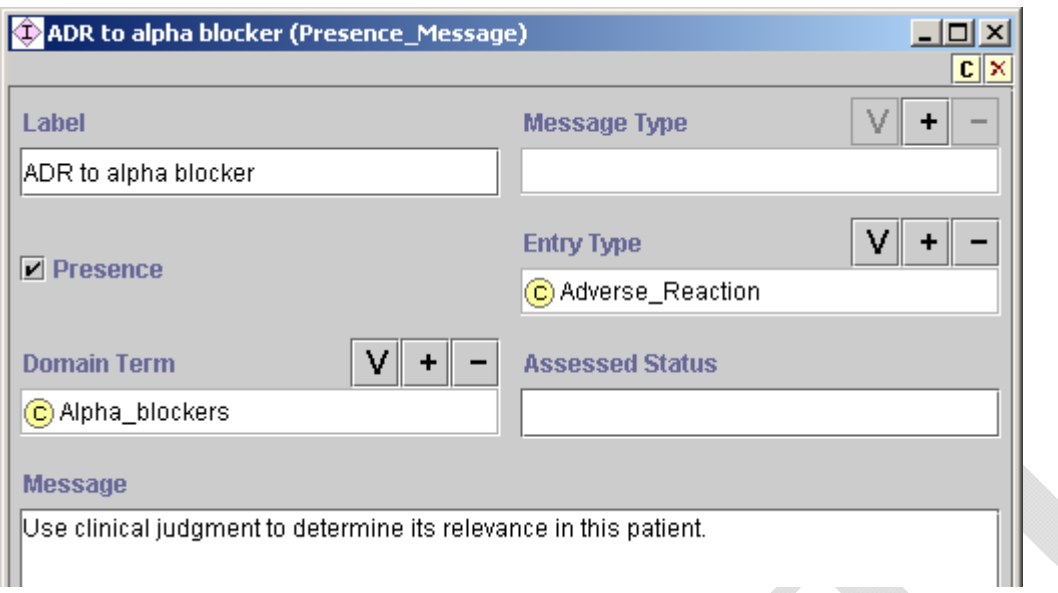

#### <span id="page-53-0"></span>**Figure 49 - An instance of Presence\_Message, showing a query for an adverse reaction to alpha blockers**

#### **Drug Recommendations**

In the second category of Action\_Specification are recommendations to add, delete, substitute, or modify prescribed drugs [\(Figure 50\)](#page-53-1). Subsection [III.3.4](#page-60-0) describes the properties of drug classes and generic drugs that are used in generating drug-related recommendations. Below, the action specifications of this category are described.

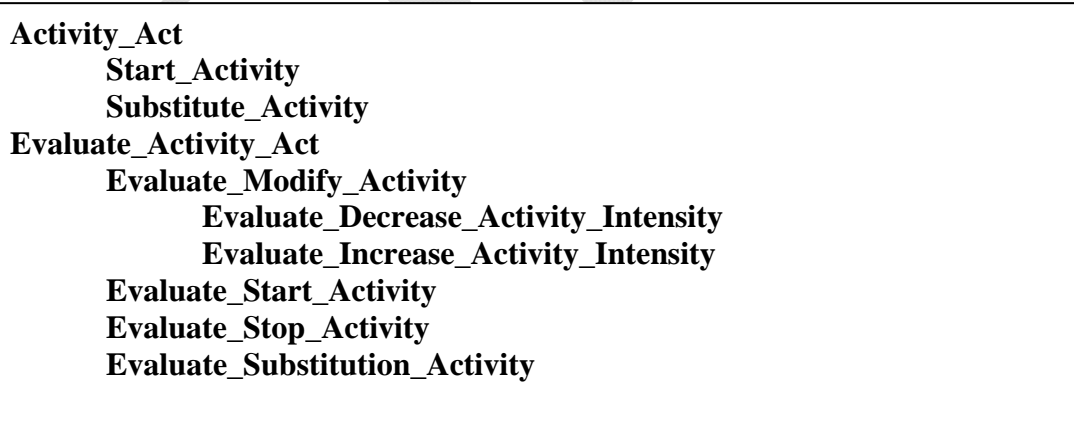

# **Figure 50 - List of actions that modify drug prescriptions**

<span id="page-53-1"></span>The difference between Activity\_Act and Evaluate\_Activity\_Act is that, for both Start\_Activity ([Figure 51](#page-54-0)) and Substitute\_Activity ([Figure 52](#page-55-0)), the drug class or generic drug to add or

substitute is always marked as preferred in the recommendation, regardless of whether the drug class or generic drug has a specific indication or not. Thus, ACE Inhibitor may have no specific indication (i.e., Diabetes and Proteinuria/Renal Manifestations or Heart Failure), but the Guideline Interpreter may nevertheless recommend it to be added in some circumstances (e.g., when using it as the default drug to add). In subclasses of Evaluate Activity Act, on the other hand, the Guideline Interpreter evaluates the indications, contraindications, drug partners, and complications of the selected drug classes, but it does not mark any of the evaluated drug classes as preferred. Instead, the results of evaluating these properties of selected drug classes are made available as part of an advisory.

For example, an instance of Start\_Activity to start a Cardioselective Beta Blocker may, when applied to a particular patient, result in the following recommendation:

#### **Add evaluation**

activity to start: Cardioselective Beta Blocker relative\_contraindications: Obstructive\_Pulmonary\_Disease(492.8, 496.) preference: preferred messages: name: add beta blocker, obstructive pulmonary disease text: Cardiovascular benefits of beta blocker therapy may outweigh the increased risk of bronchospasm in this patient action spec class: On\_Screen\_Message

An Evaluate Activity Act to start Cardioselective Beta Blocker, when applied to the same patient case, will result in the same recommendation, except that the *preference* attribute will not have a value. (The current ATHENA GUI does not display this preference information.)

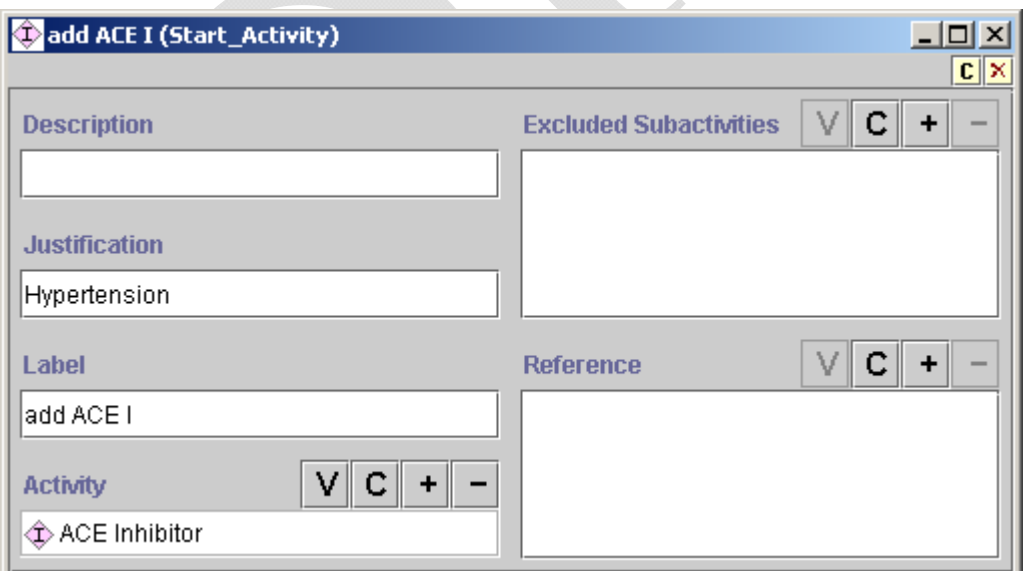

<span id="page-54-0"></span>**Figure 51 - An example of Start\_Activity. The excluded\_subactivities/Excluded Subactivities slot is not used.** 

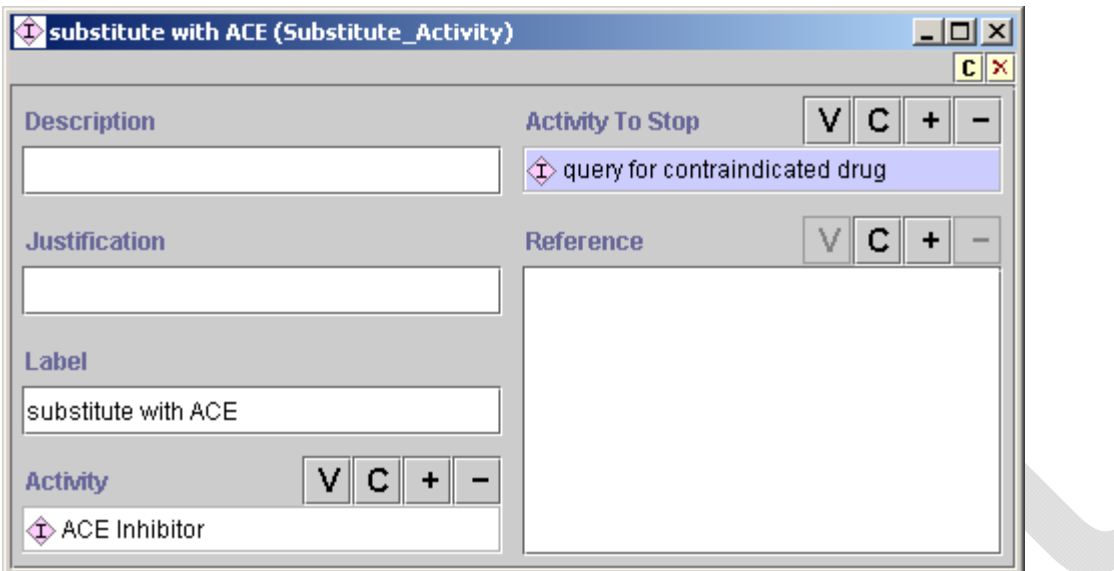

**Figure 52 - An example of Substitute\_Activity** 

<span id="page-55-0"></span>In Substitute Activity, the drug to be deleted is specified using a PAL Query (see [III.4.2](#page-73-0) for details about PAL query). [Figure 53](#page-55-1) shows an instance of PAL\_Query that references a PAL query expression (not shown). The query expression, upon evaluation, returns an instance of Medication for verapamil, if verapamil is one of the active prescriptions of the patient. Then, based on the value of key\_slot (shown as Key Slot), returns the drug\_name of that instance (i.e., the string *verapamil*).

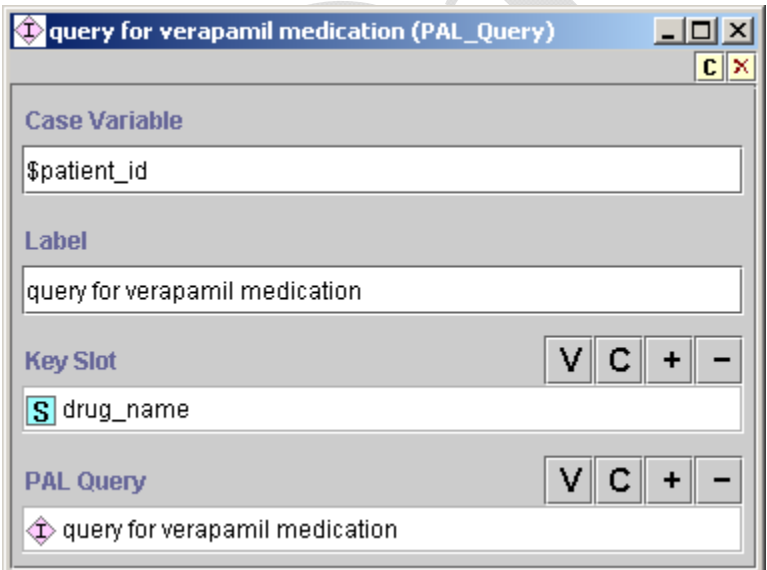

<span id="page-55-1"></span>**Figure 53 - PAL\_Query that returns the drug\_name of the query for verapamil medication** 

Among the subclasses of Evaluate\_Activity\_Act is Evaluate\_Start\_Activity (see [Figure 54\)](#page-56-0). For each instance of Drug\_Usage enumerated in the alternatives slot, the Guideline Interpreter will

 $\overline{a}$ 

evaluate its indications, contraindications, drug partners, drug partner to avoid, complication factor, formulary preferred drug,<sup>[10](#page-56-1)</sup> and collateral actions and make them available in the advisory.

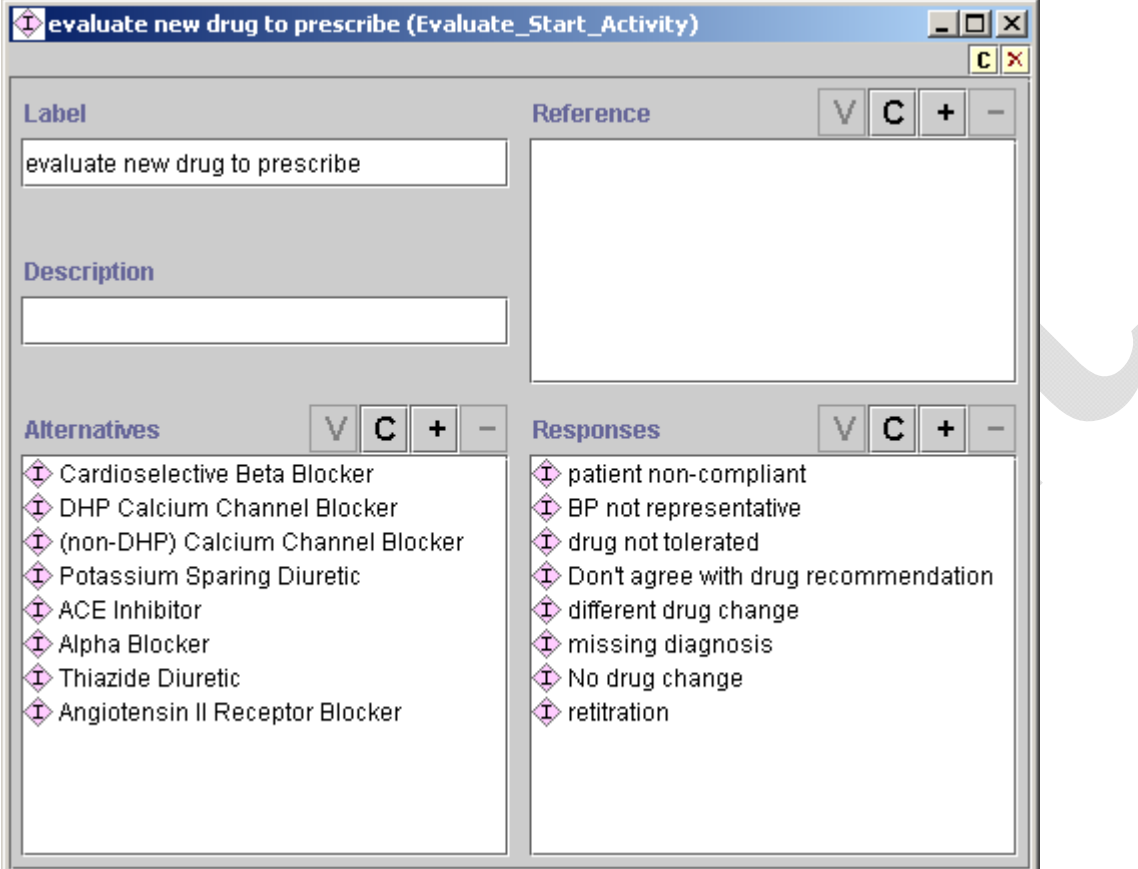

**Figure 54 - Example of Evaluate\_Start\_Activity** 

<span id="page-56-0"></span>[Figure 55](#page-57-0) shows an example of Evaluate\_Stop\_Activity, which is another subclass of Evaluate Activity Act. Given the example, the Guideline Interpreter will:

- 1. Find all instances of Medication (activity\_class/Activity Class slot) whose domain term (domain\_term/Domain Term) is subsumed by the Antihypertensive\_Agents slot.
- 2. For these Medication instances, find instances of Drug\_Usage (activity\_spec/Activity Spec slot) whose Drug\_Class\_Name slot value subsumes the drug names of the Medication instance.

<span id="page-56-1"></span> $10<sup>10</sup>$  A formulary is a list of prescription drugs that a health-care institution or health plan has approved for use by doctors.

3. Evaluate the indications, contraindications, drug partners, drug partners to avoid, complication factor, formulary preferred drug, and collateral actions of the drug usage as part of the recommendation to discontinue this medication.

Using a PAL query is the alternative to this complicated sequence of operations.

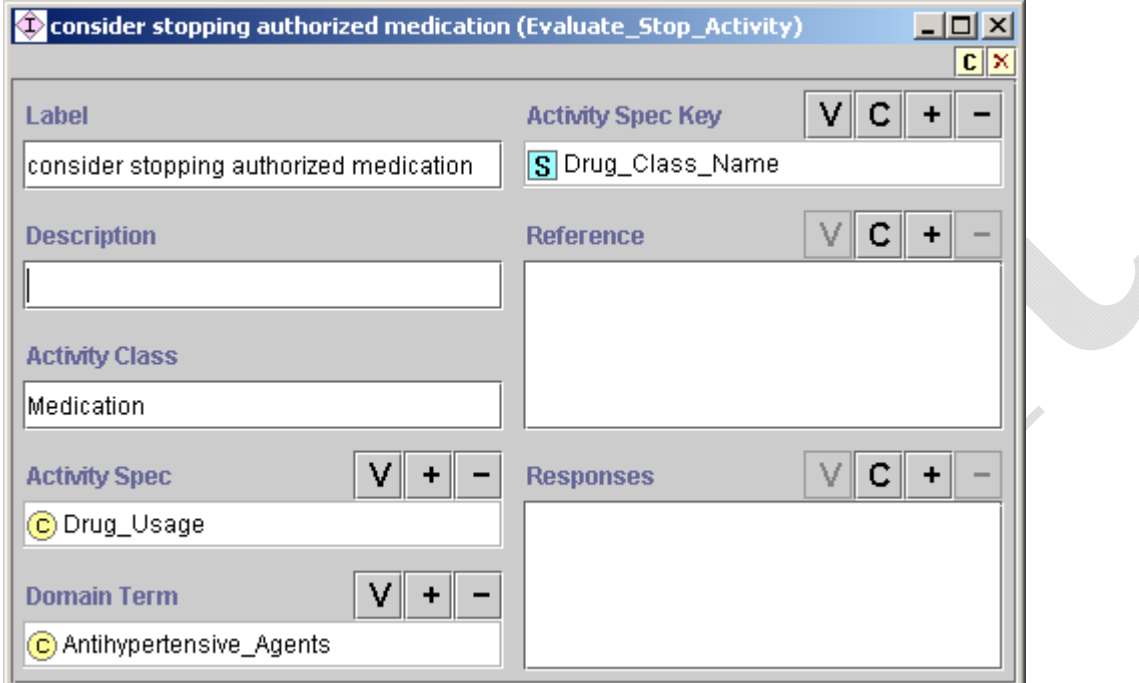

**Figure 55 - An instance of Evaluate\_Stop\_Activity** 

<span id="page-57-0"></span>[Figure 56](#page-58-0) shows a use of Evaluate\_Substitute\_Activity that does not use a PAL query to specify which drug is to be deleted in the substitution. The usage is exactly like Evaluate\_Stop\_Activity ([Figure 55](#page-57-0)), except that—in addition to finding the Drug\_Usage instance for the medication to be deleted (e.g., furosemide) and evaluating its properties—the Guideline Interpreter evaluates, for the drug class to be added (e.g., thiazide diuretics), the indications, contraindications, drug partners, drug partners to avoid, complication factor, formulary preferred drug, and collateral actions. The Guideline Interpreter returns a substitution record for an alternative drug class only if the drug class (i.e., instances of Drug Usage) has at least one compelling indication.

<u>.</u>

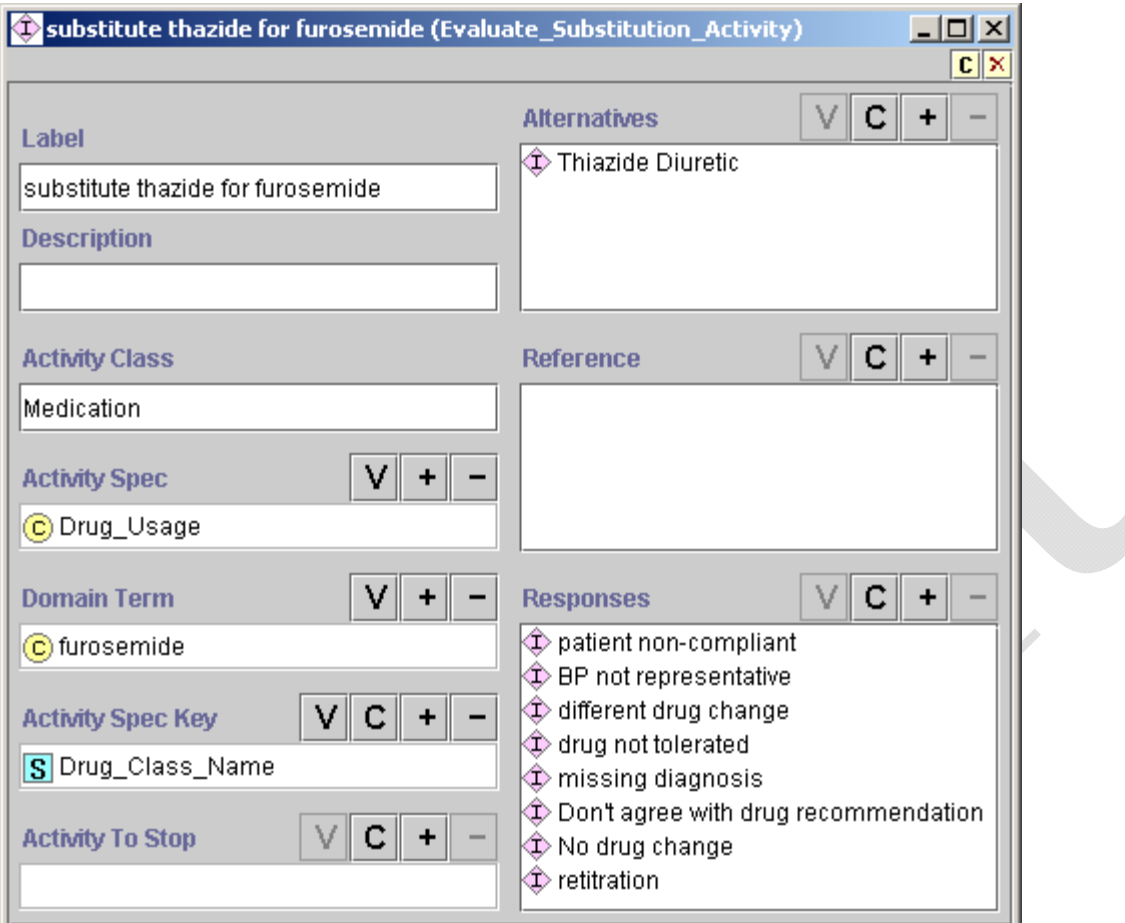

<span id="page-58-0"></span>**Figure 56 - Example of Evaluate\_Substitute\_Activity usage, without employing a PAL query** 

[Figure 57](#page-59-0) shows an example of using a PAL query to find the drug to delete in the substitution evaluation. The PAL query (not shown)<sup>11</sup> finds antihypertensive medications that are to be discontinued. Then the Guideline Interpreter finds the Drug\_Usage instances associated with the drugs to be discontinued<sup>[12](#page-58-2)</sup> and evaluates their properties. Finally, the Guideline Interpreter evaluates the properties of the drug classes to be added in potential substitution. The Evaluate\_Substitution\_Activity results in recommendations to discontinue some medications and start others. Because of the current implementation, Evaluate\_Substitution\_Activity should have Activity Spec "Drug\_Usage", Activity Class "Medication", Activity Spec Key "Drug\_Class\_Name", and Alternatives instances of Drug Usage. Again, the Guideline Interpreter returns a substitution record for an alternative drug class only if the drug class (i.e., instances of Drug Usage) has at least one compelling indication. (Substitute Activity will returns a substitution recommendation record regardless of indications or contraindications of the drugs

<span id="page-58-1"></span><sup>&</sup>lt;sup>11</sup> The PAL query should have "drug\_name" in the *key\_slot* so that the query will return a list of drug names to delete.

<span id="page-58-2"></span><sup>&</sup>lt;sup>12</sup> These Drug\_Usage instances are those whose Drug\_Class\_Name slot values (e.g., ACE Inhibitor) subsume the names of the drug to be discontinued (e.g., lisinopril).

involved, although the recommendation record will have evaluation information about each drug.)

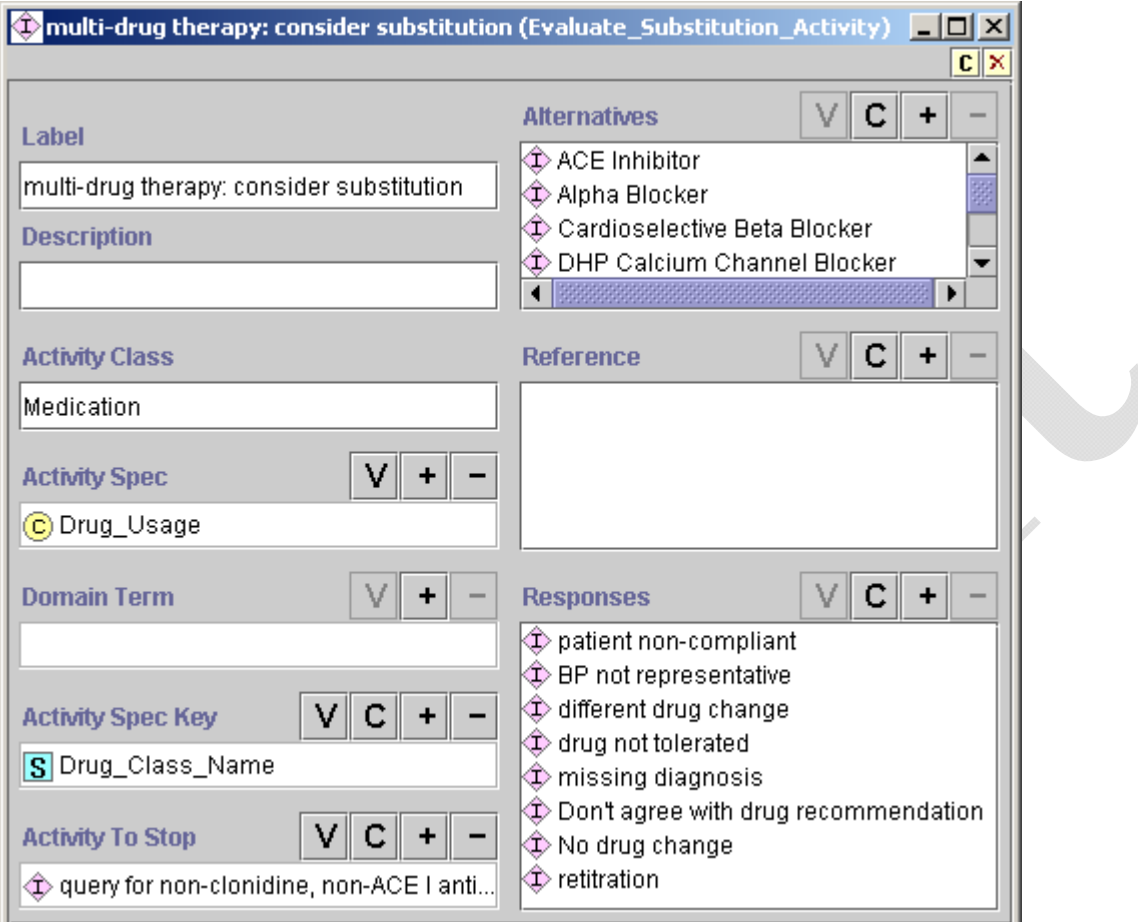

<span id="page-59-0"></span>**Figure 57 - Example of Evaluate\_Substitution\_Activity usage, employing a PAL query to determine which drugs should be substituted** 

Evaluate\_Increase\_Activity\_Intensity [\(Figure 58\)](#page-60-1) illustrates how to specify the evaluation of a drug dose for possible increase. The PAL query in the activities\_to\_modify/Activities To Modify slot returns the names of drugs that have a daily dose below the maximum level and do not have any contraindications or bad drug partners. The Guideline Interpreter then finds the Guideline\_Drug instances (activity\_spec/Activity Spec slot) whose generic\_drug slot values match those of the medications. From the dose-level table in these Guideline Drug instances, the Guideline Interpreter determines the level to which the medications' daily doses should be increased. The current ATHENA GUI does not make use of this dose-level information.

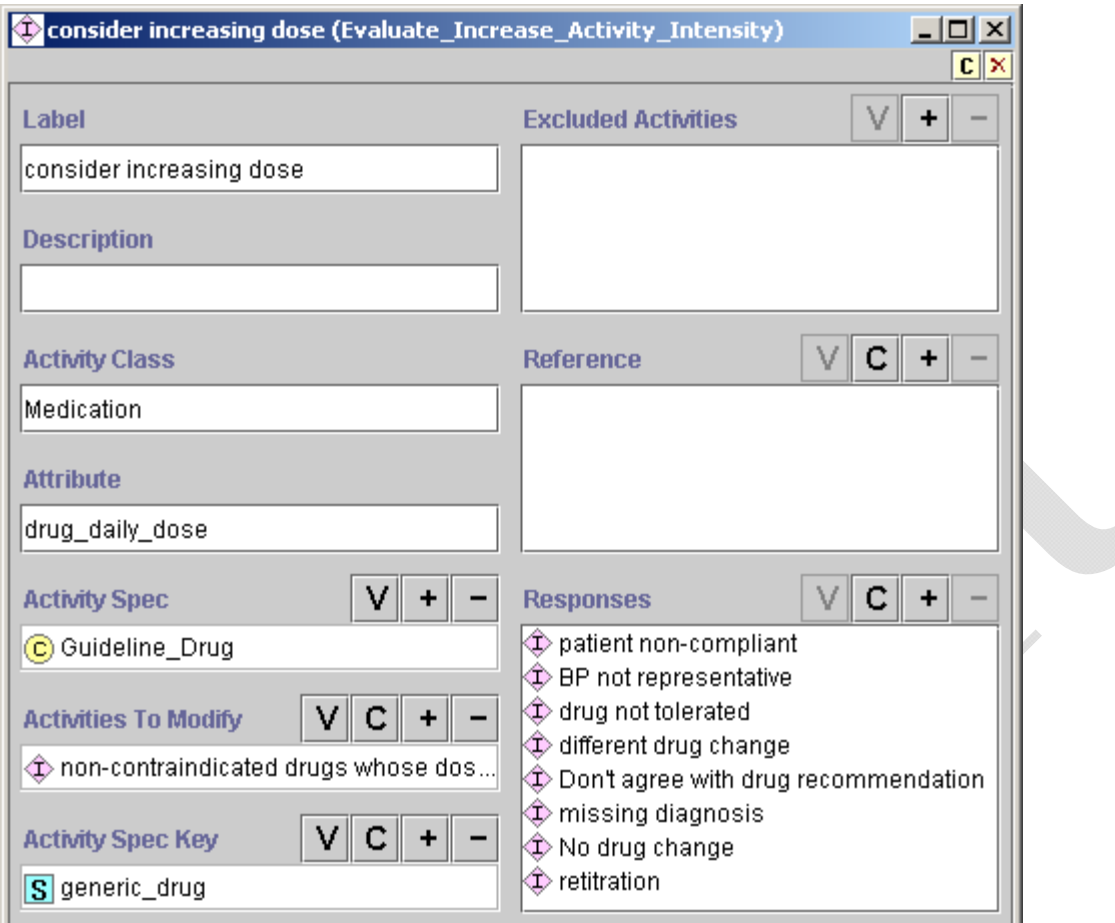

**Figure 58 - Example of Evaluate\_Increase\_Activity\_Intensity** 

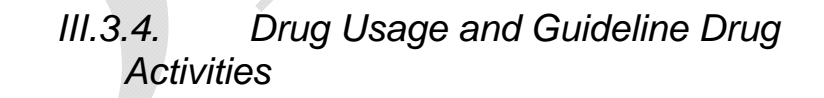

# <span id="page-60-1"></span><span id="page-60-0"></span>**Drug\_Usage**

The Drug\_Usage class contains declarative information about properties of a drug class, such as Cardioselective Beta Blocker ([Figure 59](#page-61-0)). The drug\_class\_name slot links this drug-usage instance to the corresponding drug class in the medical concept model's medication hierarchy. The formulary\_preferred\_drug\_in\_class slot (shown as Formulary Preferred Drug in Class in the figure) links this drug-usage instance to the generic drugs that can be prescribed for this drug class.

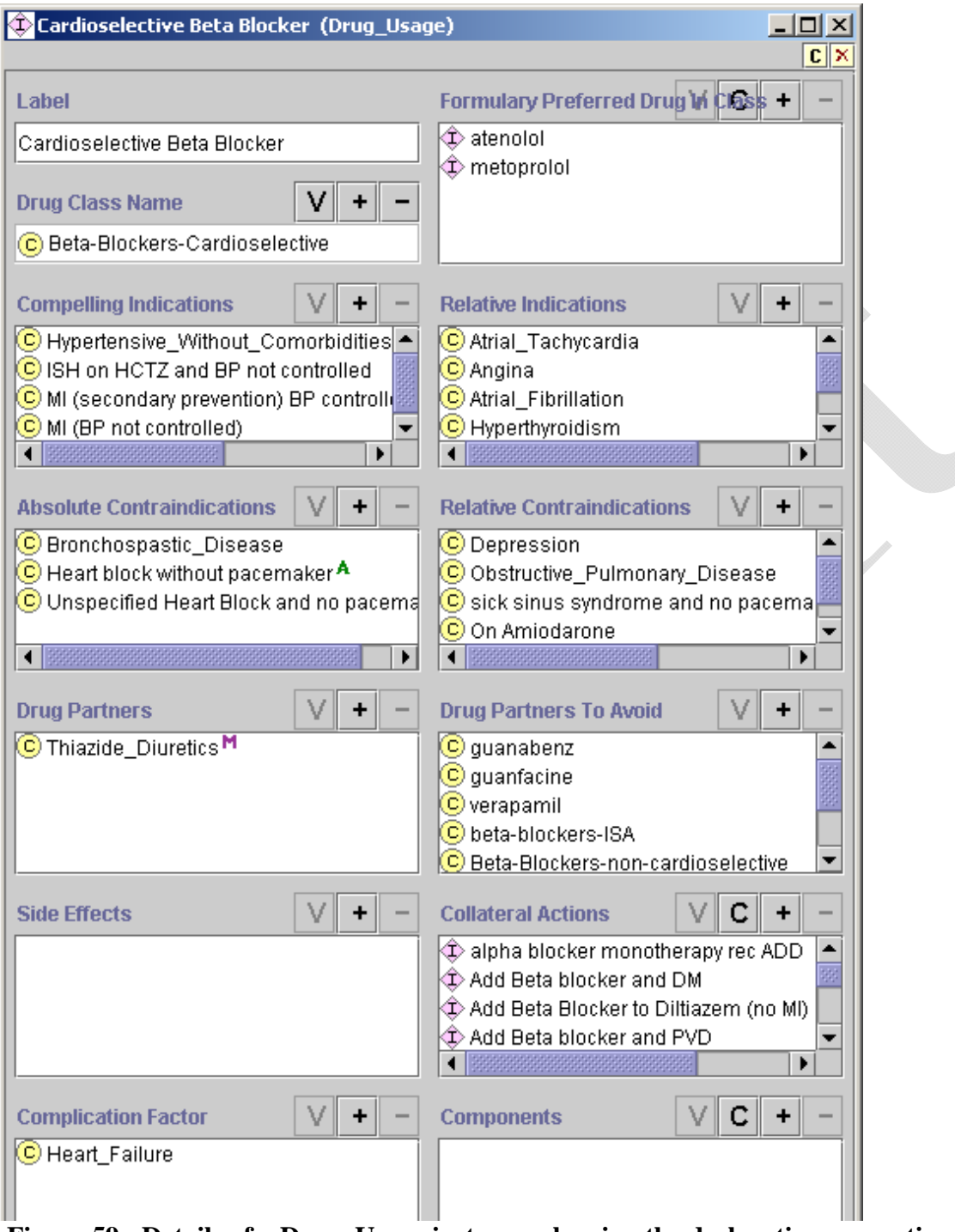

<span id="page-61-0"></span>**Figure 59 - Details of a Drug\_Usage instance, showing the declarative properties of a drug class that can be used in the ATHENA DSS** 

*Algorithm for evaluating a drug class* 

In evaluating a drug class to add or delete:

- 1. The Guideline Interpreter determines whether the patient has any of the compelling and relative indications, absolute and relative contraindications, drug partners to avoid, or complication factors that are specified in the drug-usage instance of the drug class.
- 2. If the patient has at least one complication factor, the Guideline Interpreter will not generate any recommendation concerning the specified drug.
- 3. If the drug class is not absolutely contraindicated and there is at least one compelling or relative indication, then—unless the patient is already taking a drug of this class—the Guideline Interpreter will include the drug class among the ones it recommends adding.
- 4. If the recommendation includes adding a drug class, the Guideline Interpreter checks the formulary\_preferred\_drug\_in\_class slot (shown as Formulary Preferred Drug in Class) to see whether there is a more specific formulary preferred drug. These drugs are instances of Guideline\_Drug class [\(Figure 62\)](#page-64-0). If there is only one guideline drug specified in the Formulary Preferred Drug in Class slot and it is not ruled out as a result of evaluating the rule-out condition, then that drug is used as the formulary preferred drug. If there is more than one formulary preferred drug that is not ruled out, then the system evaluates the rulein criteria. If at least one guideline drug is ruled in, then the ruled-in drugs are considered to be preferred. If no drug is ruled in, then the system returns all drugs that are not ruled out as possibilities that a clinician can select.
- 5. After determining whether a drug should be added or deleted or have its dose increased, the system—as part of the evaluation of a drug class—assesses the Collateral\_Action instances in the collateral\_actions slot of a Drug\_Usage.

[Figure 60](#page-63-0) shows an instance of Collateral\_Action class. It contains a mood/Mood slot that specifies the context (Recommend\_Add, Recommend\_Delete, or Recommend\_Increase\_Dose) where the actions specified in the actions/Actions slot are applicable. The *actions* slot should contain instances of Action\_Specification that generate messages (e.g., [Figure 61\)](#page-63-1). In ATHENA, these collateral action messages are displayed as drug-specific info-button messages (Subsection **Error! Reference source not found.**).

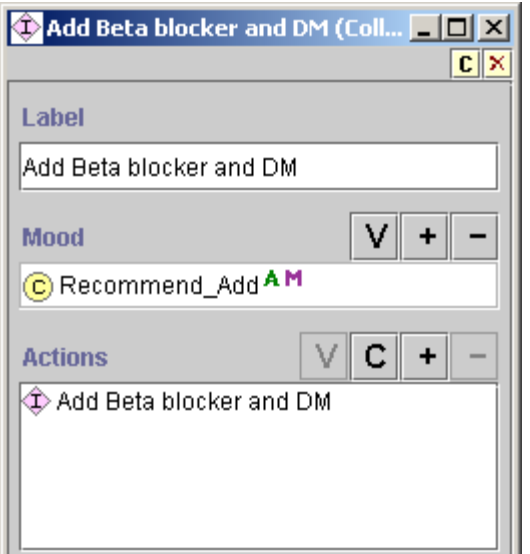

**Figure 60 - An example of Collateral\_Action associated with a drug class** 

<span id="page-63-0"></span>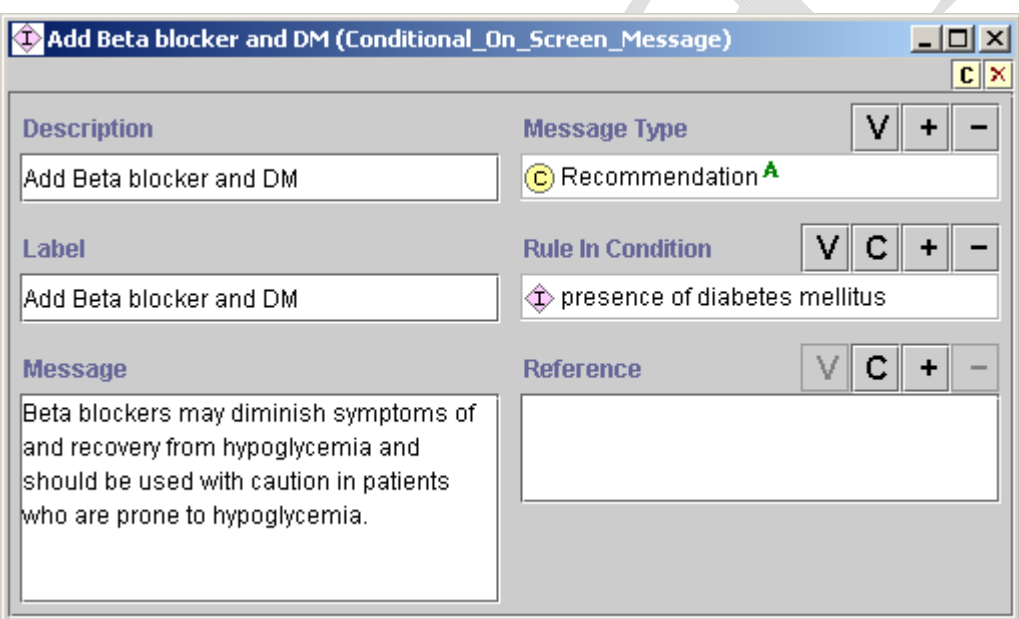

**Figure 61 - An example of Message associated with a drug recommendation** 

# <span id="page-63-1"></span>**Guideline\_Drug Activities**

As described earlier in this subsection, instances of the Guideline\_Drug class make it possible to specify preferred drugs in the formulary. The second role of Guideline\_Drug is to encode dose information, such that the system can determine when to recommend increasing the dose of a drug. [Figure 62](#page-64-0) shows an instance of the Guideline\_Drug class. It contains: a reference to the

generic drug metoprolol in the medication hierarchy, a table of dose-level ranges *(*dose\_level\_ranges/Dose Level Ranges slot), and the specification of the maximum recommended dose level (max\_recommended\_dose\_level/Max Recommended Dose Level slot). The dose-level range table is a set of Range\_Mapping\_Entry instances that specifies the lower and upper dose limits for a nominal dose level [\(Figure 63](#page-65-1)). The system would recommend increasing the dose of a drug only if the current daily dose is in a range below the maximum recommended dose level.

Currently, the Guideline Interpreter ignores the starting\_dose, dose\_strength\_unit, drug\_usage, duration\_constraint, prescribable\_items, and collateral\_actions slots of the Guideline\_Drug class.

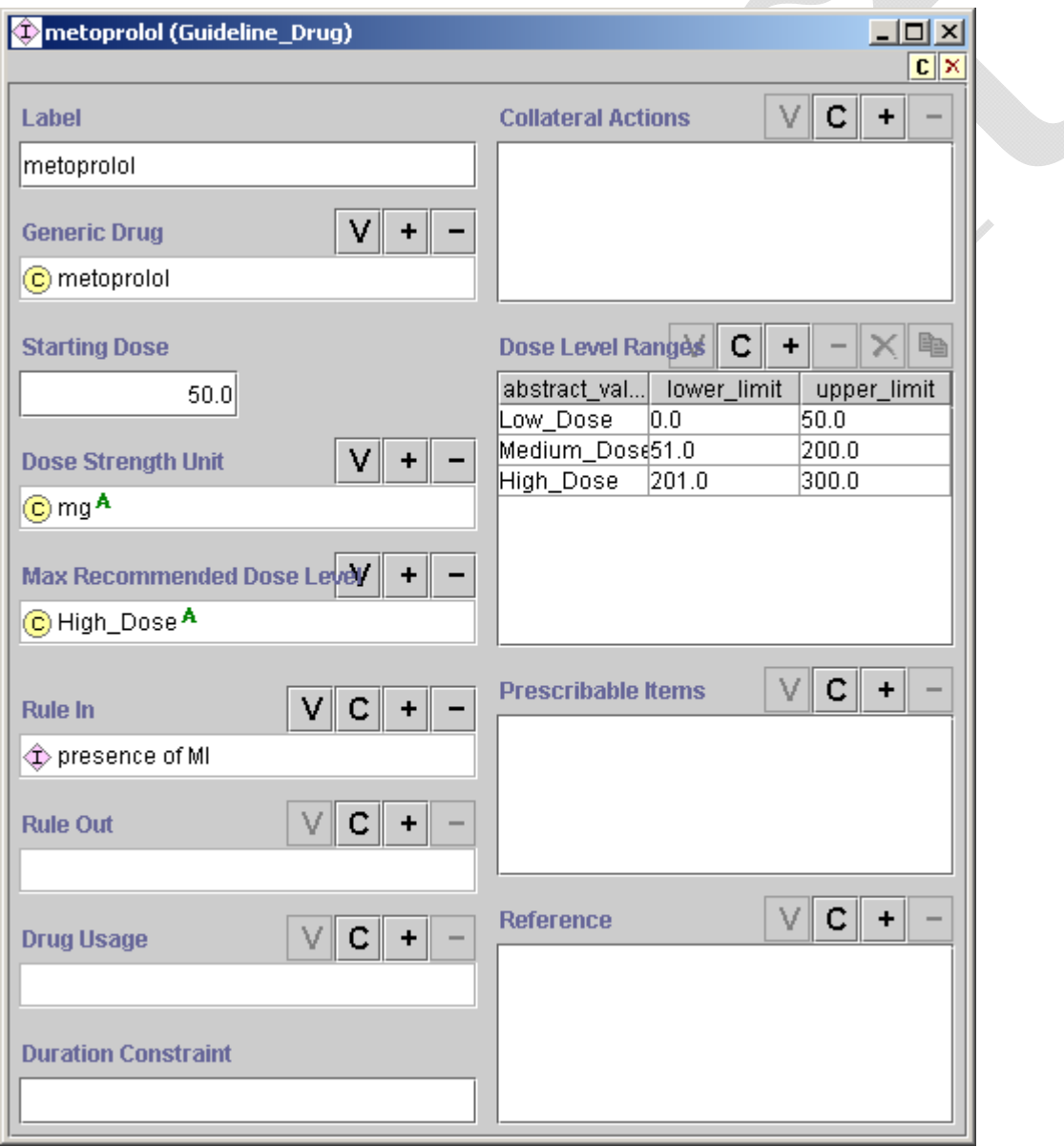

<span id="page-64-0"></span>**Figure 62 - An instance of Guideline\_Drug class** 

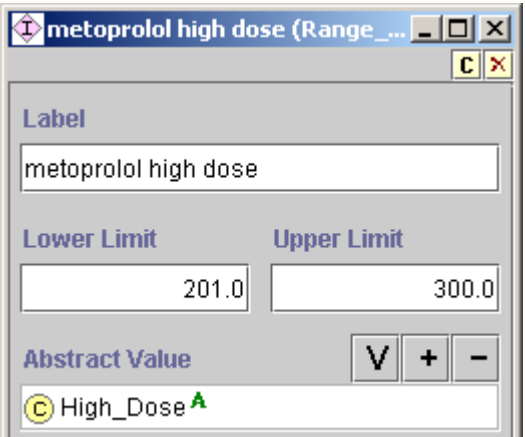

<span id="page-65-1"></span>**Figure 63 - An instance of Range\_Mapping\_Entry, showing the lower and upper limits of "high dose" for metoprolol.** 

# *III.4. Expressions*

<span id="page-65-0"></span>The primary mechanism through which the EON Guideline Model interacts with the patient data model and medical concept model involves decision criteria and other expressions written in the EON's expression languages. These decision criteria and expressions are what make encoded guideline knowledge bases, like that of ATHENA, "computable" (i.e., they can be used to automatically match patient data to conditions in a guideline).

Guideline authors and developers can write expressions and decision criteria in the EON Guideline Model in one of two languages.<sup>13</sup> Expressions and decision criteria in these two languages are represented as Protégé classes and instances [\(Figure 64\)](#page-66-0).

<span id="page-65-2"></span> $\overline{a}$ <sup>13</sup>There is a third language, but it has never been used in the ATHENA and is mostly untested. In this language, instances of the Temporal\_Query class hold ChronusII queries and expressions. The Guideline Interpreter simply passes the queries and expressions to ChronusII for evaluation.

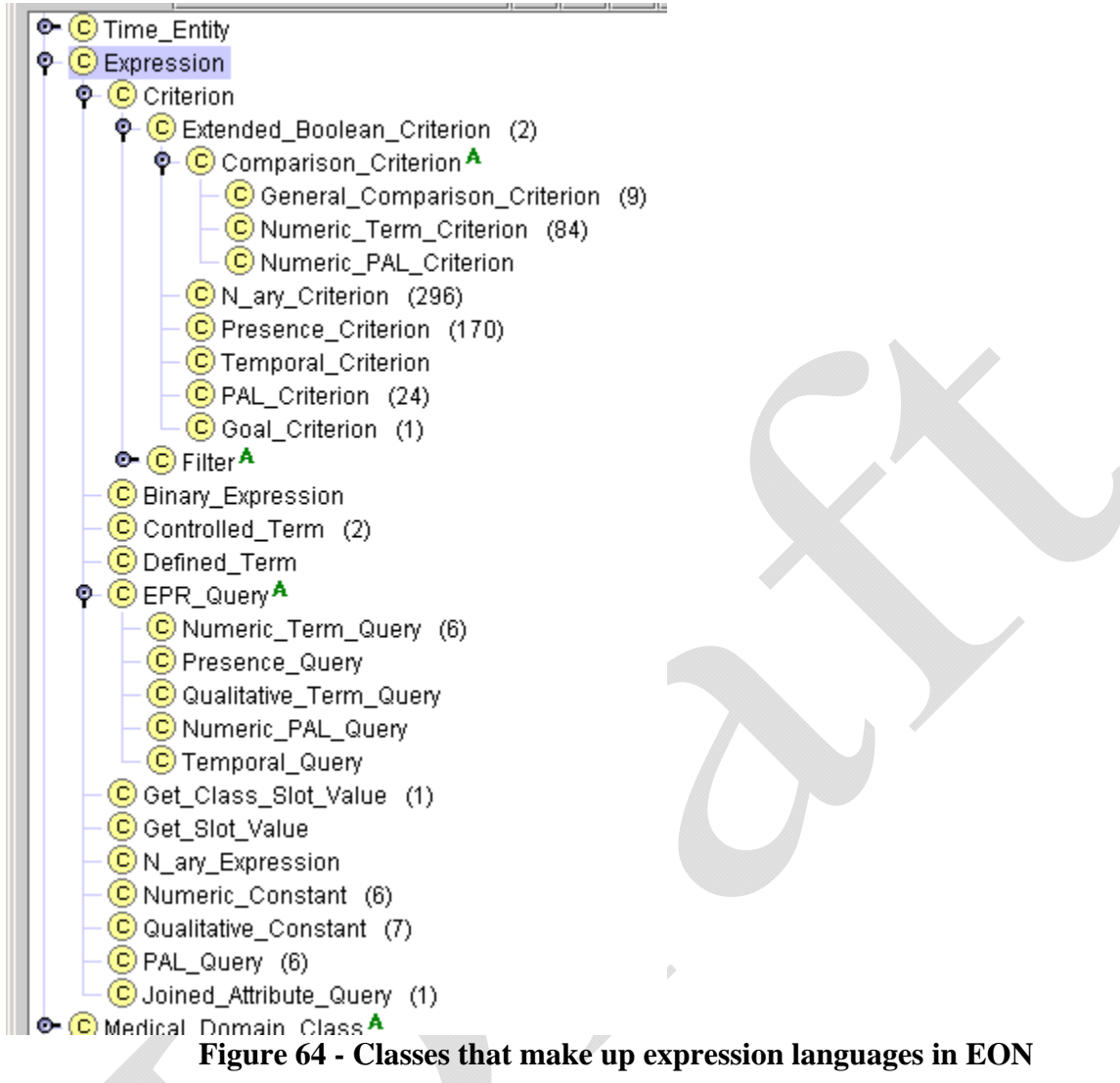

*III.4.1. Template-based Expression Language* 

<span id="page-66-0"></span>The first expression language consists of a set of object templates, allowing a guideline author to encode common but relatively simple criteria by filling in forms generated by Protégé. Expressions in this language are instances of those subclasses of the Expression class that are not Numeric\_PAL\_Criterion, PAL\_Criterion, Temporal\_Criterion, Tempporal\_Query, and PAL\_Query.

Consider the example: "(Presence of diabetes mellitus) and (Minimum creatinine within last two months is greater than upper limit of normal)". This example can be encoded using a nested series of object templates described below.

Criteria encoded in this template-based language evaluate to *true*, *false*, or *unknown*. For example, in the absence of any serum creatinine result, the criterion that compares the serum creatinine value to its upper limit may evaluate to *unknown*. However, if a patient does not have a medical problem, this fact is usually not explicitly recorded. When checking for the presence or absence of medical problems specified in the medical concept model, the Guideline Interpreter assumes that, if a problem is not explicitly recorded, the patient does not have that problem. Accordingly, these criteria evaluate to *false* when there is no record of a medical condition specified in these criteria.

In most of the EON Guideline Model, a criterion makes a difference when it evaluates to *true*. For example, strict rule-out and strict rule-in conditions apply only when the conditions evaluate to *true*. Thus, in most cases, the *unknown* truth value<sup>14</sup> has the same effect as the *false* truth value. In three places, however, *unknown* makes a difference:

- 1. In checking eligibility for guidelines, *unknown* has the same effect as *true*. In other words, a patient is not eligible for a guideline only if at least one eligibility criterion evaluates to *false* (see Section [III.3.1\)](#page-38-1).
- 2. If a goal criterion evaluates to *unknown*, then the Guideline Interpreter generates alternative recommendations based on assumptions that the goal is first satisfied and then unsatisfied (see Section [III.3.1](#page-38-1)).
- 3. In a Case\_Step, flow of control is based on the value of the expression specified in the step. If the value of the expression is *unknown*, and if there is a branch that matches the *unknown* value, then that branch will be taken. Otherwise, the Guideline Interpreter will stop following the path.

Below, selected classes in the template-based language are described in detail. The construction and usage of the classes other than those described are similar.

# **Presence\_Criterion**

1

Consider: *(Presence of diabetes mellitus).* This expression can be encoded using an instance of the Presence\_Criterion class [Figure 65](#page-68-0). Presence\_Criterion allows the specification of the presence or absence of patient data model instances (e.g., Note\_Entry instances) that correspond to domain terms from the medical concept model (e.g., diabetes mellitus).

The *period* (shown as Period) attribute specifies how far back to look for the record. In the absence of a value for the *period* attribute, the Guideline Interpreter looks at all past data available to it. The *mood* (shown as Mood) attribute is used only with Medication records, and is explained in Subsection [III.2.2.](#page-33-0) The *filter* (Filter) attribute specifies additional conditions that the

<span id="page-67-0"></span><sup>&</sup>lt;sup>14</sup> In logic, a truth value is a value indicating to what extent a statement is true. In classical logic, a proposition can only be *true* or *false*. This guide is departing from the requirements of classical logic.

 $\overline{a}$ 

data being queried must satisfy (e.g., the daily dose of a medication is not at the maximum recommended level). $15$ 

The evaluation of a Presence\_Criterion instance returns *true* or *false*. For a criterion with the *presence* (shown as Presence) flag checked, the criterion is true if and only if there exists an entry of the entry\_type (Entry Type) that satisfies the *mood*, *period*, and *filter* constraints specified in the Presence Criterion instance.

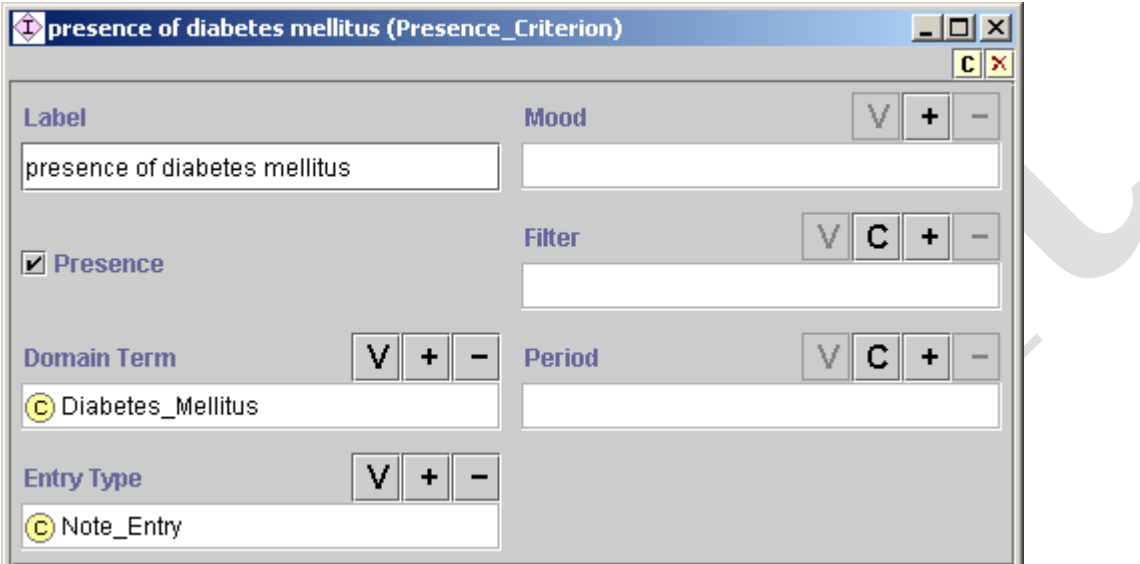

<span id="page-68-0"></span>**Figure 65 - An instance of Presence Criterion that is checking whether there has ever been a note entry of diabetes mellitus diagnosis** 

# **General\_Comparison\_Criterion and Numeric\_Comparison\_Criterion**

Next consider the condition: *Minimum serum creatinine within last two months is greater than upper limit of normal.* An individual maintaining the ATHENA Knowledge Base can encode this condition as an instance of the General\_Comparison\_Criterion. [Figure 66](#page-69-0) shows the entry\_type, domain term, and valid window attributes, whose values are used by the Guideline Interpreter to get all numeric entry instances whose domain term is Creatinine and whose timestamp is *within last 2 months*. The aggregation operator, *minimum,* is used to identify the minimum among the queried values. The *value* (Value) attribute specifies that the minimum value has to be greater than the upper limit of normal of Creatinine. Following are explanations of each attribute:

- *Entry type (Entry Type)* The attribute can be Numeric Entry or Note Entry.
- *Domain\_term (Domain Term)* This is a class from the domain concept model.

<span id="page-68-1"></span><sup>15</sup> The *filter* attribute was created before Protégé Axiom Language (PAL) criteria (Subsection III.4.2)—which allow the specification of complex conditions—were added to the EON Guideline Model. The *filter* attribute should not be used in future work.

 $\overline{a}$ 

- *Aggregation operator (Aggregation Operator)* Possible values are minimum, maximum, most recent, average, and count (the number of returned values).
- *Valid\_window (Valid Window)* The valid\_window attribute specifies how far back to look for the value being queried. It is an instance of Relative Time Interval Definite (Figure  $67$ ).<sup>[16](#page-69-1)</sup>
- *Operator* Possible values are  $\geq, \geq, \leq, \leq, =,$  eq, and neq; eq and neq are used to compare non-numeric values.
- *Assume\_if\_no\_value (Assume If No Value)* Possible values are no\_assumption, assume\_satisfied, assume\_unsatisfied, and use\_default. If this slot is not filled in, or if no\_assumption is specified, evaluation of the criterion makes no assumption and the result may be *true, false,* or *unknown*. Assume satisfied or assume unsatisfied mean the criterion is assumed to be true or false, respectively, if there is no value for the domain term. Use default means the default value specified in the default value (Default Value) slot should be used. If no assumption is specified and there are no data for evaluating the criterion, *unknown* is the result of evaluating the criterion.

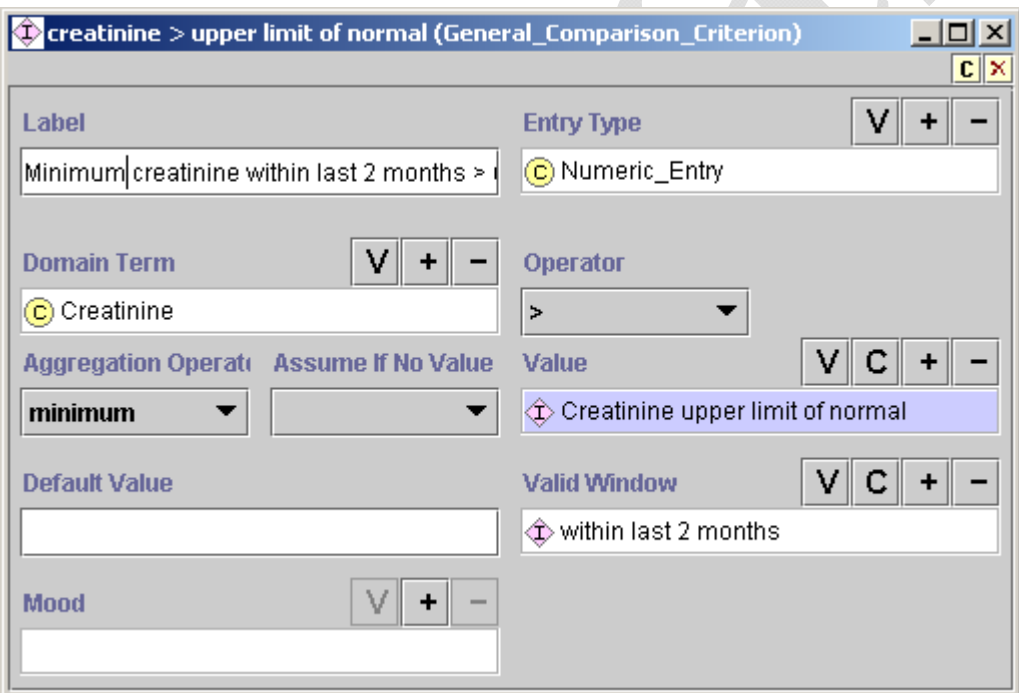

<span id="page-69-0"></span>**Figure 66 - An instance of General\_Comparison\_Criterion, stating that the minimum creatinine value within the last two months is greater than the upper limit of normal** 

<span id="page-69-1"></span> $16$  There are other types of time intervals and time points that can be specified using the classes in the Time Entity hierarchy in the EON Guideline Model, but Relative\_Time\_Interval\_Definite is the only one necessary for the ATHENA system. Other classes will not be documented in this manual.

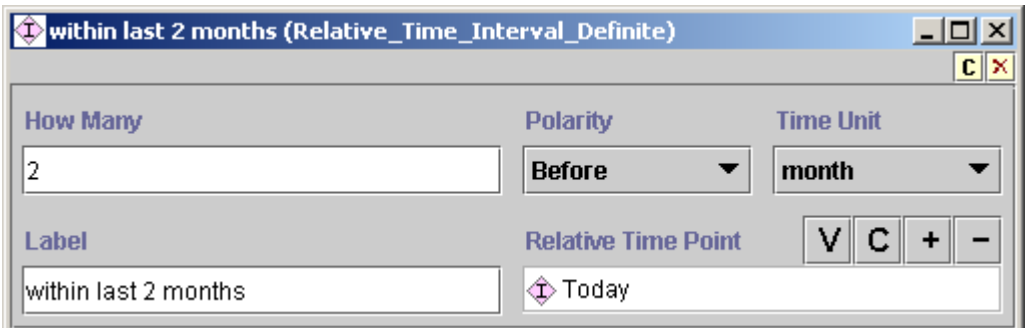

<span id="page-70-0"></span>Figure 67 - An instance of Relative Time Internal Definite, specifying the time interval **"two months before today"** 

The *value* (Value) slot of a General\_Comparison\_Criterion should be an instance of Expression, whose subclasses are:

- *Binary\_Expression* subtraction or division
- *N\_ary\_Expression –* multiplication or addition of multiple arguments
- *Controlled Term –* reference to controlled terminology; e.g., the Male class from the medical concept model
- *Numeric\_Constant –* an instance with a number in its *value/*Value slot
- *Qualitative Constant –* an instance with an arbitrary string in its *value*/Value slot
- *Get\_Class\_Slot\_Value and Get\_Slot\_Value –* classes with instances specifying queries in Protégé to get a slot value either from a class or from an instance
- *EPR\_Query –* Queries for patient data in the formats of the EPR\_Entities (see Subsection [III.1\)](#page-26-0)

The definitions of most Expression classes are straightforward. Here, only

Get Class Slot Value and the types of EPR Query are illustrated. Both Get Class Slot Value and Get\_Slot\_Value are designed to query values from the Protégé classes and instances so they can be compared with patient data. [Figure 68](#page-71-0) shows an instance of Get\_Class\_Slot\_Value that queries for the value of the UpperLimitOfNormal slot from the Creatinine class. (Recall that Interval-Valued\_AtomicTest\_Metaclass metaclass, described in Subsection [III.2.1](#page-31-0), allows class instances of this metaclass to specify upper and lower limits of normal.)

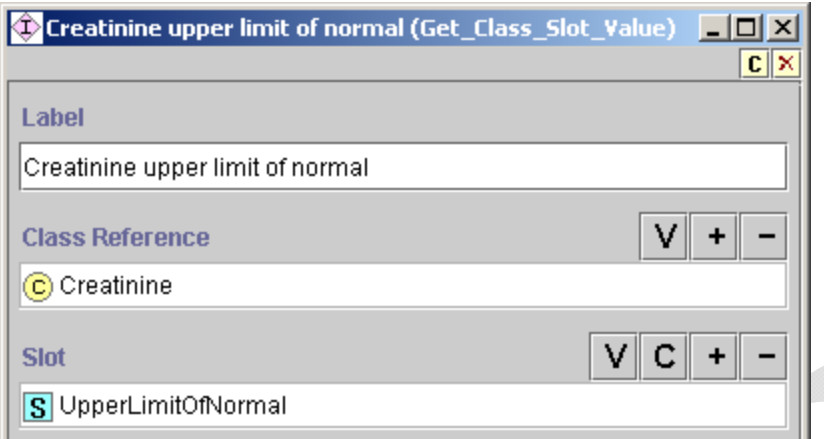

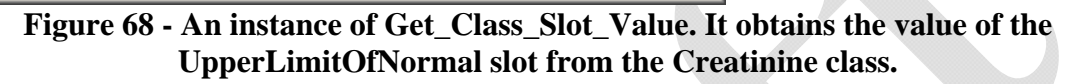

<span id="page-71-0"></span>Among the subclasses of the EPR\_Query class, Numeric\_Term\_Query and Qualitative\_Term\_Query may be useful. An instance of Numeric\_Term\_Query is shown in [Figure 69.](#page-71-1) It specifies a query for the most recent value of the MD\_Typical\_Systolic\_BP. MD\_Typical\_Systolic\_BP is the systolic blood pressure a clinician enters into ATHENA to update an advisory. The query returns a numeric result.

An instance of Qualitative\_Term\_Query analogously has the same format but returns a string as its result.

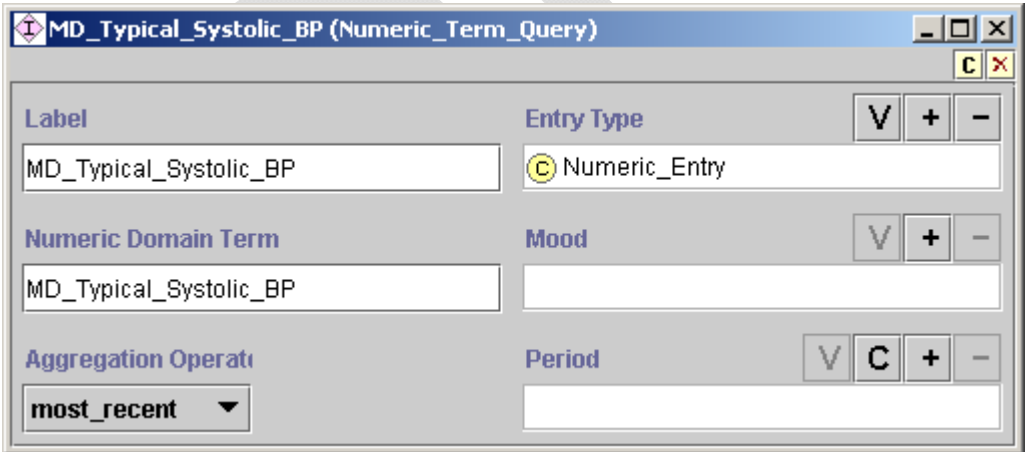

**Figure 69 - A Numeric\_Term\_Query that asks for the most recent value of the MD\_Typical\_Systolic\_BP** 

# <span id="page-71-1"></span>**N\_ary\_Criterion**
Instances of N\_ary\_Criterion<sup>17</sup> allow other criteria to be specified in Boolean combinations (*and*, *or,* and *not*). [Figure 70](#page-72-1) illustrates how to combine Presence\_Criterion and General\_Comparison\_Criterion, discussed above, to form a conjunctive n-ary criterion using the *and* operator.

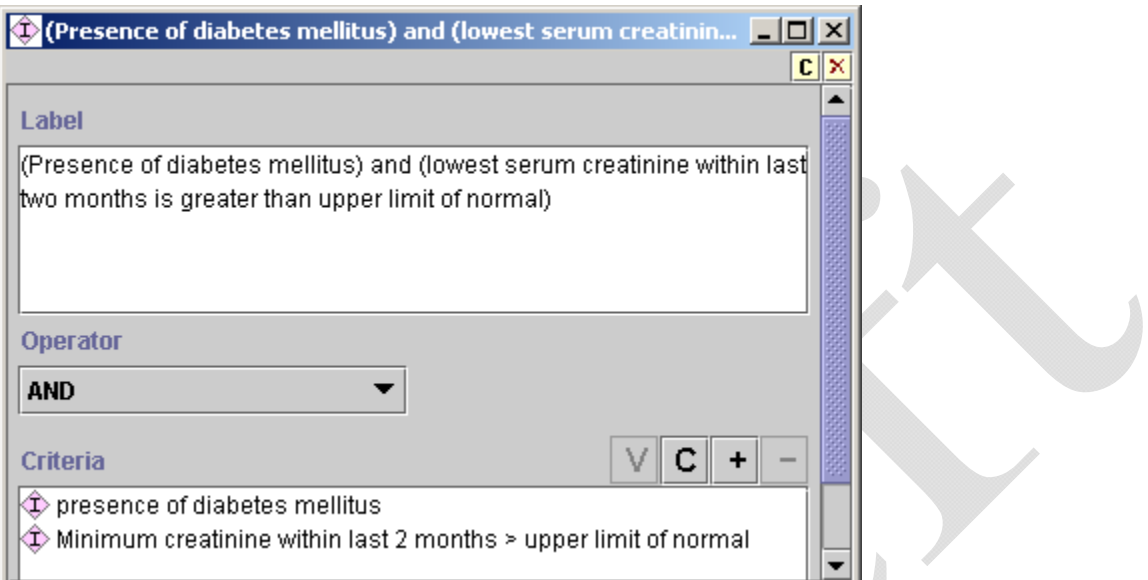

<span id="page-72-1"></span>**Figure 70 - An instance of N\_ary\_Criterion that requires both of its constituent criteria to be true, as indicated by the AND operator** 

Recall that criteria expressed in the template-based expression language can evaluate to *true*, *false*, or *unknown*. Accordingly, the truth tables used to derive the truth values of N ary Criterion take the *unknown* truth value into account. The following truth tables are used:

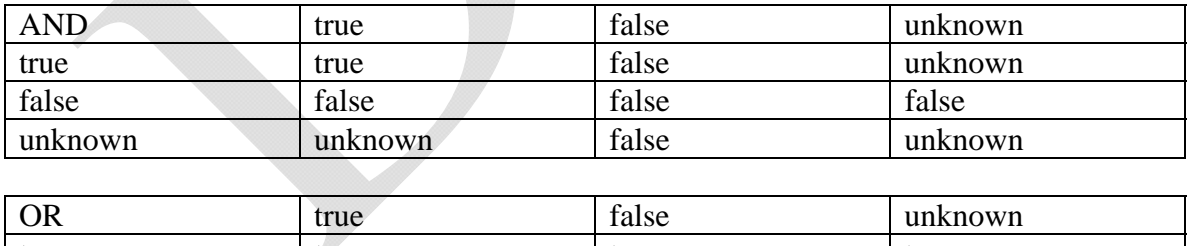

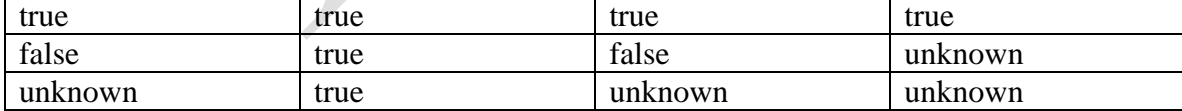

| <b>NOT</b> | true            | $\sim$<br>10100<br>raise. | unknown |
|------------|-----------------|---------------------------|---------|
|            | $\sim$<br>false | true                      | unknown |

<span id="page-72-0"></span> $\overline{a}$ 17 By analogy with unary, binary, etc., "n-ary" means "any number of". Here it refers to the fact that the *and* and *or* operators can take any number of arguments.

Other criteria templates in the EON Guideline Model:

- support simplified numerical value comparisons (Numeric\_Term\_Criterion, as illustrated in [Figure 71\)](#page-73-0), where the value slot can only be a number, instead of an instance; and
- allow a statement expressing that the goals associated with a guideline are being reached (Goal\_Criterion as explained in Subsection [III.3.1](#page-38-0) and illustrated in [Figure 36](#page-40-0)).

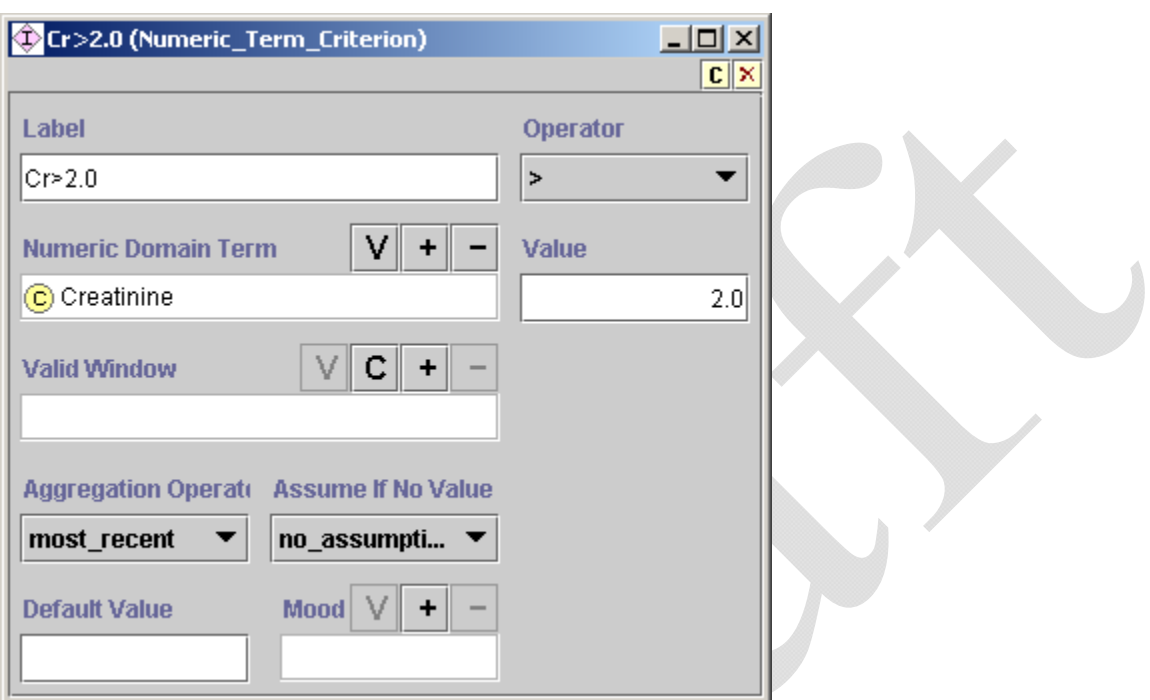

<span id="page-73-0"></span>**Figure 71 - An instance of Numeric\_Term\_Criterion. It is a simplified version of General\_Comparison\_Criterion.** 

# *III.4.2. PAL-based Expression Language*

A guideline author can use the templates described so far to write most common decision criteria with little training. The criteria that can be written in this way, however, are not sufficiently expressive. Take the expression, "Presence of an authorized medication that is contraindicated by some medical condition". It requires that, for each authorized medication, the Guideline Interpreter finds its contraindications from the ATHENA Knowledge Base and checks to see if there is any patient-data instance that suggests the presence of these contraindications.

Instead of trying to resolve such complex criteria procedurally, the Protégé Axiom Language (PAL)—a constraint language—is used to write them. The PAL constraint language implements a subset of first-order predicate logic written in Knowledge Interchange Format (KIF) syntax [5](Genesereth, 1991). It makes full use of Protégé's frame-based knowledge model. For example, variables can range over instances of Protégé classes (e.g., in [Figure 72,](#page-74-0) the variable ?current\_med ranges over instances of Medication class). Attributes of classes (e.g.,

Absolute\_Contraindications in [Figure 72](#page-74-0)) can be used as a binary predicate to check that a constant or the value of a variable (e.g., ?contraindication) is a value of the slot. An attribute (e.g., domain\_term in [Figure 72\)](#page-74-0) can also be used as a function of one argument that returns the value of the slot for an instance. It is not expected that domain experts untrained in logic will formulate these complex logical criteria. Full documentation of the PAL constraint language is available at the URL: http://protege.stanford.edu/plugins/paltabs/pal-documentation/index.htm.

#### **Figure 72 - Example of a PAL expression**

```
(defrange ?current_med :FRAME Medication) 
(defrange ?problem :FRAME Note_Entry) 
 . . . 
(exists ?current_med 
   (and (patient id ?current med $patient id)
         (exists ?med_class 
         (and (subclass-of 
                (drug name ?current med) ?med class)
              (exists ?contraindication 
                 (and (Absolute_Contraindications 
                       ?med_class ?contraindication) 
                  (exists ?problem 
                         (and (patient_id ?problem $patient_id) 
                               (subclass-of 
                                   (domain_term ?problem) 
                                    ?contraindication)))))))
```
The PAL language was originally designed for writing constraints on concepts and relationships in a Protégé knowledge base. In adapting it for writing decision criteria that involve patient data, it is necessary to introduce a variable (\$patient\_id in [Figure 72\)](#page-74-0) that stands for the patient ID that, at run time, the Guideline Interpreter will use to replace the variable before evaluating a PAL criterion. Thus, an instance of PAL Criterion ([Figure 73](#page-75-0)), aside from a label, has two parts: (1) the case\_variable slot (shown as Case Variable) that tells the Guideline Interpreter which string in the PAL expression stands for the patient ID, and (2) the slot that holds the PAL expression itself (such as the one in [Figure 72\)](#page-74-0).

The PAL constraint language has a query form that, instead of evaluating to *true* or *false*, returns instances that satisfy constraints written in PAL. Instances of PAL\_Query, which has exactly the same format as PAL\_Criterion, contain a PAL query (instead of a PAL constraint). PAL query is used in a number of places. For example, PAL query can be used to find all current medications, such that each of them is contraindicated by a problem a patient is experiencing. Furthermore, in Substitute Activity, the drug to be deleted is specified using a PAL query. PAL query is also used to obtain the names of drugs whose doses need to be increased.

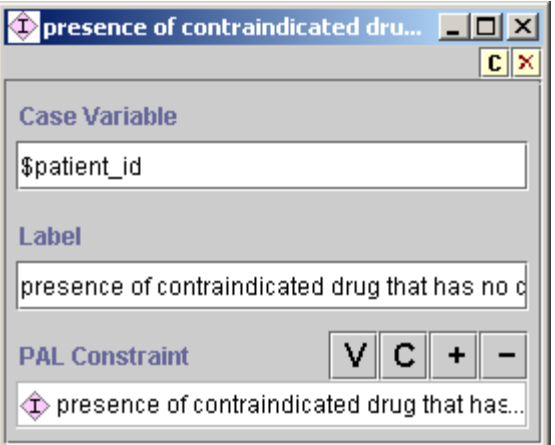

**Figure 73 - An instance of PAL\_Criterion** 

## *III.4.3. Summary*

<span id="page-75-0"></span>Criteria languages in the EON Guideline Model are all informed by the same patient data model and serve complementary requirements. The template-based language provides form-based templates that domain experts can easily use to write the common decision criteria. The logicbased PAL language adds additional expressiveness for writing specific types of complex criteria. Both the template-based and the PAL languages make use of the taxonomic hierarchies in the medical concept model to infer generalization/specialization relationships and to make abstractions based on definitions embedded in the hierarchies (e.g., the definition of *hyonatremia*).

A common evaluation-result interface unifies the usage of the template-based and PAL criteria. For criteria written in each language, the guideline execution engine invokes the appropriate criteria-evaluation engine. Each criteria-evaluation engine returns the result consisting of the criterion being evaluated, the truth value of the criterion as applied to available patient data, and annotations that can be used for explanation purposes.

# **IV. Guideline Interpreter's Use of the Knowledge Base**

This subsection considers how the Guideline Interpreter generates a guideline-based advisory in response to requests from client programs. It will refer to the PCAServer (Protocol Compliance Adviser Server), which is a computer program that provides a collection of methods for client programs (such as ATHENA Client) to request and obtain advisories computed by the Guideline Interpreter.

### *IV.1. Overview*

As described in Subsection **Error! Reference source not found.**, the PCAServer is implemented as a CORBA server. It has two external interfaces: the PCAServer interface and the PCASession interface. The PCAServer process is started on a central server machine with an initialization file that sets up a number of configuration parameters (see [Table 1\)](#page-77-0). A client program uses the PCAServer interface to open a client-specific PCASession. A client program can be the batch program that invokes the PCAServer to compute and store precomputed advisories, or it can be the ATHENA Client that runs on a clinical workstation. A client program interacts with the PCASession to obtain appropriate guideline recommendations (see [Figure 74](#page-76-0)). The ATHENA Client, for example, may request updated advisories, precomputed advisories, or the computation of advisories when there are no precomputed advisories. All copies of the PCASession share the same guideline knowledge base loaded in the PCAServer, but otherwise are independent of each other. Thus, each copy of PCASession handles requests from a running ATHENA Client and keeps data for different patients separate from each other.

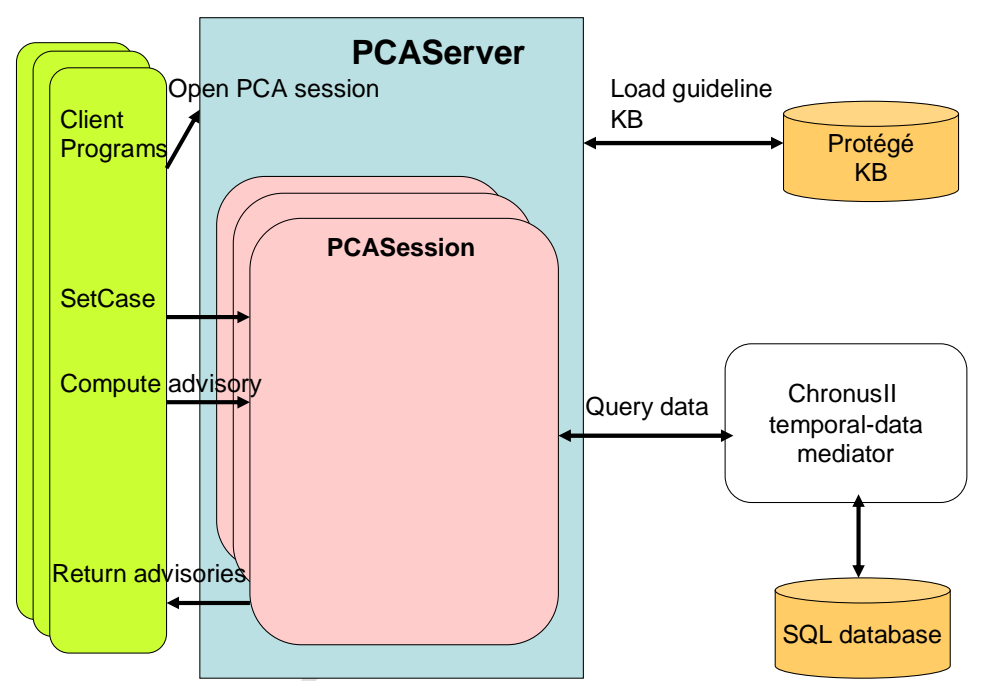

<span id="page-76-0"></span>**Figure 74 - The PCAServer and PCASession. Each ATHENA client calls the PCAServer in order to open its own PCASession, and interacts with the PCASession to get advisories. PCASessions share the same guideline knowledge base loaded in the PCAServer, but manage patient data specific to the requested cases.** 

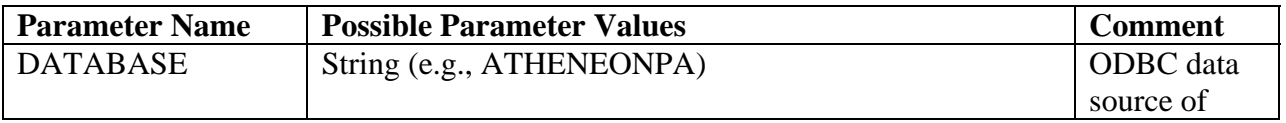

|                       |                                              | patient data |
|-----------------------|----------------------------------------------|--------------|
| <b>SERVER LOGFILE</b> | Path to a directory (e.g.,                   | Directory to |
|                       | \\myPC\C\ATHENADSS\log\PA\)                  | which server |
|                       |                                              | log files    |
|                       |                                              | should be    |
|                       |                                              | written      |
| <b>SERVERKB</b>       | Path to Protégé project (e.g.,               | The          |
|                       | \\myPC\C\ATHENADSS\domain_model\ATHENA.pprj) | knowledge    |
|                       |                                              | base to load |
| <b>PCAINIFILE</b>     | Path to ini file (e.g.,                      | An argument  |
|                       | \\myPC\C\ATHENADSS\ini\ATHENA.ini            | in opening   |
|                       |                                              | PCASession   |
|                       |                                              | used to      |
|                       |                                              | initialize   |
|                       |                                              | ChronusII    |
| <b>PCAOUTPUTDIR</b>   | Path to a directory (e.g.,                   | Directory    |
|                       | \\myPC\C\ATHENADSS\output\PA\)               | from/to      |
|                       |                                              | which        |
|                       |                                              | precomputed  |
|                       |                                              | advisories   |
|                       |                                              | can be       |
|                       |                                              | read/written |

**Table 1 - PCAServer initialization parameters** 

<span id="page-77-0"></span>The PCASession interface has a number of operations that can be used by a client program such as ATHENA Client or the batch program ([Table 2](#page-78-0)). For example, the setGuideline operation selects the guideline that should be used for the session, and setCase selects the patient for whom the guideline-based advisory should be generated. Other operations compute advisories, load precomputed advisories, send data updates to the server, and request updated advisories. A printData operation returns an HTML version of the data that are used to compute the advisories.

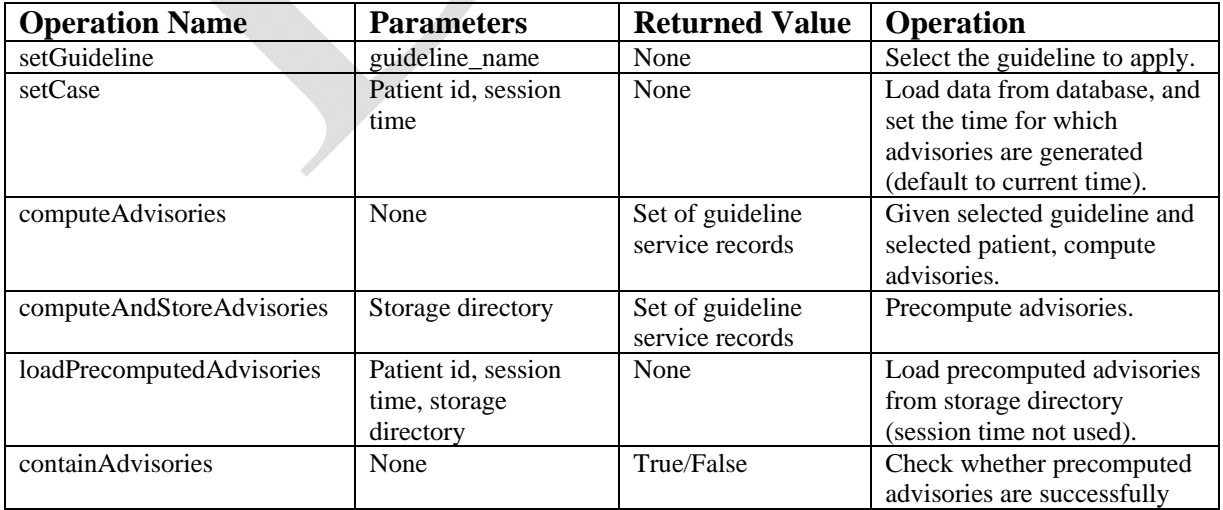

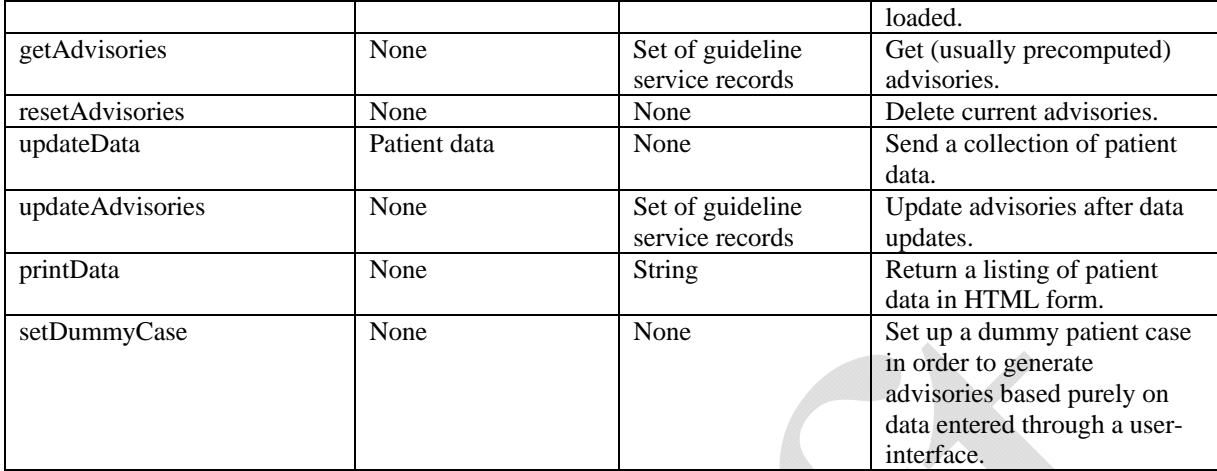

**Table 2 - Operations available in the PCASession interface** 

<span id="page-78-0"></span>PCASession provides operations, such as computing and loading precomputed advisories, which are custom-tailored to the requirements of the ATHENA DSS. The EON guideline execution architecture allows such adaptations by providing a set of generic services that the PCASession can use to implement the application-specific functionalities. These generic services include, for example, evaluating eligibility criteria, testing guideline goals, deriving abstractions about patient states, and traversing a clinical algorithm to evaluate evidence-based preferences for alternatives in management decisions. The generic services, based on the capabilities of the EON Guideline Model, are defined by a separate interface that is implemented by a program referred to as the core EON guideline execution engine (CEGEE). It would go beyond the scope of the ATHENA manual to describe the CEGEE.

The Guideline Interpreter converts patient data into:

- 1. categorical conditions or interventions (e.g., atrial fibrillation and ACE inhibitor) whose presence or absence can be tested using Presence\_Criterion (see Subsection [III.4.1\)](#page-66-0),
- 2. qualitative data (e.g., proteinuria with values of  $1+, 2+,$  etc.) that have a term and a nominal value, and that are used in General\_Comparison\_Criterion,
- 3. numeric data that have a term and a numeric value (e.g., that can be tested using Numeric Term Criterion or General Comparison Criterion),
- 4. demographic information (e.g., sex) that can have a nominal value (e.g., male) or a numeric value (e.g., 56 years old), and
- 5. allergy data indicating a substance (often drugs) to which the patient is allergic.

The following subsections give a sense of the guideline advisories and their relationship to the ATHENA Knowledge Base. They describe the structure of the advisories and how the PCASession's computeAdvisories operation generates guideline recommendations for the ATHENA Client.

## *IV.2. Structure of Guideline Advisories*

<span id="page-79-0"></span>The PCASession delivers to the client program guideline advisories consisting of a set of Guideline Service Records. Each Guideline Service Record is composed of:

- *an assumption* in the form of a goal criterion and its assumed status (*true, false,* or *none* when no assumption is made);
- *a collection of conclusions* in the form of parameter/value/justification, about the patient (e.g., eligibility status and patient characteristics, such as JNC risk group classification);
- *a collection of chosen scenarios* e.g., patient in the scenario of receiving two antihypertensive medications;
- *a collection of guideline goals* e.g., target BP=135/85 because of Diabetes Mellitus;
- *a collection of activities* evaluated in terms of their indications, contraindications, interactions, and side effects (e.g., evaluation of adding the ACE inhibitor drug class);
- *details of the actions associated with a decision point* e.g., onscreen messages, evaluating drugs to add, and dose increases; and
- *a collection of decision points* each of which containing a ranked list of alternative actions. The decision points and their associated actions are based on the choice and branch nodes in the clinical algorithm and consultation guidelines. The result of evaluating (strict) rule-in and (strict) rule-out criteria determine the ranking of the alternatives. (For example, for a patient taking one antihypertensive agent, the alternatives include intensifying treatment, staying with the same drug regimen, and substituting another drug.)

When there is no blood pressure in the records, the advisories will be two sets of the Guideline Service Records, one for the assumption that the target blood pressure is satisfied and one for the assumption that it is not.

Guideline Service Records are the recommendations that the Guideline Interpreter delivers to client programs, which present the recommendations in format appropriate for the user interacting with the client programs. ATHENA Client, for example, presents the recommendations in a graphical user interface described in Subsection **Error! Reference source not found.**. The batch program that precomputes the advisories (Subsection **Error! Reference source not found.**), on the other hand, generates an HTML document that shows the recommendations in textual format. The HTML view the recommendations is designed to facilitate the debugging of the output of the Guideline Interpreter.

The following examples illustrate the structure of a Guideline Service Record. Following each example, in boxed figures, is the HTML output based on the recommendation structure described in the example.

**EXAMPLE** of a Guideline Service Record – Part 1

Shown first are how the assumption, conclusions, chosen scenarios, and goals are represented, for a sample patient, in the Guideline Service Record.

 $\overline{a}$ 

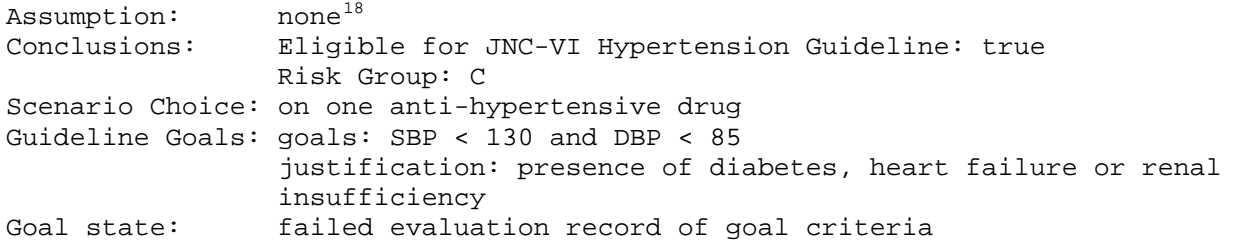

<span id="page-80-0"></span><sup>&</sup>lt;sup>18</sup> Assumption is *none* because, in this example, blood pressure data exist in ATHENA and, therefore, no assumption is made about whether the guideline goal is achieved.

Patient classification:

- JNC-VI Hypertension Guideline:true[because *Eligibility criteria* evaluate to **true***(presence of diagnosis of hypertension && absence of renovascular disease && no diagnosis of pregnancy && Creatinine(1.3/2002-8-16) && Absense of Secondary Hypertension && absence of spinal cord injury && absence of narcolepsy && Not taking cyclosporine && Not taking spironolactone && Not taking minoxidil && absence of renovascular disease && absence of IHSS && Absence of Ascites && Not off guideline && Age(62.0/1999-12-23) && Antihypertensive\_Agents && not taking tacrolimus && absence of transplant recipient)*]
- Risk Group C (presence of TOD/CCD or DM):[because *presence of TOD/CCD or DM* evaluate to **true***(presence of TOD/CCD)*]

Scenario choice: on one anti-hypertensive drug

Goal: SBP < 130 and DBP < 85(presence of diabetes, heart failure or renal insufficiency)

Reached goal? failed(Treatment Systolic BP(142/DB Systolic BP))

#### **Figure 75 HTML view of the parts of a Guideline\_Service\_Record that contains the PCAServer's conclusions about a patient (Patient classification), the scenario and goal chosen for the patient, and whether the patient reached the goal.**

**EXAMPLE** of a Guideline Service Record – Part 2

The following shows a sample of three guideline decision points. The first one (*on medication: things to check*) is derived from the consultation guideline *on medication*. Each decision point has a set of associated actions (e.g., *Warning pregnancy female<50yrs* and *women >60 anad menopause)*. Each action has a preference (e.g., *ruled\_out* or *preferred*) that is computed from the condition associated with the action. The result of computing the condition is detailed in the justification part (e.g., *not female less than 50 years*). The action\_specification portion of the action contains details of the action (e.g., specific onscreen messages or increasing dose).

```
1. on medication: things to check 
* Warning pregnancy female<50yrs 
  preference: ruled_out 
   justification: not female less than 50 years 
  action_specification - (detailed on-screen message) 
* women >60 and menopause 
  preference: preferred 
   justification: rule in criterion female >=60 evaluate to true 
   action_specification - (detailed on-screen message)... 
2. one-drug-therapy-choices 
* Blood pressure not adequately controlled; intensify drug treatment 
  preference: preferred 
   justification: BP not controlled
```

```
 action specification - (detailed conditional on-screen message)
```

```
* continue with one-drug regimen 
  preference: ruled_out 
   justification: BP not controlled... 
* on one drug, consider substitution 
   preference: ruled_out 
   justification: BP not controlled... 
3. step up choices 
* Increasing dose 
   preference: preferred 
   justification: drug dose not at maximum 
   action specification - (Evaluate Increased Activity Intensity to evaluate 
  possibility of increasing dose) 
* evaluate new drug to prescribe 
   preference: preferred 
   justification: always true 
   action specification - Evaluate Start Activity to evaluate various drug 
   classes...
```
Only actions that are preferred are shown on the HTML output. Accordingly, for the examples shown above, the text in Figure 76 will appear on the HTML output.

```
Action Choices
```
- **assumption women >60 and menopause preferred**(rule in criterion *female >=60* evaluate to **true** because *Sex(Female) && Age(62.0/1999-12-23)*)]) We assume women older than 60 years are postmenopausal.
- **… (other messages)**
- **Blood pressure not adequately controlled; intensify drug treatment preferred**(strict rule-in condition *BP not adequately controlled based on most recent BP* evaluate to **true** because *BP not adequately controlled based on most recent BPTreatment\_Systolic\_BP(142/DB\_Systolic\_BP)*)]) Consider INTENSIFYING drug treatment: BP ELEVATED based on most recent available BP.
- **Increasing dose preferred**(strict rule-in condition *dose level not at maximum and if taking diuretics, not hypokalemia* evaluate to **true** because *thiazide diuretics not being used && there exists non-contraindicated drug not at maximum dose*)])
- **evaluate new drug to prescribe preferred**(strict rule-in condition *true* evaluate to **true**)])

**Figure 76 HTML view of the parts of a Guideline\_Service\_Record that contains the PCAServer's conclusions about actions to be chosen and messages associated with the** 

#### **EXAMPLE** of Guideline Service Record – Part 3

There are four varieties of activity evaluation: add, delete, substitute, and change attribute. Following are brief examples of change attribute and add evaluations. The structure of delete evaluation is similar to that of add, and substitute evaluation is a combination of add and delete evaluations.

```
Change attribute evaluation 
  name: lisinopril 
   attribute_name: daily_dose 
  change_direction: up 
  messages: none 
   side_effects: none 
Add evaluation 
   activity_to_start: Cardioselective Beta Blocker 
  relative_indications: Coronary_Artery_Disease(412., 414.9) 
  relative_contraindications: Obstructive_Pulmonary_Disease(492.8, 496.) 
  messages: 
   - name: add beta blocker, obstructive pulmonary disease 
   - text: Cardiovascular benefits of beta blocker therapy may outweigh the 
           increased risk of bronchospasm in this patient 
   - action_spec_class: On_Screen_Message...
```
The corresponding HTML text is shown in Figure 77, below.

If changing attribute, consider:

• lisinopril(change drug\_daily\_dose: up)

Cardioselective Beta Blocker (atenolol)(based on ATHENAINSTANCE\_00046)

- Relative indications: Coronary Artery Disease(412., 414.9)
- Relative contraindications: Obstructive Pulmonary Disease(492.8, 496.)
- add beta blocker, obstructive pulmonary disease(Cardiovascular benefits of beta blocker therapy may outweigh the increased risk of bronchospasm in this patient.)

**Figure 77 The HTML output showing the drug recommendation portion of the Guideline\_Service\_Record** 

*IV.3. Generation of Guideline Advisories* 

This subsection describes algorithms implemented by the computeAdvisories operation of PCASession.

The client program uses the setGuideline and setCase operations to indicate which guideline to apply to the patient and which patient case to load. The algorithm implemented in computeAdvisories involves the following steps (also see [Figure 78](#page-86-0)):

- 1. Invoke the core EON guideline execution engine (CEGEE) to determine whether the patient satisfies the eligibility criteria of the guideline. If the result is *unknown* because of lack of sufficient data or is *true*, guideline advisories will be generated for the patient case.
- 2. Check to see if goals of the guideline have been met.
- 3. If the result of goal evaluation is *unknown*, computeAdvisories is programmed to make alternative assumptions. It will generate advisories assuming the goal has been met, and advisories assuming the goal has not been met.<sup>19</sup> If the result of the goal evaluation is either *true* or *false*, then no assumption is made.
- 4. For each set of advisories, the computeAdvisories operation first asks the core EON guideline execution engine to evaluate a set of patient characteristics (e.g., hypertension risk groups). These patient characteristics are abstractions of the patient state that are computed even if they are not required for computing the rest of the guideline advisories.
- 5. To compute the rest of the advisory, the core EON guideline execution engine traverses the clinical algorithm of the guideline. It determines the starting point of traversal by evaluating the scenarios of the clinical algorithm (e.g., patient taking one antihypertensive agent). The CEGEE evaluates the preconditions of all scenarios, and presents the results for the calling program (computeAdvisories in this case) to make a selection.<sup>[20](#page-84-1)</sup>
- 6. The computeAdvisories method was programmed to make automatic selections based on the results of precondition evaluations. It selects the first scenario whose precondition evaluates to true.<sup>[21](#page-84-2)</sup> Starting from the initial scenario, the core EON guideline execution engine traverses the clinical algorithm. For each decision point that the CEGEE reaches in its traversal, it creates a record of guideline decision structure—as shown in Subsection [IV.2](#page-79-0).—and fills in the various slots of that record. For each action choice alternative at a decision point, it evaluates the associated rule-in and rule-out criteria. The result of these evaluations is stored in a justification record, and a preference such as

 $\overline{a}$ 

<span id="page-84-0"></span><sup>&</sup>lt;sup>19</sup> If a guideline can set more than one goal for a patient, the implementers of ATHENA DSS will have to decide what assumptions to make and reprogram the PCASession code. The core EON guideline execution engine can accept any number of and any combination of assumptions.

<span id="page-84-1"></span> $20$  The core EON guideline execution engine can be adapted to different usages. Instead of having preprogrammed responses to the choices presented by the execution engine, for example, another system may involve human users making selections.

<span id="page-84-2"></span> $21$  Thus, it is important that all starting scenarios be mutually exclusive.

*preferred*, *neutral*, or *rule-out* is computed for each choice. The justification record refers to the evaluated guideline criteria, the patient data used, and assumptions, if any, made in evaluating the criteria. The *actions* slot associated with each action choice (see Subsection [III.3.2\)](#page-41-0) defines the set of actions to be performed if the choice is selected (see item #7, below).

- 7. The computeAdvisories operation is programmed to make automatic selections based on the preferences determined through the rule-in and rule-out criteria. (An action choice is selected only if its preference rating is preferred, which occurs only if a strict rule-out criterion evaluates to *false* or *unknown*, and a strict rule-in criterion evaluates to *true*.)
- 8. For each choice that is selected by computeAdvisories, the CEGEE continues the traversal of the clinical algorithm, presenting additional choices to the computeAdvisories program if there are more decision points in the algorithm.
- 9. After the core EON guideline execution engine finishes traversing the clinical algorithm and evaluating the action choices selected by the computeAdvisories operation, computeAdvisories returns advisories to its calling program in the form of completed Guideline Service Record structures (see Subsection [IV.2](#page-79-0)).

The computeAdvisories operation of PCASession is the basic mechanism for generating an ATHENA advisory. The computeAndStoreAdvisories operation is implemented by calling the computeAdvisories operation. It then stores the advisories and the data used to compute the advisories as a Java serialization file. The updateAdvisories operation deletes previously computed results and calls computeAdvisories to generate new advisories. The loadPrecomputedAdvisories operation simply loads the precomputed advisory file, restores the Guideline Service Record structures, and returns them to the client.

In [Figure 78](#page-86-0), each highlighted rectangle represents the invocation of a service provided by the core EON guideline execution engine. The continueComputeAdvisory circle represents a subalgorithm that may be invoked with assumptions of the guideline goal either being satisfied or not (rectangles labeled "3." in [Figure 78\)](#page-86-0).

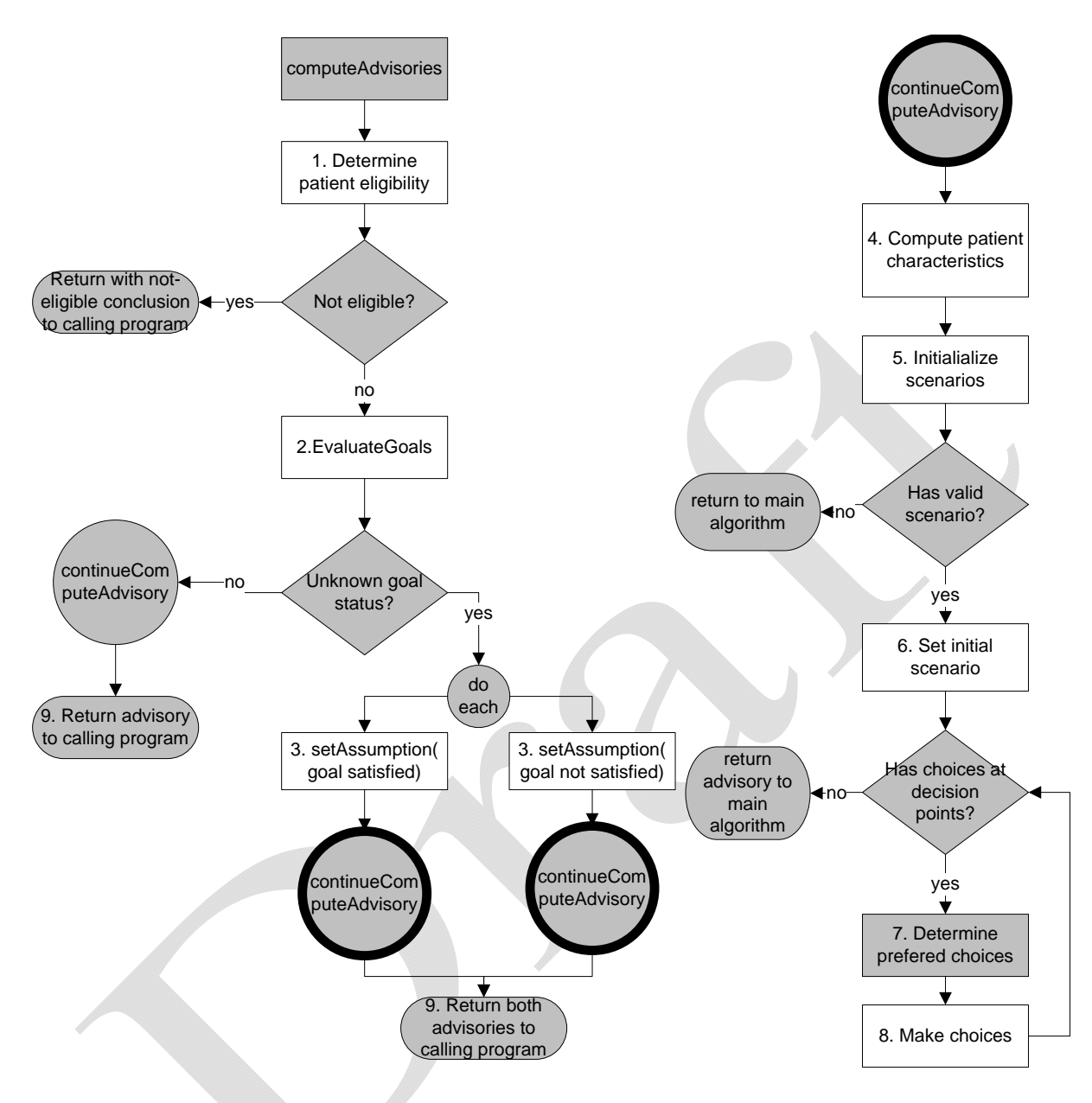

**Figure 78 - The computational algorithm used by the computeAdvisories operation** 

- <span id="page-86-0"></span>[1] Coleman WR, Martins SB, Tu SW, Goldstein MK, *Athena dss guide*. 2006, VA Palo Alto Healthcare System: Palo Alto.
- [2] Musen MA, Scalable software architectures for decision support*. Methods of Information in Medicine* 1999. 38: 229-238.
- [3] Gennari JH, Musen MA, Fergerson RW, Grosso WE, Crubezy M, Eriksson H, Noy N, Tu SW, The evolution of protégé: An environment for knowledge-based systems development*. Int J Hum Comput Stud* 2003. 58(1): 89-123.
- [4] Noy NF, Fergerson RW, Musen MA. The knowledge model of protege-2000: Combining interoperability and flexibility. 2th International Conference on Knowledge Engineering and Knowledge Management (EKAW 2000). 2000; pp.
- [5] Genesereth MR. Knowledge interchange format. Proceedings of the Second International Conference on Principles of Knowledge Representation and Reasoning. 1991; pp. 238- 249.